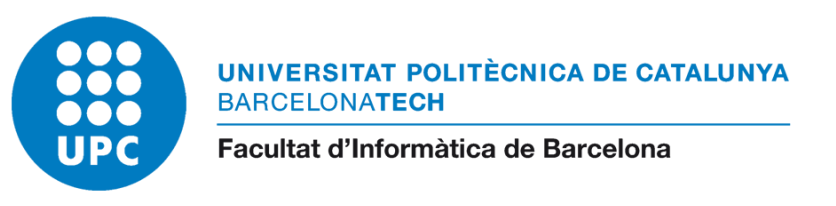

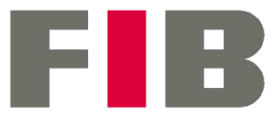

# Aplicació mòbil de seguiment i planificació de rutes per anar a córrer

ENGINYERIA DEL SOFTWARE

Memòria

## **Oriol Rius Vilaseca**

Directora: Dolors Costal Costa Departament d'Enginyeria de Serveis i Sistemes d'Informació

Grau en Enginyeria Informàtica Centre: FACULTAT D'INFORMÀTICA DE BARCELONA (FIB) UNIVERSITAT POLITÈCNICA DE CATALUNYA (UPC) - BarcelonaTech Defensa: 24 de gener de 2023

## RESUM

Aquest projecte es lliura com a Treball Final del Grau d'Enginyeria Informàtica de la Facultat Informàtica de Barcelona. L'objectiu és posar en pràctica els coneixements adquirits durant l'especialitat d'Enginyeria del Software.

El projecte consisteix a dissenyar i implementar una aplicació mòbil que permeti als usuaris fer el seguiment i la planificació la seva ruta de running de manera que en aquesta última sigui el sistema l'encarregat de donar una ruta en funció dels paràmetres introduïts per l'usuari.

## RESUMEN

Este proyecto se entrega como trabajo final del Grado de Ingeniería Informática de la Facultad Informática de Barcelona. El objetivo es poner en práctica los conocimientos adquiridos en la especialidad de Ingeniería del Software.

El proyecto consiste en diseñar e implementar una aplicación móvil que permita a los usuarios realizar el seguimiento y la planificación de la ruta de running de forma que en esta última sea el sistema el encargado de dar una ruta en función de los parámetros introducidos por el usuario.

## ABSTRACT

This project is delivered as the Final Project of the Computer Engineering Degree of the Faculty of Computer Science of Barcelona. The objective is to put into practice the knowledge acquired during the Software Engineering specialty.

The project consists of designing and implementing a mobile application that allows users to track and plan the running route so that in the latter the system is responsible for giving a route based on the parameters entered by the user.

## **GLOSSARI**

## Definicions

**Back-end:** El back-end és la part que proporciona servei al front-end i realitza les accions necessàries per aconseguir la resposta que espera l'usuari.

**Diagrama de Gantt:** Un diagrama de Gantt és un tipus de gràfic per a representar visualment les tasques i els objectius d'un projecte, així com també les dades relacionades amb la durada, els recursos i la dependència entre tasques.

**Eines Running:** Dins d'una aplicació de running, una eina és l'element que ens permet fer una anàlisi útil sobre algun aspecte de la carrera. Un exemple seria l'eina que permet als usuaris visualitzar un gràfic d'elevació de la ruta.

**Framework:** Un framework és un conjunt d'eines, components i patrons predefinits que s'utilitzen per a desenvolupar projectes de manera més ràpida i eficient. Els frameworks proporcionen una base sòlida sobre la qual desenvolupar aplicacions, oferint funcionalitats comunes i estalviant temps en el desenvolupament.

**Front-end:** El front-end és la part que es dedica al disseny de l'aplicació, és a dir, és la part d'una aplicació o d'un lloc web veuen que els usuaris i interactuen directament.

**Hostejar:** Hostejar una aplicació a un servidor significa que es posa la aplicació en un servidor. D'aquesta manera, qualsevol persona pot accedir a l'aplicació hostejada en aquest servidor mitjançant un navegador web. Hostejar una aplicació en un servidor és una manera de garantir que la aplicació estigui disponible en línia i que pugui ser utilitzada per a qualsevol usuari que hi tingui accés.

**Inception:** En el context de Scrum, l'Inception és el primer període del cicle de vida d'un projecte en el qual es defineixen els objectius, les funcionalitats i les restriccions del projecte, així com l'equip de desenvolupament i les eines que s'utilitzaran.

**Mockup:** Un mockup és una representació visual d'una interfície d'usuari d'una aplicació web o mòbil, utilitzada en els processos de disseny per previsualitzar com serà l'aplicació abans de començar a desenvolupar-la.

**Nivell de fitness:** Dins del projecte, el nivell de fitness fa referència al nivell d'estat físic d'una persona, el qual és una mesura de la seva salut física i de la seva forma física general. Aquest nivell es pot determinar mitjançant diferents tipus de proves i avaluacions, però en aquest projecte serà l'usuari qui indiqui el seu nivell de fitness dins de les opcions disponibles en l'aplicació (Beginner, Average, Good, Athlete). Cada opció tindrà un rang d'orientació perquè l'usuari pugui saber amb major precisió quina opció escollir, per exemple, serà "Beginner" si és capaç de córrer una distància inferior a 5 km.

**Petició HTTP:** Una petició HTTP és una sol·licitud que fa un client al servidor per a obtenir o enviar-li informació.

**Planificador:** En les aplicacions de running, un planificador és el software encarregat de traçar la ruta de l'usuari en el mapa, i en algunes ocasions, donar informació addicional sobre la ruta, com per exemple, la distància del camí.

**Product backlog:** En Scrum, el Product Backlog és una llista de tasques o requisits que s'han de completar per a finalitzar un projecte. Aquesta llista es va actualitzant de manera constant al llarg del desenvolupament del projecte, ja que inclou noves tasques i requisits que van sorgint, així com també es prioritzen i es distribueixen entre els membres de l'equip. En Scrum, el Product Backlog és un element clau per a la planificació i el seguiment del progrés del projecte, ja que permet a l'equip de desenvolupadors tenir una visió clara de les tasques que s'han de completar i dels objectius que s'han d'assolir.

**Seguidor de ruta:** En les aplicacions de running, un seguidor de ruta és el software encarregat seguir la ruta de l'usuari a temps real, i marcar sobre un mapa els punts per on ha passat. Addicionalment, poden obtenir més informació, com per exemple, la velocitat mitjana de la carrera.

**Sprint:** En la metodologia àgil, un sprint és un període de temps (normalment d'entre una i quatre setmanes) durant el qual un equip de desenvolupadors treballa en conjunt per a completar un conjunt de tasques i objectius definits prèviament. Els sprints són una de les eines fonamentals de la metodologia àgil, ja que permeten a l'equip de desenvolupadors crear un producte o una funcionalitat de manera incremental i iterativa, amb un enfocament centrada en l'usuari i basada en l'evolució continua.

#### Acrònims

**API:** Application Programming Interface **FIB:** Facultat d'Informàtica de Barcelona **GEP:** GEsitó de Projectes **HTTP:** HyperText Transfer Protocol **REST API:** REpresentational State Transfer Application Programming Interface **TFG:** Treball de Fi de Grau

**UPC:** Universitat Politècnica de Cataunya

## Índex de continguts

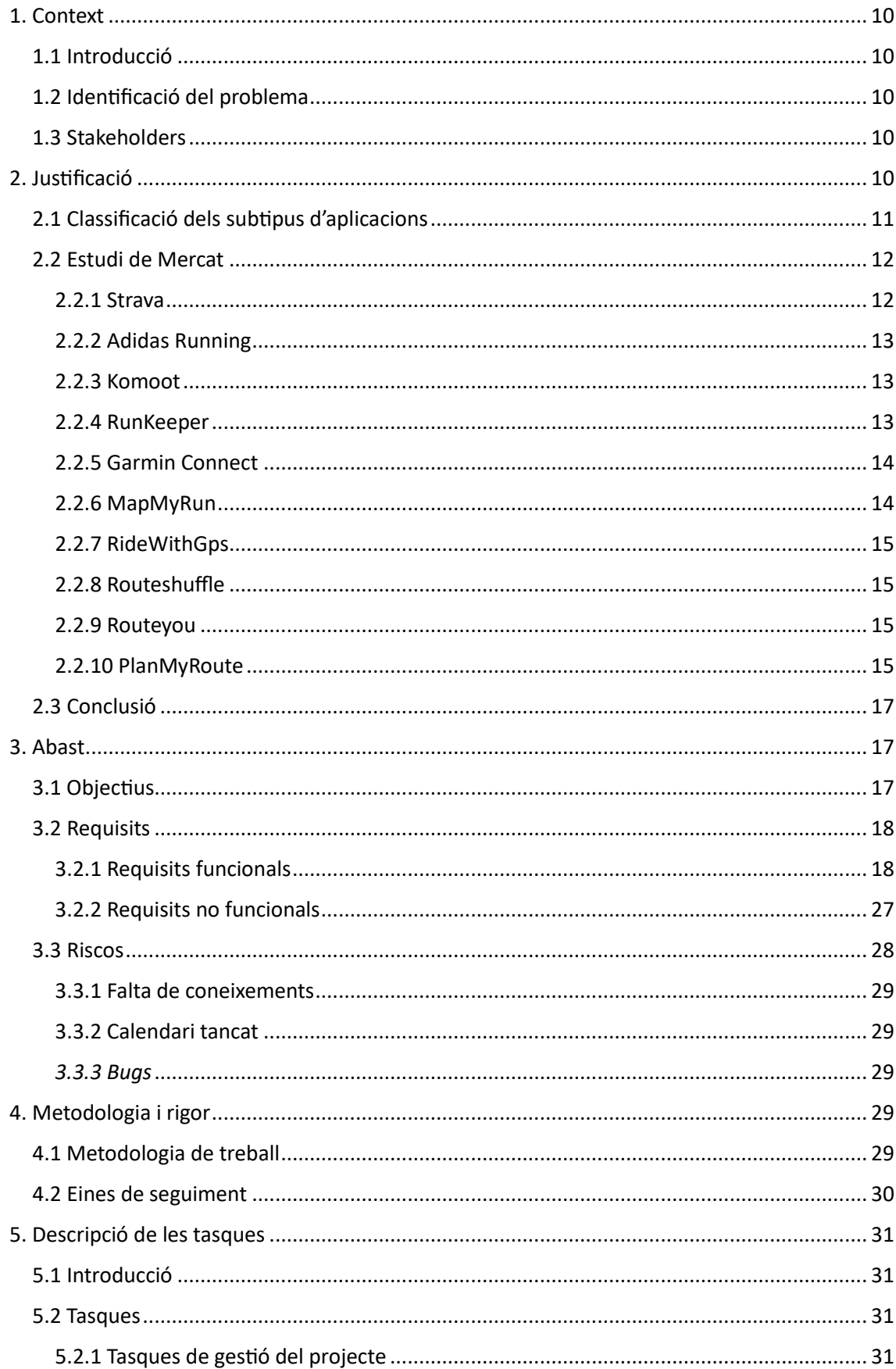

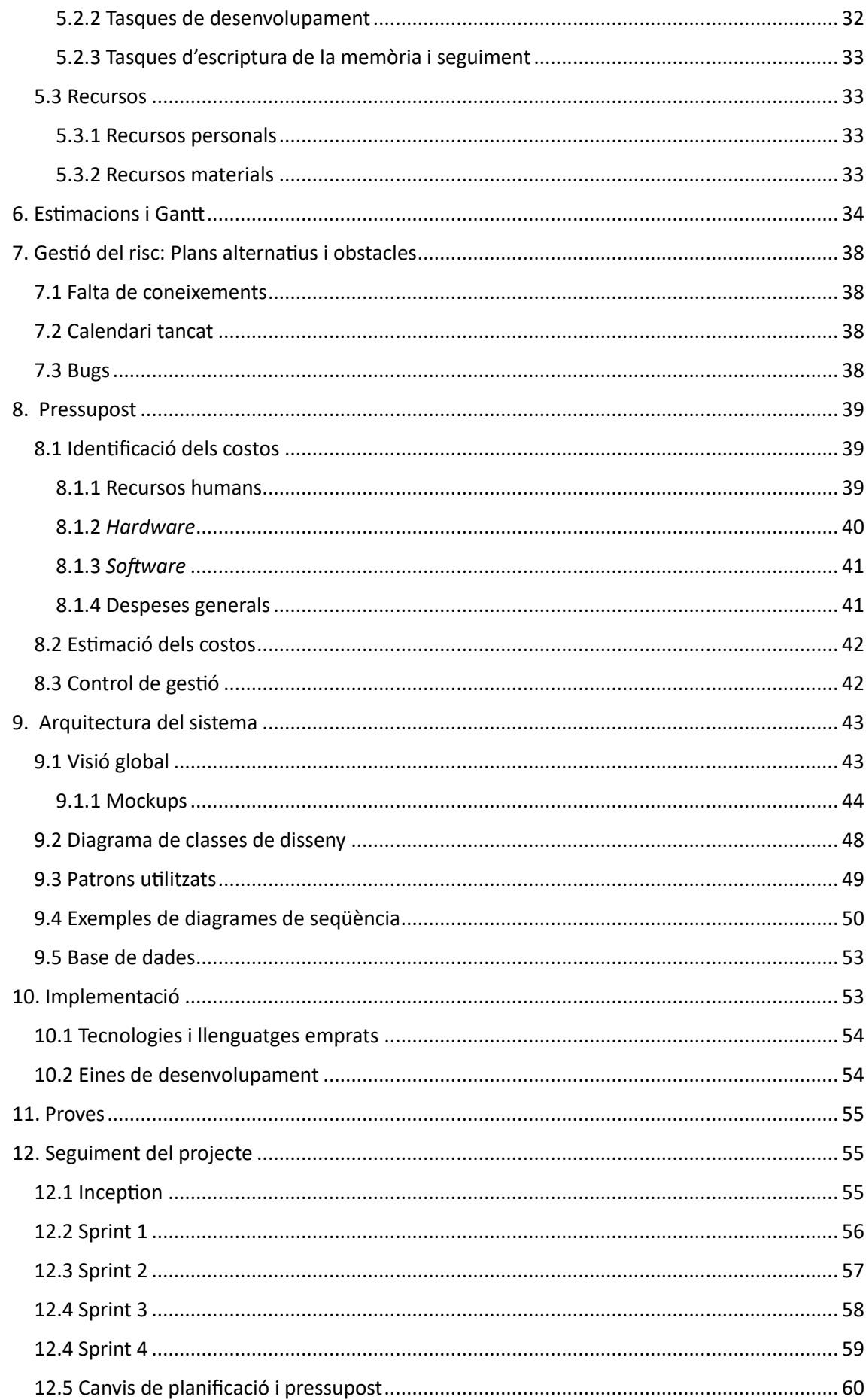

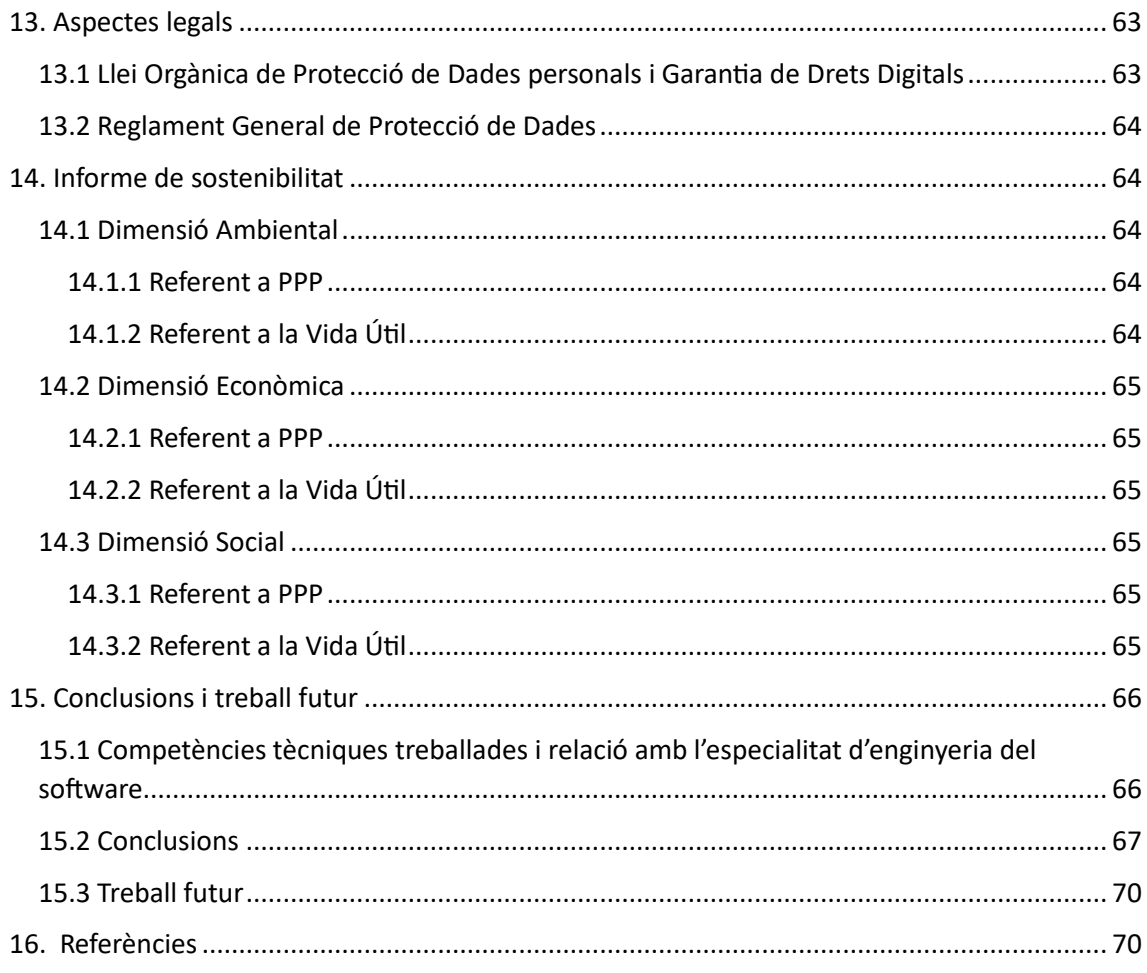

## Índex de taules

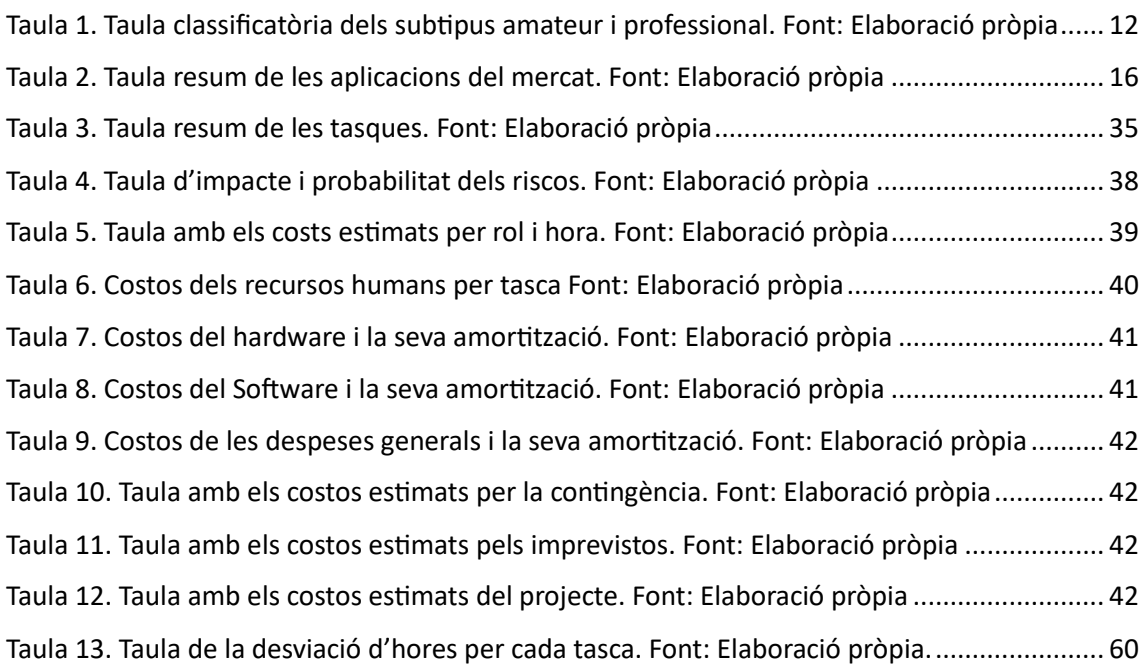

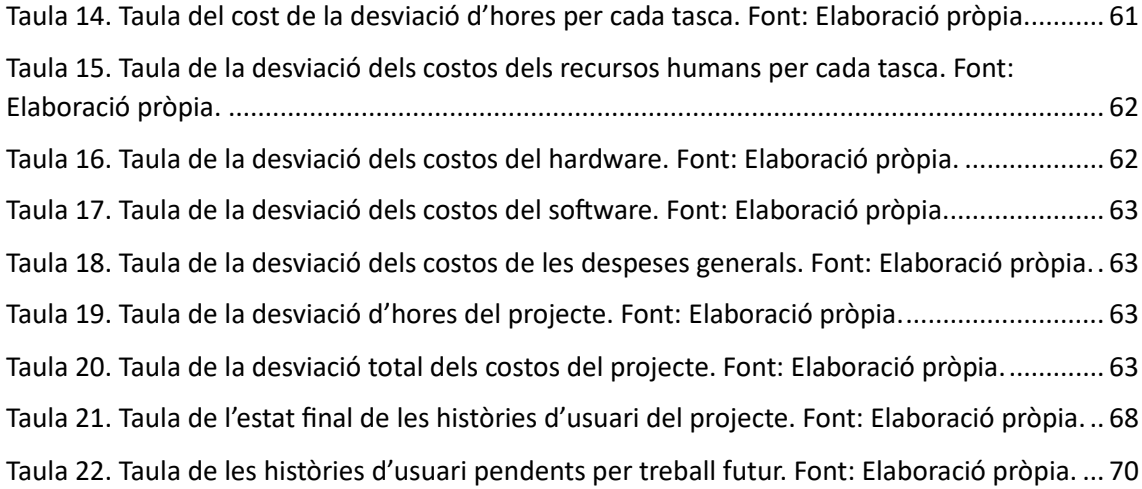

## Índex de figures

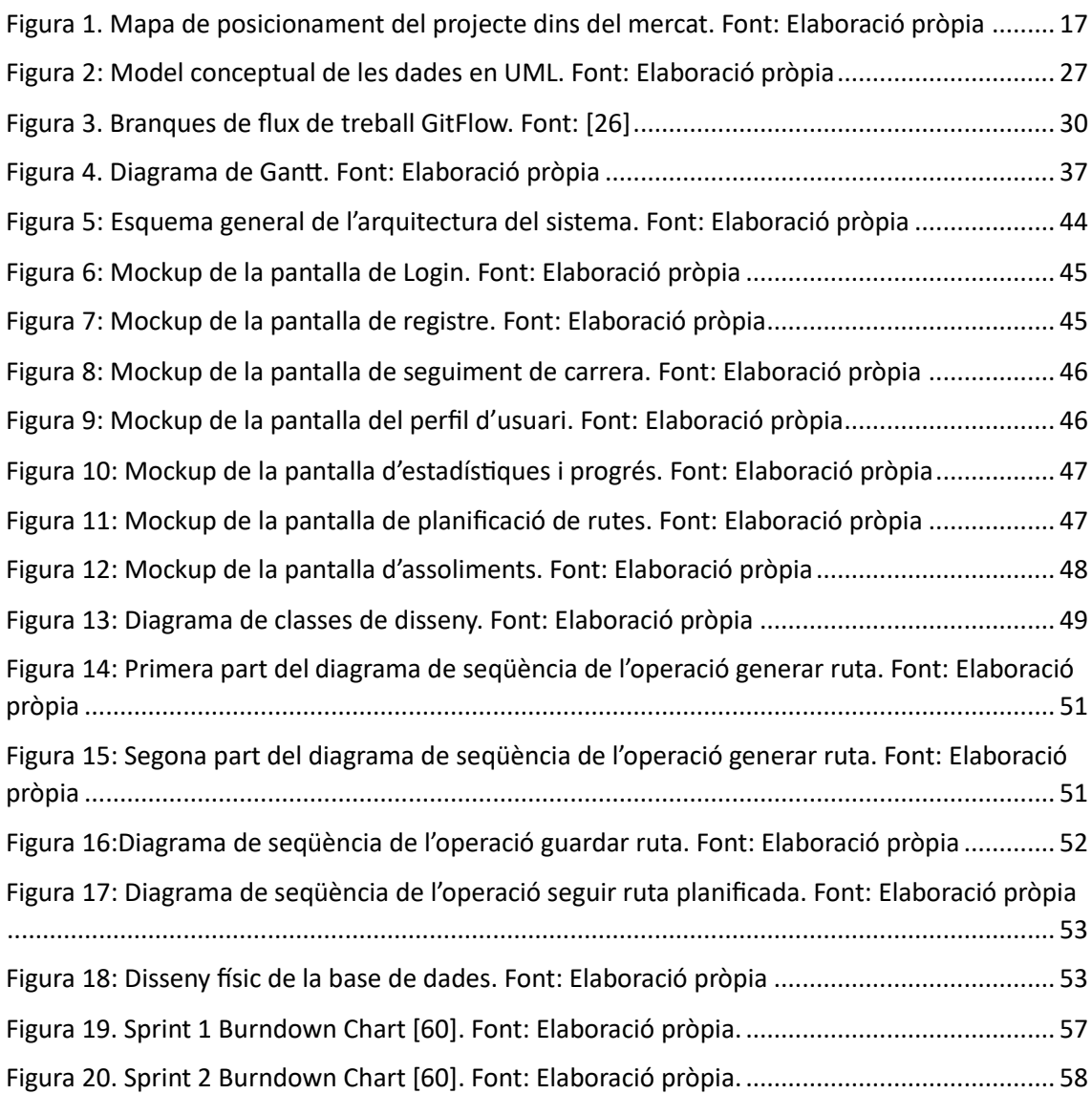

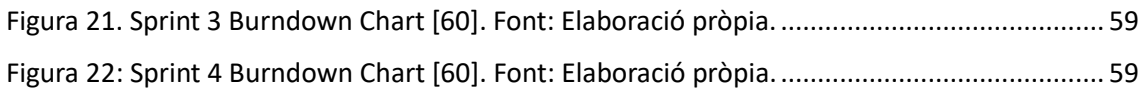

## <span id="page-9-0"></span>1. Context

## <span id="page-9-1"></span>1.1 Introducció

El projecte *Aplicació mòbil de seguiment i planificació de rutes per anar a córrer* és un Treball de Fi de Grau de modalitat A (Centre), que pertany als estudis del Grau en Enginyeria Informàtica de la Facultat Informàtica de Barcelona, de la Universitat Politècnica de Catalunya, dins de l'especialització de l'Enginyeria del Software. Aquest projecte està dirigit per Dolors Costal Costa, del departament d'Enginyera de Serveis i Sistemes d'Informació (ESSI[\) \[1\].](#page-69-3)

## <span id="page-9-5"></span><span id="page-9-2"></span>1.2 Identificació del problema

Tot corredor ha experimentat alguna vegada la sensació de voler sortir a córrer per una ruta nova i per falta d'eines o de temps, acabar fent la mateixa ruta de sempre. Encara que existeixen aplicacions que permeten de planificar la ruta amb antelació, aquestes sempre confien que l'usuari dibuixi la ruta punt per punt sobre un mapa. Inevitablement, això no soluciona el problema, ja que el corredor sempre acabarà traçant rutes conegudes.

Aquest projecte pretén resoldre aquest problema aportant al mercat una aplicació on el sistema serà qui dibuixi i planifiqui les rutes dels usuaris. L'aplicació continuarà comptant amb el mètode tradicional de planificació i afegirà també la possibilitat de poder fer seguiment de la ruta de l'usuari un cop planificada.

### <span id="page-9-3"></span>1.3 Stakeholders

Aquelles persones o organitzacions que tenen un interès potencial en un projecte, n'estan implicades o en són beneficiades se'ls anomena Stakeholders. A continuació, es llisten els diferents Stakeholders del projecte:

- **Desenvolupador Full Stack:** És la persona encarregada d'implementar el front-end i el back-end de l'aplicació. En aquest cas serà l'Oriol Rius, l'autor del projecte.
- **Directora del projecte:** És la persona que supervisarà i procurarà un correcte desenvolupament del projecte. En aquest cas serà Dolors Costal, del departament d'Enginyera de Serveis i Sistemes d'Informació (ESSI) [\[1\].](#page-69-3)
- **Corredors:** Són els potencials usuaris de l'aplicació, i com a tals formen part del grup de Stakeholders.

## <span id="page-9-4"></span>2. Justificació

Com he comentat anteriorment, tot corredor ha experimentat alguna vegada la sensació de voler sortir a córrer per una ruta nova i per falta d'eines o de temps, acabar fent la mateixa ruta de sempre, i personalment, aquest és un problema amb què m'he topat diverses vegades. És aquí on neix la idea d'aquest projecte.

Però, des dels últims anys el Running ha anat guanyant popularitat, i com és d'esperar han anat sorgint cada vegada més aplicacions mòbil dirigides al sector. Algunes d'aquestes poden tenir funcionalitats semblants a les d'aquest projecte. Per aquest motiu, és important conèixer a fons quines són aquestes aplicacions per tal de poder decidir si la meva solució és realment innovadora i si pot destacar en un mercat tan competitiu.

A continuació, es fa l'estudi de mercat i es presenta una anàlisi per tal de posicionar el projecte entre la competència. La idea és identificar les oportunitats allà on el projecte pugui diferenciarse de les aplicacions ja existents.

#### <span id="page-10-0"></span>2.1 Classificació dels subtipus d'aplicacions

Per fer possible una diferenciació més precisa, he dividit les aplicacions en quatre subtipus diferents. Una aplicació pot ser de seguiment i/o de planificació de rutes, i al mateix temps pot estar classificada com a aplicació amateur o professional. Els subtipus es defineixen a continuació.

#### Aplicacions de seguiment de rutes

Aquest subtipus d'aplicacions es defineixen per fer un seguiment de la carrera, sigui corrent, en bici o altres. És a dir, la manera que tenen de treballar és a través d'un mapa on es mostra la posició actual de l'usuari en tot moment, guardant els punts per on ha passat des de l'inici de l'activitat. Un cop l'usuari dona per acabada la carrera, les aplicacions acostumen a mostrar el recorregut en el mapa i a donar informació addicional. Un exemple d'aquesta informació seria la velocitat mitjana a què ha anat l'usuari, la velocitat màxima i estadístiques com el desnivell o la distància.

#### Aplicacions planificadores de rutes

Aquest subtipus d'aplicacions es diferencien de les anteriors per fer la feina abans de començar la ruta, ja que permeten a l'usuari fer una planificació de per on passarà. Cada aplicació té la seva manera de fer la planificació, en alguns casos l'usuari ha d'anar punt per punt indicant en el mapa per on vol passar, en altres, l'usuari només pot escollir-ne una d'un banc de rutes de l'aplicació, i en altres casos, l'usuari introdueix alguns paràmetres i l'aplicació s'encarrega de generar-li una ruta. En moltes ocasions, les aplicacions donen informació sobre la ruta planificada, com per exemple del tipus de carretera pel que passa la ruta, el desnivell o la distància.

#### <span id="page-10-1"></span>Tipus de Planificació

Dins d'aquestes aplicacions, vull distingir-ne tres formes diferents de planificar, amb l'objectiu de poder diferenciar encara més el meu projecte. Primerament, existeixen les planificacions per punts, les més populars, on l'usuari se situa sobre un mapa i col·loca punt per punt per allà on vol passar, aquest tipus de planificar l'etiquetaré com a tipus 1, per poder-m'hi referir més endavant. A continuació, tenim la planificació predeterminada, on l'usuari ha d'escollir una ruta ja descrita en un banc de rutes. Aquest serà el tipus 2. Finalment, menys estesa, existeix la planificació generada pel sistema, on l'usuari introdueix alguns requisits i el sistema genera rutes que els compleixin. Aquest serà el tipus 3. En resum, queda de la següent manera:

- Tipus 1: Punt per punt.
- Tipus 2: Banc de rutes.
- <span id="page-10-2"></span>- Tipus 3: Generada pel sistema.

#### Aplicacions per a públic amateur

Aquest subtipus d'aplicacions són compatibles amb els anteriors, i es caracteritzant per ser aplicacions que simplifiquen i limiten la informació que proporcionen a l'usuari, per tal d'apropar-se a tots els públics i crear una experiència en l'aplicació més senzilla. El seu objectiu és buscar que l'usuari torni a l'aplicació, ja que es dirigeixen a un públic generalment poc constant, i per aquest motiu és busca proporcionar només les eines essencials. Normalment, tenen una alta usabilitat, cosa que els permet tenir un públic més ampli, i poques vegades presenten informació tècnica de la ruta.

#### Aplicacions per a públic professional

Aquests subtipus d'aplicacions són l'oposat a l'anterior, i es diferencien d'aquestes buscant un alt grau de precisió per atraure a un públic més expert. Aquesta precisió l'aconsegueixen ja sigui des de la mateixa aplicació amb analitzadors d'entrenament, mesuraments d'alt rendiment i definicions objectius, o amb connexions amb altres dispositius que permeten calcular la posició de l'usuari amb més exactitud, les constants vitals i la potència, comparacions d'esforços i altres detalls. A la mateixa vegada que aquestes aplicacions atrauen el públic més expert, provoquen que els usuaris generals se sentin sobrepassats per la quantitat de funcions i marxin a altres aplicacions per a públic amateur.

#### <span id="page-11-0"></span>2.2 Estudi de Mercat

A continuació, es presenten una enumeració de les aplicacions que formen la competència amb una descripció del funcionament de cada una, així com la seva classificació dins dels subgrups prèviament definits. En aquest llistat només entren en valoració aquelles aplicacions que pertanyin als subtipus de seguiment i/o planificació de rutes, i seguidament, es classificaran dins dels subtipus amateur o professional seguint els següents indicadors (son orientatius, pot ser que una aplicació amateur tingui alguna característica professional i viceversa):

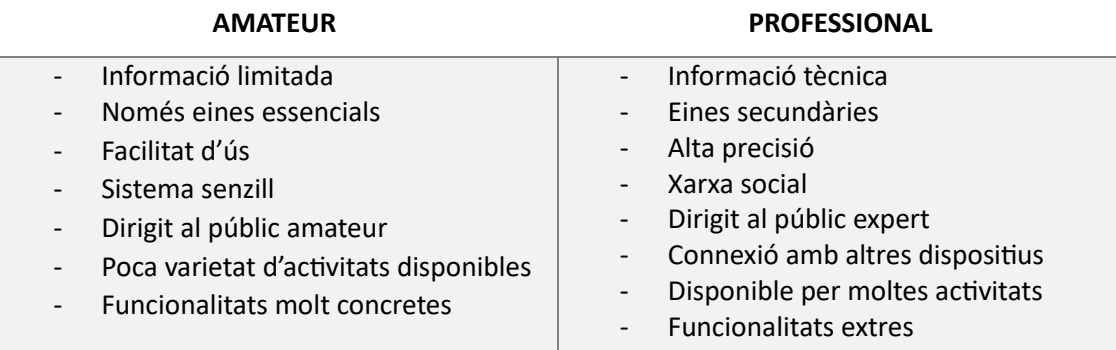

#### *Taula 1. Taula classificatòria dels subtipus amateur i professional. Font: Elaboració pròpia*

#### <span id="page-11-2"></span><span id="page-11-1"></span>2.2.1 Strava

Strav[a \[2\]](#page-69-4) és una de les aplicacions més populars en el món Running amb 50 milions de baixades. L'aplicació es presenta com una xarxa social on els esportistes poden compartir les seves rutes, originalment era per a ciclistes, però ara compta amb una àmplia selecció d'activitats, com carreres a peu (córrer, caminar, senderisme), ciclisme, natació, esquí, surf, entre altres. L'aplicació d'entrada només permet fer seguiment de rutes, de les quals en proporciona una anàlisi molt completa mostrant dades com la velocitat màxima, gràfiques de velocitat, mapa de desnivell, cadència de passes, ritme cardíac, etc. També permet visualitzar les teves estadístiques al llarg del temps, les d'altres usuaris així com les seves rutes, afegir-se a grups i reptes i visitar rutes populars a prop de la ubicació actual. L'aplicació compta amb una versió "Prèmium", en la qual afegeixen moltes noves funcionalitats. Una d'aquestes és la possibilitat de planificar les rutes, i dins dels tipus diferenciats anteriorment, formaria part dels tipus 1 i 2 (punt per punt i banc de rutes).

Dins de la classificació del projecte, Strava és una aplicació de seguiment de rutes i també planificadora de rutes. Però, tenint en compte que l'última funcionalitat només està disponible en la versió de pagament, dins de la meva classificació l'aplicació serà majoritàriament de seguiment. I pel que he pogut analitzar, disposa d'informació tècnica, eines secundàries, una alta precisió, disposa de moltes activitats i va dirigit a un públic expert, ja que permet competir i buscar assolir millors marques. Per aquest motiu la classifico com una aplicació per a públic professional.

#### <span id="page-12-0"></span>2.2.2 Adidas Running

Adidas Running [\[3\]](#page-69-5) destaca per ser l'aplicació més popular dedicada exclusivament al de seguiment de rutes amb 50 milions de baixades. Com Strava, també es presenta com una xarxa social d'atletes, on es pot compartir el teu progrés, seguir altres atletes i animar als teus amics durant una carrera. L'aplicació està pensada per fer el seguiment de dos tipus d'activitats, córrer i caminar. La informació que dona de les rutes és força senzilla però completa i només aporta les eines necessàries, de tal manera que l'aplicació queda neta d'altres distraccions i supera a les altres en usabilitat. També disposa de reptes i fites a assolir pels usuaris, així com altres mecanismes per fer que l'usuari torni. Addicionalment, compta amb una versió "Prèmium", però aquesta no és rellevant pel projecte, ja que només aporta algunes millores a l'hora de recollir informació i entrenaments personalitzats.

Per tots aquests motius, dins de la classificació del projecte, Adidas Running és una aplicació de seguiment de rutes i clarament va dirigida al públic amateur, per la facilitat d'ús, la poca varietat d'activitats i la limitació d'eines però s'acosta a les aplicacions professionals per la completesa en la seva informació.

#### <span id="page-12-1"></span>2.2.3 Komoot

Komoot [\[4\]](#page-69-6) és una aplicació tant de planificació de rutes com de seguiment. Compta amb 10 milions de baixades, i això la fa l'aplicació de planificació de rutes més popular. Com també té Strava, disposa d'una xarxa social on els usuaris poden explorar rutes, pujar les seves i rebre comentaris d'altres usuaris. La planificació de ruta és manual, on l'usuari marca el punt inicial i el punt final en el mapa (tipus 1) i el sistema crea la ruta més ràpida, però dona l'opció a l'usuari d'afegir punts intermedis. L'altra possibilitat és visualitzar la ruta d'un altre usuari (tipus 2). La informació que dona durant la planificació és molt acurada i útil, com per exemple la dificultat que pot tenir fer una ruta o el nivell de forma que es necessita per completar-la. Altres informacions útils són la distància de ruta, el desnivell, el tipus de carretera (si és un camí de terra, d'herba, carretera, etc.) i el temps esperat de finalització depenent del teu nivell de forma. Pel que fa al seguiment de ruta, és força senzill i només aporta les eines necessàries. L'aplicació Disposa de versió "Prèmium" on afegeixen la possibilitat de disposar de regions del mapa fora de línia, assistència de veu i seguiment de la ruta planificada, ja que en la versió gratuïta el seguiment no es fa sobre una ruta planificada, sinó que es fa directament des de la ubicació actual de l'usuari.

Dins de la classificació del projecte, Komoot és una aplicació de planificació de rutes i de seguiment de rutes. Ara bé, com que la seva principal activitat és la planificació de rutes, donaré més pes a aquesta última funcionalitat a l'hora de classificar-la. Justament per aquest motiu, l'aplicació disposa de moltes més eines secundàries i detalls per planificar que no pas per fer un seguiment, on només té les eines essencials i dona molta menys informació. Per aquest motiu, es fa complicat decidir si és una aplicació per a un públic expert o amateur. Així doncs, seguint el mateix criteri que abans, com la seva principal activitat va dirigida a un públic més expert, se li donarà més pes a aquest subtipus a l'hora de classificar l'aplicació.

#### <span id="page-12-2"></span>2.2.4 RunKeeper

RunKeepe[r \[5\]](#page-69-7) és una aplicació de seguiment de rutes que compta amb 10 milions de baixades. Com Adidas Running, és una aplicació exclusiva de seguiment de rutes, però amb el tret diferenciador de què en la seva versió "Prèmium" afegeixen entrenaments de força per a principiants. Compta amb una gran varietat d'activitats, com Strava, però les eines disponibles i la informació que dona són molt més limitades que en les altres aplicacions. En destacaria la facilitat d'ús que aporta tenir un menú amagat, ja que d'aquesta manera, en la pantalla principal només s'hi troba la part més essencial i es fa més fàcil per un públic amateur.

Per tant, dins de la classificació del projecte, RunKeeper és una aplicació de seguiment de rutes i clarament va dirigida al públic amateur, perquè tot i tenir una gran varietat d'activitats disponibles, aporta poca informació de les carreres, té una gran facilitat d'ús, i només té les eines necessàries.

#### <span id="page-13-0"></span>2.2.5 Garmin Connect

Garmin Connect [\[6\]](#page-69-8) és una aplicació de fitness que funciona com una extensió dels dispositius Garmin [\[7\] .](#page-69-9) Compta amb 10 milions de baixades. Dins de l'aplicació podem trobar mesuradors d'estat físic, ajudes per tenir un millor descans nocturn, monitor d'energies, entrenadors de tota mena d'activitats, i el que més ens interessa en aquest projecte, el seguidor de rutes. Aquest seguidor destaca per ser el que més informació pot recol·lectar de l'usuari, gràcies a l'enllaç amb els dispositius Garmin. També és el que més eines té per assolir objectius i ajudar a ser constant. Es pot usar en moltes activitats, com ara córrer, nedar, caiac, aixecaments de pes i molts més. L'aplicació també compta amb una xarxa social que permet veure els temps dels amics i competir contra ells.

Garmin Connect es defineix com una aplicació de fitness, però dins del projecte només comptarà com una aplicació de seguiment de rutes. D'altra banda, hem vist que és una aplicació molt completa, que disposa de moltes eines diferents i aporta molta informació a l'usuari. Òbviament, és una aplicació que enllaça dispositius, i això fa que tingui més precisió en els mesuraments. I per últim, sabem que es pot utilitzar en moltes activitats diferents. Per tots aquests motius, Garmin Connect es classifica com una aplicació dirigida al públic més expert.

#### <span id="page-13-1"></span>2.2.6 MapMyRun

MapMyRun [\[8\]](#page-69-10) és una aplicació mòbil de seguiment de rutes que compta amb 10 milions de baixades. Com algunes aplicacions anteriors, MapMyRun és una aplicació exclusiva de seguiment de rutes, i aquesta es diferencia de les altres per aportar entrenaments i rutines de forma gratuïta, ja que en els altres casos, si comptaven amb aquests serveis era en la versió "Prèmium". Com a part comuna, disposa d'un mapa on es fa el seguiment de la ruta i per on s'informa l'usuari sobre el seu rendiment. També compten amb una xarxa social on els usuaris poden compartir les seves rutes i entrenaments. Addicionalment, permet fer el seguiment de moltes activitats, tant dins d'un gimnàs com a fora. Pel que fa al seguiment, aporta la informació necessària, com en la majoria d'aplicacions, però pel que fa a les eines que té, supera a la resta pel fet de disposar d'entrenaments, rutines, marca d'objectius i fins i tot botiga on comprar equipament. Per últim, també té la possibilitat de connectar-se amb altres dispositius per obtenir una major precisió.

Queda clar que MapMyRun és una aplicació exclusivament de seguiment, però es fa més complicat fa a saber a quin públic va destinat. Hem vist que és una aplicació que compta amb molts requisits per ser classificada com a aplicació per a públic expert, ja sigui per tenir eines secundàries, xarxa social, connexió amb altres dispositius i funcionalitats extres. Però com la part més important és el seguiment de la ruta, i d'aquesta funció ens interessa saber quanta informació dona, que en aquest cas és limitada, l'aplicació perd punt per ser totalment per experts. Per aquest motiu, serà classificada com una aplicació per a professionals però tenint en compte aquest últim fet.

#### <span id="page-14-0"></span>2.2.7 RideWithGps

RideWithGps [\[9\]](#page-70-0) és una aplicació menys popular, amb 1 milió de baixades. Compta amb una petita varietat d'activitats, però totes es tracten de la mateixa manera, ja que fan servir el mateix espai, sigui rural o urbà. És una aplicació que disposa de planificació i seguiment de rutes, però en ambdós casos les opcions i les eines disponibles són limitades així com la informació que dona de la ruta. El seguiment de ruta és senzill, on només es dona la informació més necessària, com la distància de ruta, la velocitat i l'elevació. La planificació es fa manualment escollint punt per punt (tipus 1), i també dona una informació limitada, com és la visualització de la ruta en el mapa, i el gràfic d'elevació. Com en Komoot, per poder seguir una ruta planificada cal obtenir la versió "Prèmium".

Dins de la classificació del projecte, RideWithGps és una aplicació totalment híbrida, ja que dedica els mateixos esforços a la de planificació de rutes que al seguiment de rutes. I tenint en compte el funcionament de l'aplicació, les seves limitacions i la informació que dona, es pot afirmar que és una aplicació per a un públic amateur.

#### <span id="page-14-1"></span>2.2.8 Routeshuffle

Routeshuffl[e \[10\]](#page-70-1) és una pàgina web que rep unes 600 mil visites anuals, i tot i que fins ara només he analitzat aplicacions mòbils aquesta és important per ser un planificador de rutes de tipus 3 (la ruta és generada pel sistema). La pàgina és molt senzilla, cosa que promou la usabilitat, però de la mateixa manera també deixa molt espai per millorar, ja que l'usuari només interacciona amb la pàgina web per marcar el punt de sortida i una distància aproximada. La informació que dona el planificador és molt limitada, perquè només mostra la ruta en el mapa, la distància i un gràfic d'elevació. Per més funcionalitats la pàgina demana passar a la versió "Prèmium", i ofereix millores com passar per rutes més il·luminades a la nit i saber per quins tipus de superfícies passa la ruta.

Per tant, està clar que Routeshuffle és una pàgina web dirigida al públic amateur, per la poca informació que dona i les poques eines que ofereix. I com únicament es dedica a la planificació de rutes queda classificada com a tal.

#### <span id="page-14-2"></span>2.2.9 Routeyou

Routeyou [\[11\]](#page-70-2) és una aplicació, amb unes 100 mil baixades, que es dedica a planificar rutes d'un punt "A" a un punt "B" o donat el punt de sortida i una distància, el sistema crea una ruta giratòria per la zona, per tant, fa servir les planificacions tipus 1 i 3. La informació que dona de la ruta molt limitada, ja que només mostra la ruta en el mapa i en diu la distància i desnivell. Les eines de planificació es redueixen a només poder escollir els punts de la ruta i la distància en alguns casos. El seu punt fort és la gran quantitat d'activitats que pot planificar, tant terrestres com nàutiques. Compta amb versió "Prèmium" que serveix per treure la publicitat de l'aplicació i obtenir algunes millores.

Clarament, Routeyou es classifica com una aplicació de planificació de rutes i per a un públic amateur, ja que el pes que té dins la classificació la poca informació que dona i la limitació d'eines fan que no sigui rellevant la gran quantitat d'activitats de la que disposa.

#### <span id="page-14-3"></span>2.2.10 PlanMyRoute

PlanMyRoute [\[12\]](#page-70-3) és una aplicació que compta amb unes 100 mil baixades, que es dedica a planificar rutes d'un punt "A" a un punt "B". La informació que es pot obtenir de la planificació millora els casos anteriors tot i que no arriba al nivell de Komoot, però les eines són més limitades, on només es pot dibuixar la ruta o indicar les direccions dels punts per on passarà la ruta. Compta amb versió "Prèmium", cosa que fa que la versió gratuïta estigui més limitada amb funcions molt concretes. Pel que fa a les activitats que ofereix, no són gaires i tampoc canvien el mètode de la planificació.

Per tots aquests motius, tot i que l'aplicació millori la informació que dona a l'usuari sobre les rutes, PlanMyRoute és una aplicació dirigida a un públic amateur amb alguns trets de professionalitat i està dedicada exclusivament a la planificació de rutes.

#### Taula comparativa

En la taula a continuació es pot trobar un resum de les funcionalitats que ofereixen les aplicacions mencionades, en el cas de la planificació de rutes es pot veure de quin tipus és [Veure secció [Tipus de Planificació\]](#page-10-1), a quin públic van dirigides i la seva importància en el mercat en quantitat de baixades:

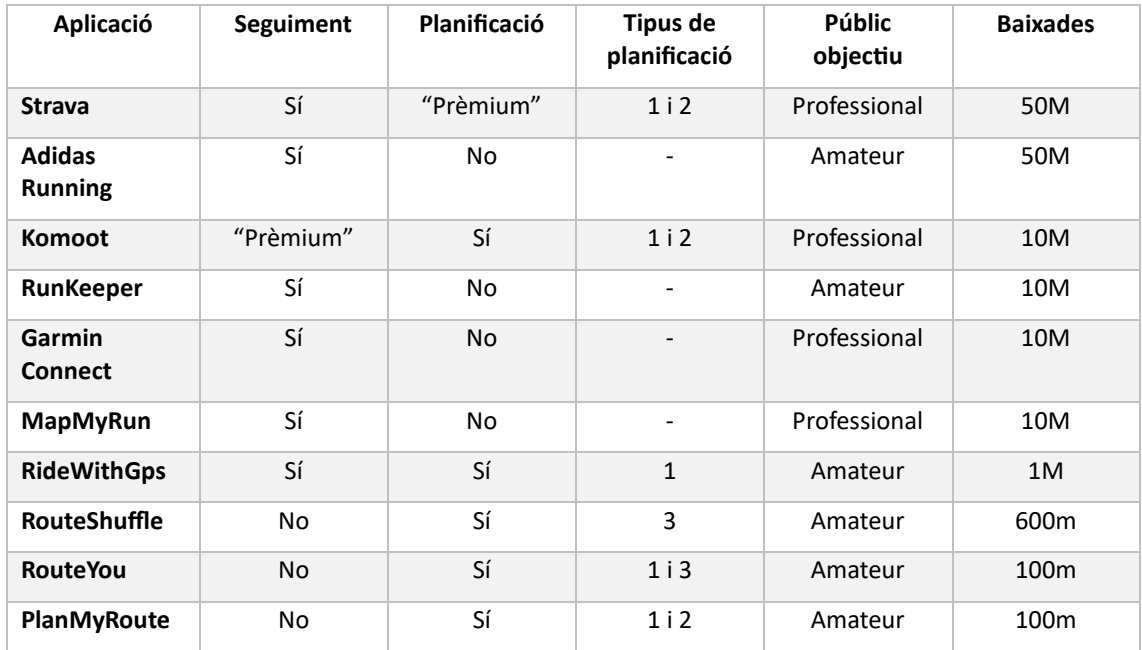

#### *Taula 2. Taula resum de les aplicacions del mercat. Font: Elaboració pròpia*

<span id="page-15-0"></span>En aquesta taula, podem veure que tot i que en el mercat s'ofereixen més aplicacions pel públic amateur són les aplicacions per públic professional les que tenen més baixades. També veiem que l'opció de seguiment de rutes no acostuma a incloure la seva planificació, i que en la majoria dels casos on s'inclou, es fa en la versió "Prèmium" de l'aplicació. Per acabar, també podem observar que dins de la planificació de rutes, l'opció més recurrent són el tipus 1 juntament amb el de tipus 2 (punt per punt i banc de rutes respectivament), i que el de tipus 3 (generada pel sistema), la que adoptarà el projecte, és la menys explotada.

#### Mapa de posicionament (perceptual)

Per fer més visual la comparació, a continuació es mostra un mapa de posicionament que segueix la classificació feta fins ara, i així permet ubicar molt millor quin és el nínxol de mercat del projecte.

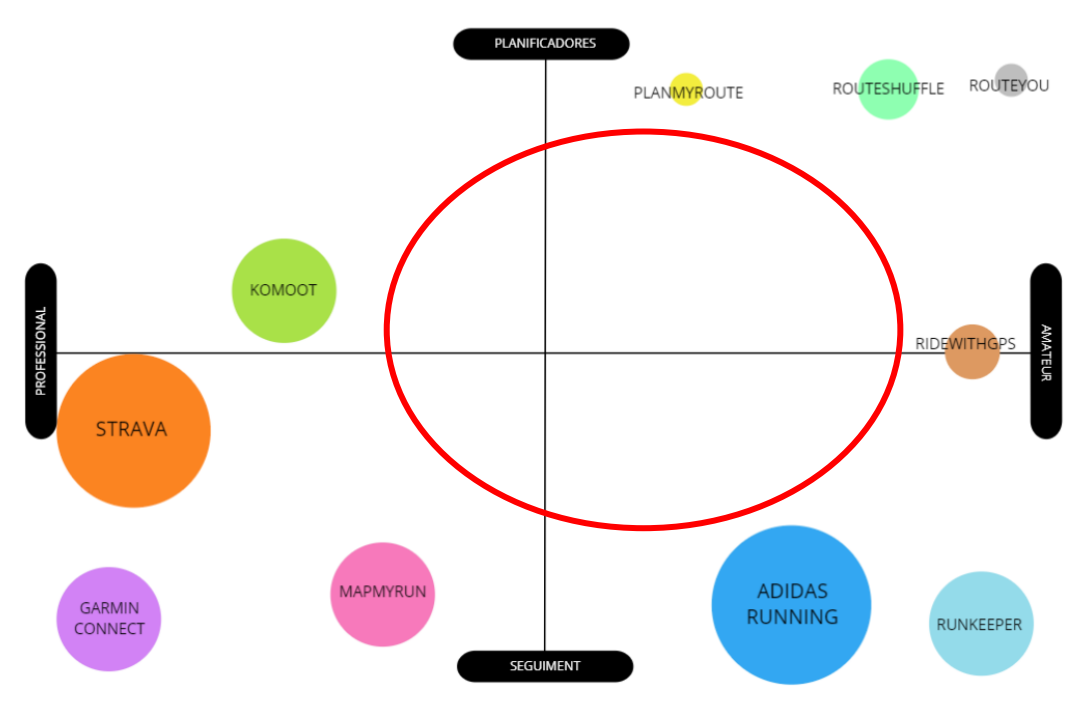

*Figura 1. Mapa de posicionament del projecte dins del mercat. Font: Elaboració pròpia*

<span id="page-16-3"></span>Pel que podem veure en el mapa, hi ha molt d'espai per crear un projecte híbrid, és a dir, que compti les funcionalitats de seguiment i planificació de rutes i que aquesta sigui una barreja per captar tant el públic expert com el públic amateur.

### <span id="page-16-0"></span>2.3 Conclusió

No hi ha cap aplicació en el mercat que sigui el que aquest treball vol aportar. El primer tret diferenciador és que seria una aplicació híbrida de seguiment i planificació de rutes, de les quals n'hi ha molt poques, però amb la diferència de comptar amb un planificador de tipus 3, on el sistema genera la ruta. Amb l'objectiu de captar tant el públic expert com el públic amateur adjuntant el millor dels dos mons.

## <span id="page-16-1"></span>3. Abast

#### <span id="page-16-2"></span>3.1 Objectius

Com s'ha exposat anteriorment, aquest projecte pretén resoldre el problema exposat en el punt 1.3 [Veure secció

[1.\]](#page-9-5) dissenyant una aplicació de seguiment i planificació de rutes per sortir a córrer única en el mercat.

Per tant, l'objectiu principal d'aquest projecte és crear una aplicació que aconsegueixi acabar amb les dificultats que es poden trobar els corredors a l'hora de decidir noves rutes, i aportar les eines running necessàries perquè puguin completar la ruta.

No obstant això, aquest objectiu està a molt alt nivell, per aquest motiu, cal profunditzar una mica més. A continuació es llisten els objectius del projecte:

- Crear una aplicació mòbil on s'unifiquin les dues modalitats d'aplicació de running del mercat exposades en el punt 2.1 [Veure secció [2.1\]](#page-10-0).
- Solucionar la indecisió dels corredors a l'hora de decidir noves curses aportant un planificador de rutes generades pel sistema.

• Crear una aplicació mòbil que compti amb les eines necessàries per trobar el balanç entre el públic amateur i el públic professional per tal d'arribar a tots els públics.

## <span id="page-17-0"></span>3.2 Requisits

Abans de començar a planificar el sistema, cal analitzar quins són els requisits necessaris, per saber de quina manera el projecte aconseguirà resoldre les necessitats dels usuaris.

#### <span id="page-17-1"></span>3.2.1 Requisits funcionals

En aquest apartat es defineixen els requisits funcionals del sistema. A causa de la metodologia de treball que es fa servir en aquest projecte [Veure secció [4\]](#page-28-3), els requisits funcionals que es llisten a continuació poden anar variant en funció del temps i de les restriccions del sistema. En termes generals, els requisits funcionals es defineixen de la següent manera:

- Fer un seguiment de la ruta
	- o Fer un seguiment en temps real de la carrera de l'usuari i marcar els punts per on passa sobre un mapa.
	- o Poder obtenir estadístiques de la carrera en temps real.
- Fer una planificació de la ruta [\(Tipus 3\)](#page-10-2)
	- o Poder planificar una ruta introduint només els punts de sortida i d'arribada.
	- o Poder decidir la distància de la ruta planificada.
	- o Poder decidir l'elevació de la ruta planificada.
- Gestionar el perfil
	- o Poder veure el perfil i les seves rutes passades.
	- o Poder modificar la informació personal i la foto de perfil.

Ara bé, si concretem una mica més, aquests requisits funcionals es tradueixen en històries d'usuari.

#### *3.2.1.1 Històries d'usuari*

A continuació mostrem la col·lecció de les èpiques del projecte amb les corresponents històries d'usuari [\[13\]](#page-70-4) juntament amb la seva complexitat i els criteris d'acceptació. En les històries d'usuari, la complexitat es tradueix en un valor numèric que representa l'esforç estimat de treball que s'haurà de dedicar en aquella tasca per poder-la completar. En aquest projecte, he decidit mesurar la complexitat de la següent manera: un punt de complexitat equival a mitja hora de dedicació i aquests punts s'assignen seguint la seqüència de Fibonacci [\[14\].](#page-70-5) D'altra banda, els criteris d'acceptació, són declaracions que normalment solen ser generades per l'equip per descriure factors que farien passar un test.

#### Gestió del perfil

#### **USER STORY 1 - SIGN UP USUARI:**

Descripció: Com a usuari, vull poder crear-me un compte amb el meu nom d'usuari, e-mail i contrasenya per poder autentificar-me en l'aplicació en un futur.

#### Criteris d'acceptació:

-S'enregistren el correu electrònic, el nom d'usuari, la contrasenya i la repetició de la contrasenya del nou usuari.

-Es comprova que no existeix cap usuari amb el mateix correu electrònic ni nom d'usuari en el sistema.

- -Es permet l'entrada del nou usuari al sistema.
- -Es mostra un missatge d'error si:
	- La contrasenya és menor a 6 caràcters
	- Si la contrasenya i la seva repetició són diferents
	- Si ja existeix un usuari amb el mateix correu electrònic o nom d'usuari

#### Complexitat: 8

#### **USER STORY 2 - LOGIN AMB CONTRASENYA:**

Descripció: Com a usuari, vull poder entrar al meu compte amb el meu e-mail i contrasenya per tal d'autentificar-me en l'aplicació.

#### Criteris d'acceptació:

-S'enregistren el correu electrònic i la contrasenya de l'usuari.

- -Es comprova que existeix l'usuari amb el mateix correu electrònic.
- -Es comprova que la contrasenya introduïda sigui correcte.
- -Es permet l'entrada del nou usuari al sistema.

-Es mostra un missatge d'error si:

- Si l'usuari no existeix o si la contrasenya és incorrecte.
- Si el text introduït no és un e-mail vàlid (no entra en els estàndards d'un correu electrònic, com per exemple contenir un "@" o acabar amb ".com").

#### Complexitat: 5

#### **USER STORY 3 – LOGIN AMB GOOGLE:**

Descripció: Com a usuari, vull poder entrar al meu compte utilitzant el meu compte de Google per tal d'autentificar-me en l'aplicació.

#### Criteris d'acceptació:

-S'enregistren el compte de Google de l'usuari.

-Es comprova que existeix l'usuari amb el mateix correu electrònic.

-Es permet l'entrada del nou usuari al sistema.

- -Es mostra un missatge d'error si:
	- Si l'usuari no existeix.

#### Complexitat: 8

#### **USER STORY 4 – RECORDAR CONTRASENYA:**

Descripció: Com a usuari, vull poder comptar amb la funcionalitat de recuperar la meva contrasenya en cas d'oblidar-me-la per tal de poder tornar a fer servir l'aplicació.

#### Criteris d'acceptació:

-S'enregistren el correu electrònic i l'última contrasenya que recorda l'usuari.

-Es comprova que existeix l'usuari amb el mateix correu electrònic.

-L'usuari demana recordar la contrasenya.

-S'envia un correu a la direcció indicada amb una nova contrasenya.

-Es mostra un missatge d'error si:

- Si l'usuari no existeix.

Complexitat: 5

#### **USER STORY 5 - LOGOUT**

Descripció: Com a usuari, vull poder sortir del meu compte per tal d'acabar la meva sessió i protegir les meves dades.

#### Criteris d'acceptació:

-Un usuari autenticat demana sortir de l'aplicació.

-El sistema permet la sortida de l'usuari.

Complexitat: 1

#### **USER STORY 6 – AFEGIR/CANVIAR FOTO DE PERFIL:**

Descripció: Com a usuari, vull poder afegir/canviar la foto del meu perfil per tal d'arribar a un punt de personalització superior.

#### Criteris d'acceptació:

-Un usuari autenticat demana canviar la seva foto de perfil.

-L'usuari insereix una nova foto de perfil al sistema.

-S'estableix la nova foto de perfil.

-Es mostra un missatge d'error si:

- El sistema té algun error afegint la nova foto de perfil.

Complexitat: 18

#### **USER STORY 7 – MODIFICAR IDIOMA:**

Descripció: Com a usuari, vull poder modificar l'idioma de l'aplicació per tal poder entendre millor el seu contingut.

#### Criteris d'acceptació:

-Un usuari autenticat demana canviar l'idioma de l'aplicació.

-L'usuari escull el nou idioma dins de les opcions disponibles.

-S'estableix el nou idioma i es reinicia l'aplicació.

Complexitat: 5

#### **USER STORY 8 – MODIFICAR CONTRASENYA:**

Descripció: Com a usuari, vull poder canviar la meva contrasenya per poder-me sentir més segur o fer servir una que pugui recordar.

#### Criteris d'acceptació:

-Un usuari autenticat demana modificar la seva contrasenya.

-L'usuari introdueix l'antiga contrasenya i la nova contrasenya.

-S'estableix la nova contrasenya.

-Es mostra un missatge d'error si:

- L'antiga contrasenya és incorrecte.

Complexitat: 3

#### **USER STORY 9 – ELIMINAR COMPTE:**

Descripció: Com a usuari, vull poder eliminar el meu compte per tal d'eliminar les meves dades de l'aplicació.

#### Criteris d'acceptació:

-Un usuari autenticat demana eliminar el seu compte.

-L'usuari introdueix la contrasenya i torna a confirmar el seu desig d'eliminar el compte.

-S'elimina el compte de l'usuari i tota la seva informació.

-Es mostra un missatge d'error si:

- La contrasenya és incorrecte.

Complexitat: 3

#### **USER STORY 10 – VEURE RUTES PASSADES:**

Descripció: Com a usuari, vull poder veure les meves rutes passades en el meu perfil per poder veure el meu progrés i les meves estadístiques en cada una d'elles.

#### Criteris d'acceptació:

-Un usuari autenticat demana veure les seves rutes passades.

-Es mostren les rutes passades de l'usuari.

Complexitat: 13

#### **USER STORY 11 – MARCAR OBJECTIUS:**

Descripció: Com a usuari, vull poder marcar-me objectius per assolir, com poder fer una carrera de 5km, córrer durant 1h o assolir un nivell físic determinat, per tal de tenir al·licients per continuar corrent.

#### Criteris d'acceptació:

-Un usuari autenticat introdueix l'objectiu que vol assolir i l'espai de temps en el que el vol assolir (per exemple: introdueix que vol córrer un total de 50 km en un mes).

- S'estableix el nou objectiu de l'usuari.

Complexitat: 5

#### **USER STORY 12 – MARCAR FITNESS LEVEL:**

Descripció: Com a usuari, vull poder indicar el meu nivell de fitness per poder saber la dificultat personal que tindria fer una carrera determinada.

Criteris d'acceptació:

-Un usuari autenticat introdueix el nivell d'estat físic que creu que té dins dels establerts pel sistema (per exemple: L'usuari té dificultats per acabar una carrera de 5 km, per tant, es marca un nivell de fitness "Beginner").

- S'estableix el nou nivell fitness de l'usuari.

Complexitat: 5

#### Seguidor de rutes

#### **USER STORY 13 – COMENÇAR ACTIVITAT EN DIRECTE:**

Descripció: Com a usuari, vull poder començar una activitat en directe per tal de que el sistema em segueixi en el mapa en temps real i es guardi la ruta per on estic passant.

#### Criteris d'acceptació:

-Un usuari autenticat demana començar una activitat en directe.

-Es comprova que l'usuari té els permisos de detecció de la ubicació activats dins de l'aplicació i té la ubicació del mòbil activada.

-S'inicia una activitat en directe.

-Es mostra un missatge d'error si:

- L'aplicació no té permisos per utilitzar la ubicació.
- L'usuari no té la ubicació del mòbil activada.

Complexitat: 13

#### **USER STORY 14 – RECOPILAR ESTADÍSTIQUES EN DIRECTE:**

Descripció: Com a usuari, vull poder recopilar estadístiques d'una activitat en directe per tal de que un cop acabada l'activitat les pugui visualitzar. Les estadístiques a recopilar són, la velocitat màxima, la velocitat mitjana, el desnivell acumulat, el desnivell màxim, el ritme mitjà, la durada de la carrera, les calories cremades, la distància de la carrera i una estimació del nivell de fitness.

#### Criteris d'acceptació:

-Un usuari autenticat està fent una activitat en directe.

-Cada 30 segons es recalculen les variables de la velocitat màxima, la velocitat mitjana, el desnivell acumulat, el desnivell màxim, el ritme mitjà, la durada de la carrera, les calories cremades, els punts per on ha passat i la distància de la carrera.

-Es mostra un missatge d'error si:

- L'aplicació perd la connexió.
- Es desactiva la ubicació del mòbil o els permisos de l'aplicació.

Complexitat: 13

#### **USER STORY 15 – ACABAR ACTIVITAT:**

Descripció: Com a usuari, vull poder acabar una activitat per tal de poder acabar el seguiment.

#### Criteris d'acceptació:

-Un usuari autenticat està fent una activitat en directe.

-L'usuari demana acabar l'activitat.

-S'atura el càlcul de les estadístiques.

-Es calcula si l'usuari ha aconseguit algun achievement i en cas afirmatiu se li notifica.

Complexitat: 3

#### **USER STORY 16 – VISUALITZAR ACTIVITAT EN EL MAPA:**

Descripció: Com a usuari, vull poder visualitzar qualsevol activitat, un cop acabada, en un mapa, per tal de poder veure quins camins he seguit durant la carrera i les meves estadístiques.

#### Criteris d'acceptació:

-Un usuari autenticat demana veure una activitat acabada en el mapa.

-Es mostra la carrera de l'activitat seleccionada en el mapa, marcant clarament els camins per on ha passat.

-Es mostren les estadístiques de la carrera seleccionada.

Complexitat: 8

#### **USER STORY 17 – PAUSAR ACTIVITAT:**

Descripció: Com a usuari, vull poder aturar una activitat on les estadístiques i el seguiment es paren de comptar, per tal de poder fer descansos sense que afecti en la meva carrera.

#### Criteris d'acceptació:

-Un usuari autenticat està fent una activitat en directe.

-L'usuari demana aturar l'activitat.

-S'atura el càlcul de les estadístiques i l'enviament de la ubicació al servidor.

Complexitat: 2

#### **USER STORY 18 – SEGUIR RUTA PLANIFICADA:**

Descripció: Com a usuari, vull poder començar una activitat seguint una planificació de ruta prèvia, per tal de veure per on estic passant realment i la desviació de la ruta planificada, ja sigui en distància o en qualsevol estadística planificada, i ho vull veure en el mapa.

#### Criteris d'acceptació:

-Un usuari autenticat ha planificat una ruta i demana fer-ne el seguiment.

-Es comprova que l'usuari està en el punt inicial de la ruta planificada.

-S'activa la història d'usuari "començar activitat en directe".

-Es dibuixa la ruta planificada sobre el mapa.

-En cada desviació del camí es donen indicacions de veu per saber per on continuar.

-Es mostra un missatge d'error si:

- L'usuari no es troba en el punt inicial de la ruta.

#### Complexitat: 15

#### **USER STORY 19 – COMANDES DE VEU:**

Descripció: Com a usuari, vull poder rebre comandes de veu per tal de que em guiïn durant una carrera en directe i sigui més fàcil seguir una ruta planificada.

#### Criteris d'acceptació:

-Un usuari autenticat està seguint una ruta planificada en directe.

-En cada desviació del camí es donen indicacions de veu per saber per on continuar.

#### Complexitat: 5

#### Planificador de rutes

#### **USER STORY 20 - GENERAR RUTA AUTOMÀTICAMENT:**

Descripció: Com a usuari, vull poder introduir paràmetres com la distància, la durada, l'elevació o el nivell de fitness, i els punts de sortida i d'arribada per tal de que el sistema em generi una ruta amb aquests paràmetres.

#### Criteris d'acceptació:

-Un usuari autenticat introdueix la distància, la durada, l'elevació o el nivell de fitness de la ruta que vol generar.

-S'introdueix el punt inicial de la ruta, i el punt final si no es desitja una ruta circular.

-Es genera una ruta amb els paràmetres introduïts.

-Es dibuixa la ruta sobre el mapa.

-Es mostra un missatge d'error si:

- L'usuari no introdueix el punt inicial de la ruta.

- L'usuari introdueix el punt inicial en un lloc inaccessible (per exemple: el mar).

#### Complexitat: 21

#### **USER STORY 21 - GENERAR RUTA PUNT A PUNT:**

Descripció: Com a usuari, vull poder dissenyar la meva ruta afegint els punts per on vull passar en el mapa, per tal de planificar una ruta al meu gust.

#### Criteris d'acceptació:

-Un usuari autenticat crea una ruta introduint els punts per on vol passar sobre el mapa.

-Es genera una ruta amb els punts introduïts.

-Es dibuixa la ruta sobre el mapa.

#### Complexitat: 5

#### **USER STORY 22 - INFORMAR SOBRE LA RUTA:**

Descripció: Com a usuari, vull que el sistema m'informi de les estadístiques de la meva ruta planificada, per tal conèixer millor les dificultats que em trobaré.

#### Criteris d'acceptació:

-Un usuari autenticat ha generat una ruta o l'ha creat punt a punt.

-Un cop acabada, es mostren estadístiques com la distància, la durada aproximada, l'elevació i el nivell de fitness recomanat per completar-la.

#### Complexitat: 3

#### **USER STORY 23 - GUARDAR RUTA:**

Descripció: Com a usuari, vull poder guardar una ruta que estic planificant per tal de poder-la tornar a editar més endavant o per poder seguir-la en directe.

#### Criteris d'acceptació:

-Un usuari autenticat ha planificat una ruta i demana guardar-la.

-Es guarda la ruta de l'usuari.

-S'informa l'usuari que la seva ruta ha estat guardada.

-Es mostra un missatge d'error si:

- El sistema no ha pogut guardar la ruta correctament.

#### Complexitat: 5

#### Extres

A partir d'aquí, són històries d'usuari extres, és a dir, no son necessàries per tenir l'aplicació en funcionament, però si que li afegeixen un valor addicional que millora l'experiència.

#### **USER STORY 24 - ASSOLIMENTS:**

Descripció: Com a usuari, vull poder aconseguir medalles o premis per les meves fites en l'aplicació, per tal de sentir-me recompensat pel meu esforç i motivar-me a seguir corrent.

#### Criteris d'acceptació:

-Un usuari autenticat vol veure quins premis ha aconseguit (dels predefinits en el sistema) en el seu temps en l'aplicació.

-Es mostren els premis obtinguts ressaltats i els premis no assolits amb dessaturació.

Nota explicativa: Els premis són imatges amb una etiqueta que representen la superació d'una fita concreta. Per exemple, quan l'usuari completi la seva primera activitat en l'aplicació, se li atorgarà un premi que commemori aquesta fita. Aquest premi quedarà ressaltat al costat de tots els premis disponibles que estaran amb dessaturació, però tots ells seran visibles i es podrà consultar què s'ha de fer per aconseguir-los.

#### Complexitat: 8

#### **USER STORY 25 - CLASSIFICACIÓ:**

Descripció: Com a usuari, vull poder veure una taula de classificació amb els meus amics on apareguin els punts de cada un i el seu nivell de fitness, per tal de motivar-me a superar-los i ser més actiu.

#### Criteris d'acceptació:

-Un usuari autenticat demana conèixer la classificació amb els seus amics.

-Es mostra la classificació dels amics en funció de qui hagi corregut més quilòmetres en total.

-Es mostra un missatge d'error si:

- L'usuari no té amics.

#### Complexitat: 8

#### **USER STORY 26 - SEGUIR AMICS:**

Descripció: Com a usuari, vull poder seguir als meus amics per tal de poder-los veure en la taula de classificació.

Criteris d'acceptació:

-Un usuari autenticat busca un altre usuari de l'aplicació.

-L'usuari envia una sol·licitud d'amistat a l'altre usuari.

-El segon usuari accepta la sol·licitud.

-Es mostra a tots dos usuaris que s'ha establert una relació d'amistat entre ells.

-Es mostra un missatge d'error si:

- El segon usuari no existeix.

- El segon usuari no accepta la sol·licitud.

Complexitat: 8

3.2.1.2 Model Conceptual de les dades en UML

Per acabar de completar els requisits funcionals, en la figura 2 es presenta el model conceptual de les dades en UML [\[15\].](#page-70-6)

A l'esquerra de la imatge tenim les enumeracions, que ens mostren informació sobre alguns atributs de les classes, com són els llenguatges que suportarà l'aplicació, els tipus de nivell de fitness que hi ha, els tipus de planificació de ruta i les activitats disponibles en l'aplicació. A la dreta de les enumeracions, trobem la classe *User*. Aquesta classe conté la informació introduïda per l'usuari, com la contrasenya, el correu electrònic, el nom d'usuari, la preferència de llenguatge, els objectius o el nivell de fitness. Però també conté informació a temps real, com la ubicació, l'activitat mensual o els punts (quilòmetres totals). Sobre d'aquesta classe, està l'associació *Friends*, on un usuari pot ser amic de molts altres.

Sota la classe *User,* estan les classes *Achievement, Position* i *Leaderboard.* L'associació entre la classe *User* i *Achievement* fa referència als premis aconseguits per cada usuari. Un premi està compost pel text que descriu que s'ha de fer per obtenir-lo, per exemple: córrer 5 km, un booleà que permet saber si està assolit o no i una imatge que representi el trofeu. D'altra banda, està la classe *Leaderboard* que representa les taules de classificació dels usuaris. Aquí hi ha dues associacions entre *User* i *LeaderBoard*. L'associació *Owns* que permet saber a quin usuari correspon aquell *LeaderBoard* i l'associació /*IsVisible* que permet saber quins usuaris es veuen en aquell *LeaderBoard*. L'associació *IsVisible* és derivada (per això porta "/" davant del nom) perquè es pot deduir a partir de les associacions *Owns* i *Friends* tal com estableix la regla de derivació. L'atribut *Position* (que també porta "/") és derivat perquè es pot deduir a partir dels "Points" que tenen els *Users* relacionats amb el *LeaderBoard* (amb l'associació IsVisible).

Finalment, a la dreta del diagrama, tenim les classes *Routes* i *LiveRoute.* La primera s'associa amb la classe *User* per guardar les seves rutes. I després, s'associen les dues per representar les vegades que un usuari ha executat aquella ruta, entenent executar com sortir a córrer en aquella ruta. La informació de cada execució la guarda la classe *LiveRoute.* Tornant a la classe *Routes*, veiem que hi ha una subclasse que hereta d'ella, la classe *PlannedRoute* que indica la duració aproximada calculada pel sistema durant el procés de planificació i el tipus de planificació que és.

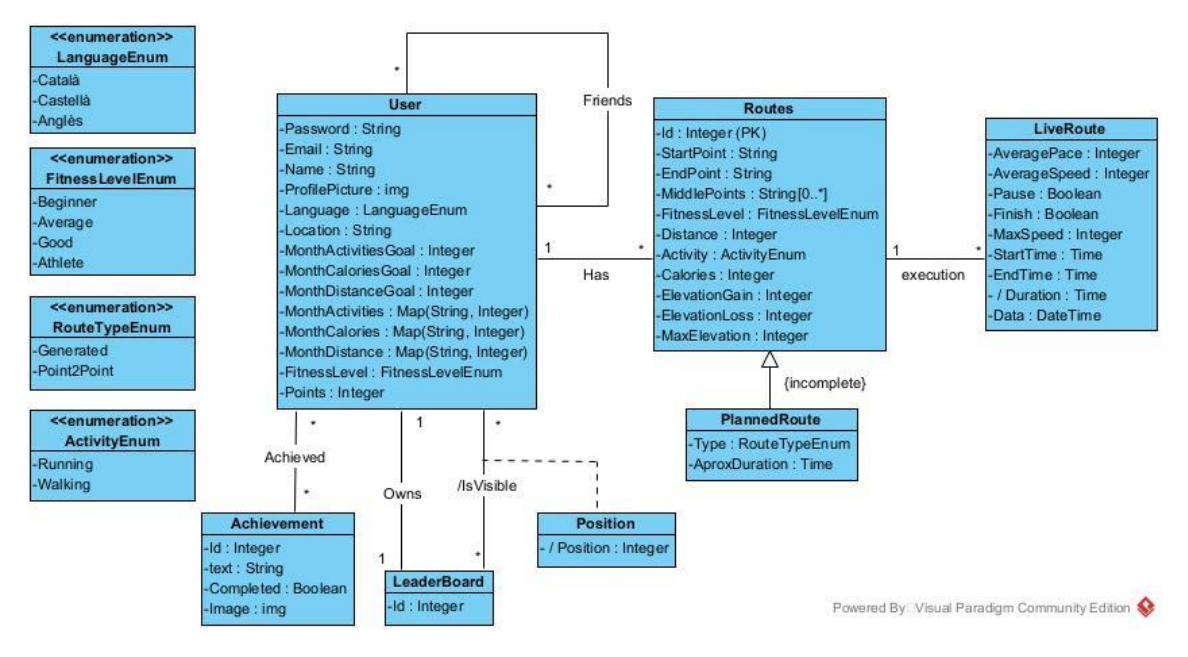

*Figura 2: Model conceptual de les dades en UML. Font: Elaboració pròpia*

#### <span id="page-26-1"></span>Claus externes:

(User, Email), (Achievement, text), (Leaderboard, Id), (Routes, Id), (LiveRoute, Id + Data)

#### Restriccions d'integritat

- 1. L'atribut Email és únic en tot el sistema.
- 2. No poden haver-hi dos usuaris amb la mateixa posició en una Leaderboard.
- 3. Els atributs MonthActivitiesGoal, MonthDistanceGoal, MonthCaloriesGoal, Points, Distance, Calories, ElevationGain, ElevationLoss, MaxElevation, AveragePace, AverageSpeed, MaxSpeed i Position no poden ser negatius.
- 4. Si l'atribut Pause és True, l'atribut Finish no pot ser True.
- 5. Si l'atribut Finish és False, EndTime ha de ser null.
- 6. L'atribut StarTime ha de ser menor a l'atribut EndTime de la classe LiveRoute.
- 7. Dues LiveRoute d'un mateix User no poden solapar-se temporalment.

#### Regles de derivació

- 1. L'atribut Duration es calcula restant els camps EndTime i StartTime.
- 2. L'associació derivada /IsVisible associa un User "U" a un LeaderBoard "L" si l'usuari "U" és el propietari del LeaderBoard "L" (Owns) o bé si és amic d'aquest propietari.
- 3. L'atribut derivat /Position per a un User "U" i un LeaderBoard "L" correspon a la posició relativa d'"U" entre tots els Users relacionats amb "L" obtinguda a partir dels seus números de "Points". Si dos usuaris empatessin a punts, es comprovaria el nivell de fitness de cada usuari, i el més elevat assoliria la posició més alta. En nou cas d'empat, avançaria aquell usuari que hagi fet una activitat més recentment.

#### <span id="page-26-0"></span>3.2.2 Requisits no funcionals

En aquest apartat es defineixen els requisits no funcionals del sistema especifiquen propietats de qualitat que el software o que la seva execució han de tenir. A continuació, es llistaran els requisits del sistema seguint amb la classificació *Volere* [\[16\].](#page-70-7) Per cada requisit s'indiquen la seva referencia en *Volere* amb una descripció, la seva justificació i la condició de satisfacció.

#### **10a. Requisits d'aparença:**

Descripció: Aquesta secció recull els requisits per a l'aparença. Assegura que l'aspecte del producte s'ajusta a les expectatives de l'organització.

Justificació: El sistema ha de ser atractiu per a tots els públics objectius del projecte.

Condició de satisfacció: Una mostra del públic objectiu ha de poder començar a utilitzar el producte, sense incitació o estímul, en els quatre minuts següents a la seva primera trobada amb ell.

#### **11a. Requisits de facilitat d'utilització:**

Descripció: En aquesta secció es descriuen les aspiracions sobre la facilitat que és per als usuaris previstos del producte utilitzar-lo. La usabilitat del producte es deriva de les habilitats dels usuaris esperats del producte i de la complexitat de la seva funcionalitat.

Justificació: L'aplicació ha de ser utilitzada per un públic amateur que no està acostumat a les complicacions tècniques del públic més expert. Per tal de no perdre usuaris amateurs l'aplicació ha de ser fàcil i intuïtiva

Condició de satisfacció: El vuitanta per cent d'un panell de proves d'usuaris serà capaç de completar amb èxit la planificació d'una ruta i l'inici d'una activitat en cinc minuts.

#### **12a. Requisits de velocitat i latència:**

Descripció: Especifica la quantitat de temps disponible per completar les tasques especificades. Aquests requisits sovint fan referència als temps de resposta. També poden referir-se a la capacitat del producte per funcionar a una velocitat adequada per a l'entorn previst.

Justificació: El sistema es farà servir a temps real, per tant, si el sistema és lent, pot provocar errors de càlculs que perjudiquin els objectius principals.

Condició de satisfacció: El producte recalcularà la posició de l'usuari en menys d'1 segon durant el 90% de les activitats en directe. Cap resposta trigarà més de 2,5 segons.

#### **12c. Requisits de precisió i exactitud:**

Descripció: Quantificació de la precisió desitjada dels resultats produïts pel producte.

Justificació: L'aplicació es farà servir per usuaris que esperen una certa precisió en els mesuraments de les seves rutes.

Condició de satisfacció: La precisió de les lectures de la posició de l'usuari ha de ser de ±5 m.

#### **12d. Requisits de confiança i disponibilitat:**

Descripció: Aquesta secció quantifica la fiabilitat necessària del producte. La fiabilitat s'expressa generalment com el temps permès entre fallades, o la taxa total de fallades admissibles. Aquesta secció també quantifica la disponibilitat esperada del producte

Justificació: És important pels usuaris poder mesurar les seves curses en l'horari de la seva preferència. Per aquest motiu, el sistema ha d'estar disponible la major part del temps.

Condició de satisfacció: El producte ha d'aconseguir un temps de funcionament del 99%.

#### <span id="page-27-0"></span>3.3 Riscos

A l'hora de desenvolupar qualsevol projecte, sempre poden sorgir contratemps que poden afectar a la implementació del projecte. Aquestes dificultats han d'estar identificades amb

antelació per reduir el seu impacte i tenir-les presents en la planificació. Els principals obstacles i riscos d'aquest projecte són:

#### <span id="page-28-0"></span>3.3.1 Falta de coneixements

A l'inici del projecte, l'autor desconeix algunes propietats del llenguatge de desenvolupament que es farà servir. Per tant, serà necessari un període d'aprenentatge previ per a habituar-se Flutter [\[17\],](#page-70-8) el llenguatge de desenvolupament. En cas que el temps d'aprenentatge sigui major del que s'esperava, el desenvolupament del projecte, així com la planificació es veuran afectades pel fet d'haver de dedicar més hores de les previstes en l'estudi de la tecnologia, i, per tant, caldrà reduir hores en altres apartats del projecte.

#### <span id="page-28-1"></span>3.3.2 Calendari tancat

Aquest projecte és un treball de final de grau, i, per tant, està condicionat al temps, on existeix una data d'entrega dictaminada per la universitat. És per això que la data de lliurament ja està fixada i, en cas d'algun imprevist aquesta data continuarà sent inamovible i serà necessari efectuar retallades en funcionalitats del projecte per tal de poder entregar el projecte en els terminis acordats. Aquest risc pot ser mitigat amb una bona planificació.

#### <span id="page-28-2"></span>*3.3.3 Bugs*

En tot projecte de desenvolupament de software, existeix el risc dels *Bugs* [\[18\].](#page-70-9) Aquest risc augmenta quan es desconeixen les tecnologies que farà servir el projecte, i l'experiència pot ser un factor clau. Com en aquest projecte l'experiència és un altre factor de risc, caldrà ser conscient de les limitacions i planificar prioritzant el desenvolupament de les funcionalitats principals, per poder complir amb els objectius encara que s'hagin d'aplicar retallades.

## <span id="page-28-3"></span>4. Metodologia i rigor

#### <span id="page-28-4"></span>4.1 Metodologia de treball

En el desenvolupament de projectes software, existeixen diverses metodologies de treball [\[19\],](#page-70-10) i cada una té els seus punts a favor i en contra. En aquest treball, s'ha decidit aplicar l'enfocament *Agile* [\[20\].](#page-70-11) Aplicar aquesta metodologia de treball implicarà poder adaptar-se amb flexibilitat i rapidesa a les condicions del projecte, cosa que minimitzarà els riscos exposats en el punt 3.3 [Veure secció [3.3\]](#page-27-0).

Dins l'enfocament *Agile* [\[21\]](#page-70-12) existeixen diverses metodologies, i de totes aquestes s'ha escollit *Scrum* [\[22\].](#page-70-13) *Scrum* és una metodologia iterativa i incremental que divideix el temps de treball en etapes de desenvolupament curtes (anomenades Sprints), que tenen una durada entre 1 i 4 setmanes. S'ha escollit *Scrum,* ja que és adient per projectes on els canvis són constants i necessiten flexibilitat i per la facilitat de treball que aporten els *Sprints*. *Scrum* està dissenyat per ser aplicat en equip, per aquest motiu, i pel fet de que aquest projecte el desenvolupa una sola persona, s'haurà d'adaptar la metodologia a aquestes circumstàncies. Aquesta adaptació, no comptarà ni amb els daily standups meetings, ni tampoc amb les revisions. En aquesta adaptació, també s'assignaran (a grosso modo, no a nivell d'històries d'usuari) algunes funcionalitats a sprints des de l'inici.

En la metodologia *Scrum* trobem tres rols diferents. Com ja s'ha mencionat, aquest projecte es desenvoluparà amb una sola persona, l'autor del projecte, qui assumirà totes les funcionalitats i responsabilitats dels rols. Aquests càrrecs són els següents:

- *Scrum Master:* Són els experts en *Scrum.* Encarregats de supervisar i assegurar que se segueixen les pràctiques *Scrum,* d'organitzar els terminis dels *Sprints,* les reunions, les revisions i les retrospectives. En aquest cas, com l'equip és d'una sola persona no serà necessari fer ni les reunions, ni les revisions, ni les retrospectives.
- *Product Owner:* Són els encarregats d'entendre els requisits dels clients i del mercat, per després prioritzar la feina que l'equip d'enginyeria ha de fer per complir-los.
- *Development Team:* Són els encarregats d'escoltar els requisits del *Product Owner* i desenvolupar un producte amb aquelles característiques.

*Scrum* es composa de tres artefactes: el Backlog [\[23\]](#page-70-14) del producte, el Backlog del *Sprint* i l'increment.

- **Backlog del producte:** És la llista principal de tots els requisits i funcions (expressats en forma d'històries d'usuari) que l'equip ha de fer per crear el producte i aconseguir solucionar el problema exposat.
- **Backlog del** *Sprint***:** És la llista d'històries d'usuari, seleccionades per l'equip, per ser implementades en el cicle actual de *Sprint.*
- **Increment:** O objectiu de *Sprint,* és el producte final utilitzable de un *Sprint*.

#### <span id="page-29-0"></span>4.2 Eines de seguiment

Per complir amb les pràctiques de la metodologia *Scrum*, es necessiten eines de seguiment que permetin tenir un control de les versions del producte que faci visible l'increment, i eines de seguiment que permetin organitzar el Backlog del producte i el Backlog del *Sprint.*

Per la gestió de versions, es farà servir Git, un software *open source* que permet portar un control exhaustiu de totes les modificacions que es van realitzant en el codi. Per portar aquest control, Git permet organitzar el codi en repositoris, els quals permeten la utilització de branques, que simbolitzen diferents versions del mateix codi. En aquest projecte, els repositoris seran gestionats per GitHub [\[24\]](#page-70-15) per fer més fàcil el control de versions.

Com és habitual per aquells que treballen amb Git, és convenient definir quin flux de treball es seguirà. En aquest projecte, se seguirà GitFlow. A Atlassia[n \[25\]](#page-70-16) ens diuen qu[e \[26\]](#page-70-17) GitFlow és un model alternatiu de creació de branques a Git en què s'utilitzen branques de funció i diverses branques principals. En aquest projecte s'usaran les branques de funció. La primera branca, main, on s'emmagatzema l'historial de publicació oficial. D'aquesta en ramificarà develop, on es fusionaran totes les noves versions. I les branques feature usen la branca develop com a branca primària.

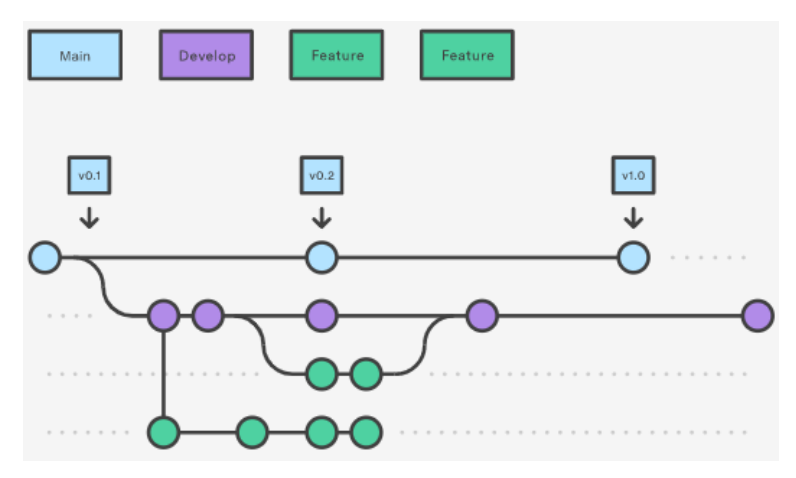

<span id="page-29-1"></span>*Figura 3. Branques de flux de treball GitFlow. Font: [\[26\]](#page-70-17)*

D'altra banda, s'utilitzarà el Taiga [\[27\]](#page-71-0) per gestionar i organitzar el Backlog del producte i el Backlog del Sprint. Aquest software en permetrà agrupar les històries d'usuari en grups i visualitzar-les com a targetes, les quals es llisten i s'ordenen en el Product Backlog, i més endavant, a cada *Sprint* s'escullen les històries d'usuari que formaran part de la Backlog del *Sprint.*

## <span id="page-30-0"></span>5. Descripció de les tasques

## <span id="page-30-1"></span>5.1 Introducció

Aquest projecte és un treball de fi de grau, i com a tal té una data d'entrega fixada. Per tal de poder acabar l'aplicació en el termini corresponent, complint amb els objectius de manera satisfactòria, caldrà realitzar una adequada planificació.

La càrrega acadèmica d'aquest treball de fi de grau correspon a 18 crèdits (3 crèdits del curs de gestió de projectes i 15 crèdits del projecte). La normativa de la Facultat Informàtica de Barcelona estima que cada crèdit equival a unes 30 hores de treball [\[28\],](#page-71-1) per tant, s'haurien de destinar unes 540 hores a la creació del projecte.

El projecte va ser iniciat oficialment, amb el curs de gestió de projectes, el 19 de setembre de 2022, i la seva finalització està prevista el 25 de gener de 2023, amb la defensa oral davant d'un tribunal. Entre aquestes dues dates hi ha 128 dies, treballant unes 4,2 hores diàries en el projecte, arribaria a dedicar-li les 540 hores que marca normativa de la Facultat Informàtica de Barcelona.

#### <span id="page-30-2"></span>5.2 Tasques

He dividit les tasques d'aquest projecte en les tres següents fases: la gestió del projecte, el desenvolupament i per últim l'escriptura de la memòria i el seguiment del projecte. La fase inicial és la de gestió del projecte, i està dividida en quatre tasques: la definició de l'abast i la contextualització del projecte, la planificació temporal, la gestió econòmica i sostenibilitat, i per últim, la integració de totes les etapes en un únic document final. La fase de desenvolupament, estarà dividida en una etapa d'*inception* i 4 *Sprints*. La fase documental serà la de l'escriptura i seguiment del projecte, que s'anirà duent a terme durant el projecte, però cobrarà més pes en l'etapa final.

#### <span id="page-30-3"></span>5.2.1 Tasques de gestió del projecte

- **GP1 – Definició de l'abast i la contextualització del projecte (25 h)**: Redacció del primer document on es detallen el context i l'abast del projecte, la seva justificació i la metodologia de treball.
- **GP2 – Planificació temporal (10 h)**: Redacció del segon document on es planifiquen les activitats del projecte en el temps. Dependències: GP1.
- **GP3 – Gestió econòmica i sostenibilitat (9 h)**: Redacció del tercer document on s'elabora una anàlisi de la sostenibilitat del projecte i es calcula un pressupost. Dependències: GP2.
- **GP4 – Integració final del document (18 h)**: S'elabora un document que integra els continguts de tots els documents anteriors. Dependències: GP3.

#### <span id="page-31-0"></span>5.2.2 Tasques de desenvolupament

#### 5.2.2.1 *Inception*

- **I1 – Preparar l'entorn de treball (15 h)**: S'instal·la i es prepara tot el programari necessari per a la gestió i desenvolupament del projecte. També s'estudia sobre les tecnologies que es faran servir. Dependències: GP4.
- **I2 – Especificació del sistema (20 h):** Es detallen totes les històries d'usuari dins de les seves èpiques, amb les seves descripcions, els *story points* i la seva prioritat. També un model conceptual de les dades i la descripció dels requisits no funcionals. Dependències: I1.
- **I3 – Determinar el** *Product Backlog* **inicial (6 h)**: S'afegeixen les històries d'usuari a Taiga i es crea el *Product Backlog*. Dependències: I2.
- **I4 – Formular una arquitectura candidata (10 h)**: Es fa un primer esbós general de com serà l'arquitectura de l'aplicació, és a dir, es dissenya com es desenvoluparan el frontend i el back-end i quines seran les AP[I \[29\]](#page-71-2) que es faran servir. Dependències: I1.
- **I5 – Dissenyar els Mockups (12 h)**: Es fa el primer disseny en Mockups [\[30\]](#page-71-3) de com serà l'aplicació. Dependències: I2.
- **D1 – Documentació de l'***Inception* **(15 h)**: Es fa la redacció del document de la memòria corresponent als esdeveniments passats durant l'*Inception*. Dependències: I1, I2, I3, I4, I5.

#### 5.2.2.2 Sprint 1

- **S1 – Creació del servidor i base de dades (25 h)**: Es decideixen el *Cloud Service* i la base de dades que s'usaran i es preparen per al seu funcionament. Dependències: D1.
- **S2 – Autentificació (35 h)**: S'implementen les històries d'usuari referents al login, logout i sign up . Dependències: S1.
- **RS1 – Retrospectiva Sprint 1 (6 h):** S'Avalua si s'han complert els objectius proposats per *l'Sprint,* es busquen solucions pels possibles problemes que hagin sorgit i s'actualitza el Taiga. Dependències: S1, S2.
- **D2 – Documentació de l'***Sprint* **1 (15 h)**: Es fa la redacció del document de la memòria corresponent als esdeveniments passats durant l'*Sprint*. Taiga. Dependències: D1.

#### 5.2.2.3 Sprint 2

- **S3 – Creació dels mapes (30 h)**: S'afegeix els mapes de planificació i de seguiment a l'aplicació amb ajuda de l'API. Dependències: D2.
- **S4 – Creació del planificador (35 h)**: Es crea la funcionalitat de planificar una ruta amb les seves eines més bàsiques. Dependències: S3.
- **RS2 – Retrospectiva Sprint 2 (6 h):** S'Avalua si s'han complert els objectius proposats per *l'Sprint,* es busquen solucions pels possibles problemes que hagin sorgit i s'actualitza el Taiga. Dependències: S3, S4.
- **D3 – Documentació de l'***Sprint* **2 (15 h)**: Es fa la redacció del document de la memòria corresponent als esdeveniments passats durant l'*Sprint*. Taiga. Dependències: D2.

#### 5.2.2.4 Sprint 3

- **S5 – Creació del seguidor de rutes (35 h)**: Es crea la funcionalitat de seguir una ruta amb les seves eines més bàsiques. Dependències: D3.
- **S6 – Afegir funcionalitats al planificador (20 h)**: S'afegeixen més funcionalitats al planificador. Dependències: S4.
- **RS3 – Retrospectiva Sprint 3 (6 h):** S'Avalua si s'han complert els objectius proposats per *l'Sprint,* es busquen solucions pels possibles problemes que hagin sorgit i s'actualitza el Taiga. Dependències: S5, S6.
- **D4 – Documentació de l'***Sprint* **3 (15 h)**: Es fa la redacció del document de la memòria corresponent als esdeveniments passats durant l'*Sprint*. Taiga. Dependències: D3.

5.2.2.5 Sprint 4

- **S7 – Creació del perfil de l'usuari (30 h)**: Es Dissenya la pantalla dels perfils d'usuaris i s'implementen les funcions de modificar la informació de perfil i veure les rutes guardades. Dependències: D4.
- **S8 – Afegir funcionalitats al seguidor de rutes (20 h)**: S'afegeixen més funcionalitats al seguidor de rutes. Dependències: S5.
- **RS4 – Retrospectiva Sprint 4 (6 h):** S'Avalua si s'han complert els objectius proposats per *l'Sprint,* es busquen solucions pels possibles problemes que hagin sorgit i s'actualitza el Taiga. Dependències: S7, S8.
- **D5 – Documentació de l'***Sprint* **4 (15 h)**: Es fa la redacció del document de la memòria corresponent als esdeveniments passats durant l'*Sprint*. Taiga. Dependències: D4.

#### <span id="page-32-0"></span>5.2.3 Tasques d'escriptura de la memòria i seguiment

- **D6 – Redacció de la memòria (50 h)**: Es redacta tota la documentació relativa al desenvolupament, i es reescriu i millora la documentació anterior en cas de necessitat.
- **D7 – Preparació de la defensa (25 h)**: Es prepara una presentació final del projecte pel torn de lectura davant del tribunal. Dependències: D6.
- **D8 – Comunicació (20 h)**: Es fan reunions periòdiques amb la tutora del projecte per analitzar el treball realitzat i fer-ne un seguiment. Posteriorment, s'apliquen les correccions necessàries.

#### <span id="page-32-1"></span>5.3 Recursos

Tot projecte necessita una sèrie de recursos per completar l'objectiu. A continuació, es llisten els recursos personals i materials que s'utilitzaran.

#### <span id="page-32-2"></span>5.3.1 Recursos personals

Es comptarà amb l'autor del treball, Oriol Rius **[OR]**, que dedicarà un total de 30 hores setmanals al desenvolupament i la gestió projecte així com l'escriptura de la memòria, adoptant tota mena de rols. També es tindrà el suport de la tutora del treball, Dolors Costal **[DC]**, que supervisarà i guiarà el desenvolupament del projecte. I finalment, la tutora de GEP, Carolina Consolación **[CC]**, avaluarà la documentació respectiva a la gestió del projecte.

#### <span id="page-32-3"></span>5.3.2 Recursos materials

L'imprescindible per poder acomplir el projecte són un espai de treball amb una taula, una cadira, un ordinador, un teclat i un ratolí. A més a més, també es necessitaran eines software com les següents:

**[OF] Paquet d'office 365:** Per la redacció dels documents de gestió de projectes, l'escriptura de la memòria i la preparació de la defensa.

**[GS] Google suite:** Són les eines de Google que inclouen: Gmail, Google Drive, Google Maps, entre altres.

**[GIT] GitHub, Git:** Eines per al control de versions i repositoris.

**[GC] Google Chrome:** Navegador web que utilitzaré per buscar la informació necessària i per provar els desenvolupaments que dugui a terme.

**[MQ] Moqups:** Eina per fer els mockups.

**[VS] Visual Studio Code:** IDE per desenvolupar en Flutter.

**[TG] Taiga:** Eina per gestionar el *Product Backlog* del projecte i els *Sprints*.

**[HK] Heroku:** Inicialment, serà qui permetrà fer les connexions del front-end amb el back-end.

**[PSQL] PostgresSQL:** Inicialment, serà la base de dades, però està subjecte a canvis futurs depenent de les necessitats del projecte.

**[GP] Gantt Project:** Eina amb què crear el diagrama de Gantt.

**[P] Postman:** Eina per comprovar les connexions entre el front-end i el back-end.

**[AS] Android Studio:** Eina que aporta l'emulador Android.

**[VP] Visual Paradigm:** Eina per crear els diagrames de classes.

**[UD] Udemy:** Pàgina web que ofereix cursos de Flutter.

## <span id="page-33-0"></span>6. Estimacions i Gantt

En la taula 3 es troba un resum de les tasques mencionades en el punt anterior [veure secció [5.2\]](#page-30-2). Per a cada tasca, s'indica el seu codi, el nom, la seva duració en hores, les dependències i els recursos necessaris per completar-la. Cal afegir que totes les tasques tenen com a recurs personal a l'autor, **[OR]**, i que totes les tasques de gestió de projectes també compten amb els recursos de la tutora del treball, [DC], i la tutora de gestió de projectes [CC].

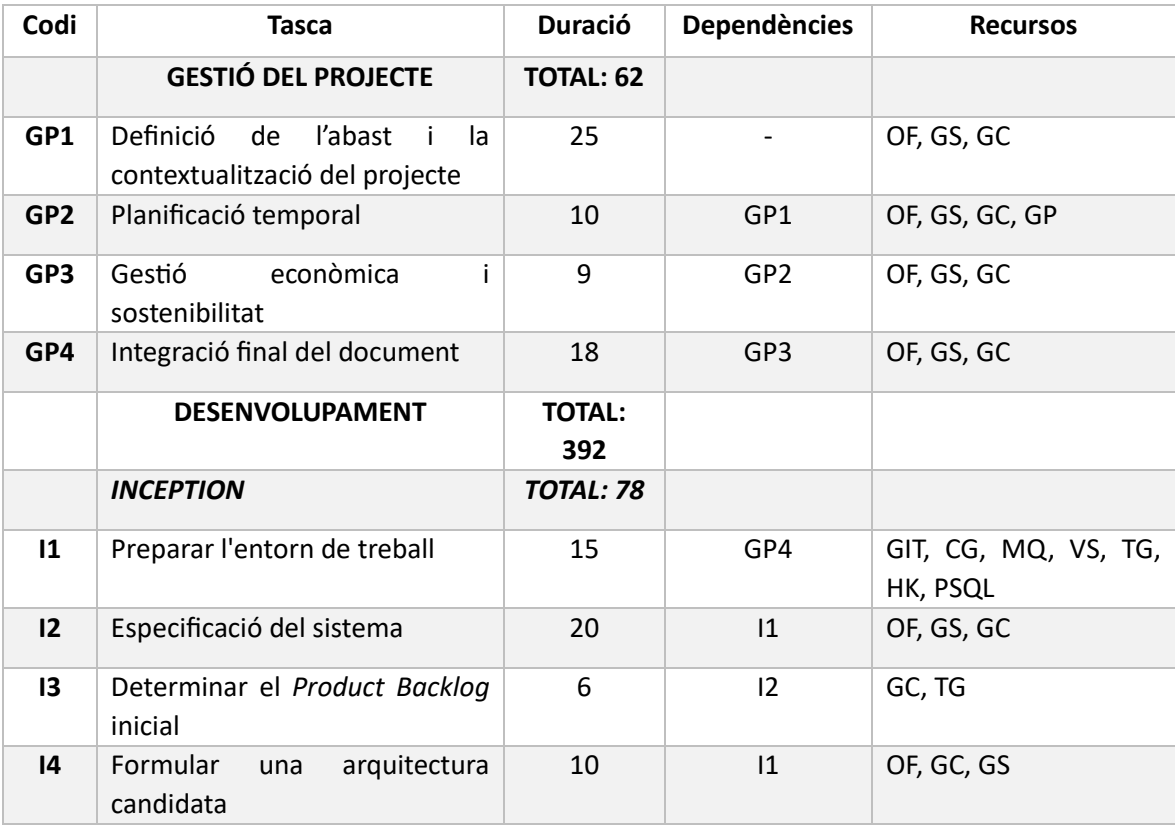

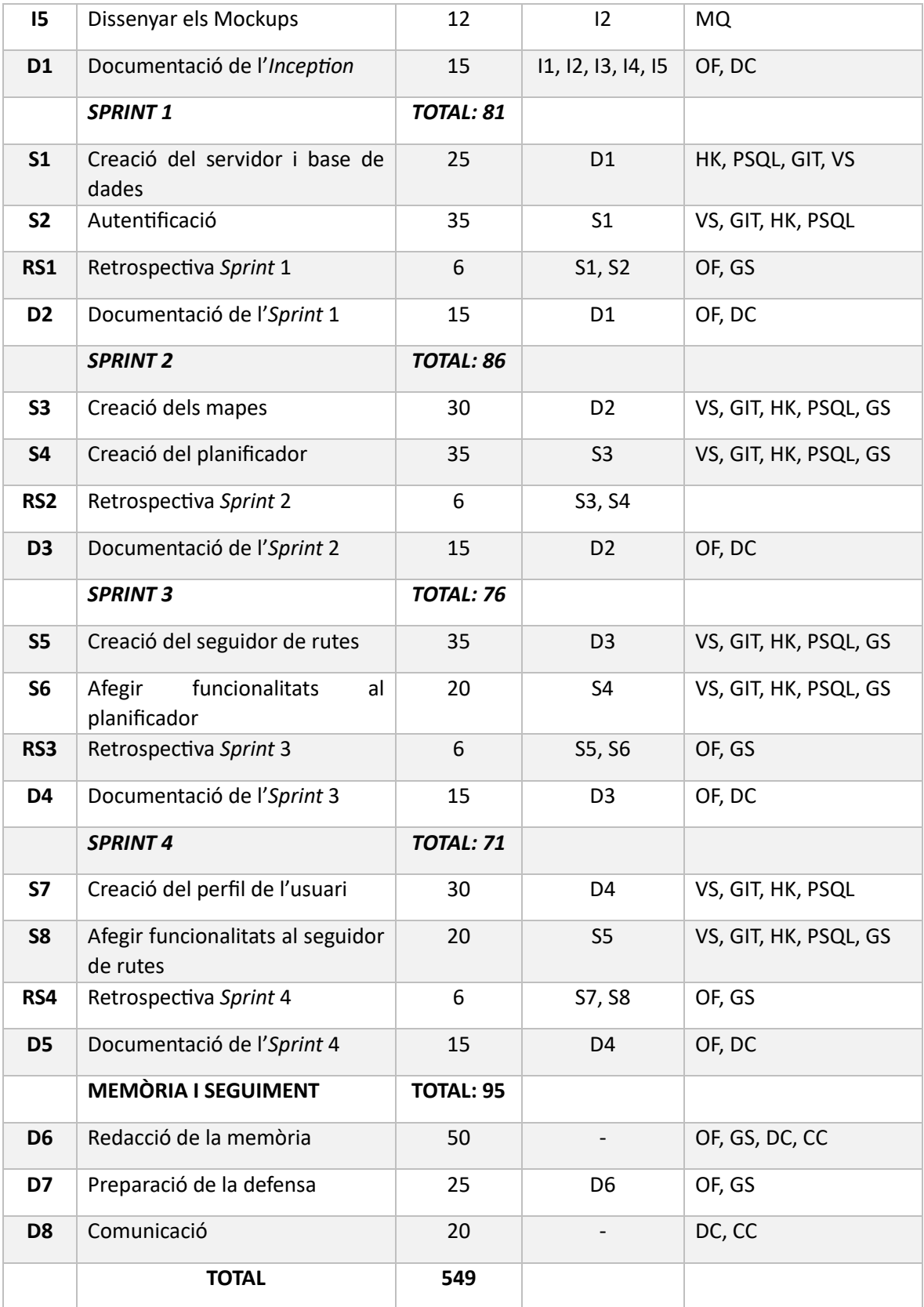

*Taula 3. Taula resum de les tasques. Font: Elaboració pròpia*

<span id="page-34-0"></span>A continuació, en la figura 4, estan representades les tasques en un diagrama de Gantt. Es pot veure que cada color correspon a una fase o *Sprint* diferent. Les tasques de memòria i seguiment no estan representades per la seva durada real perquè seran intermitents en el temps, i per aquest motiu surten amb una durada més extensa en el diagrama.
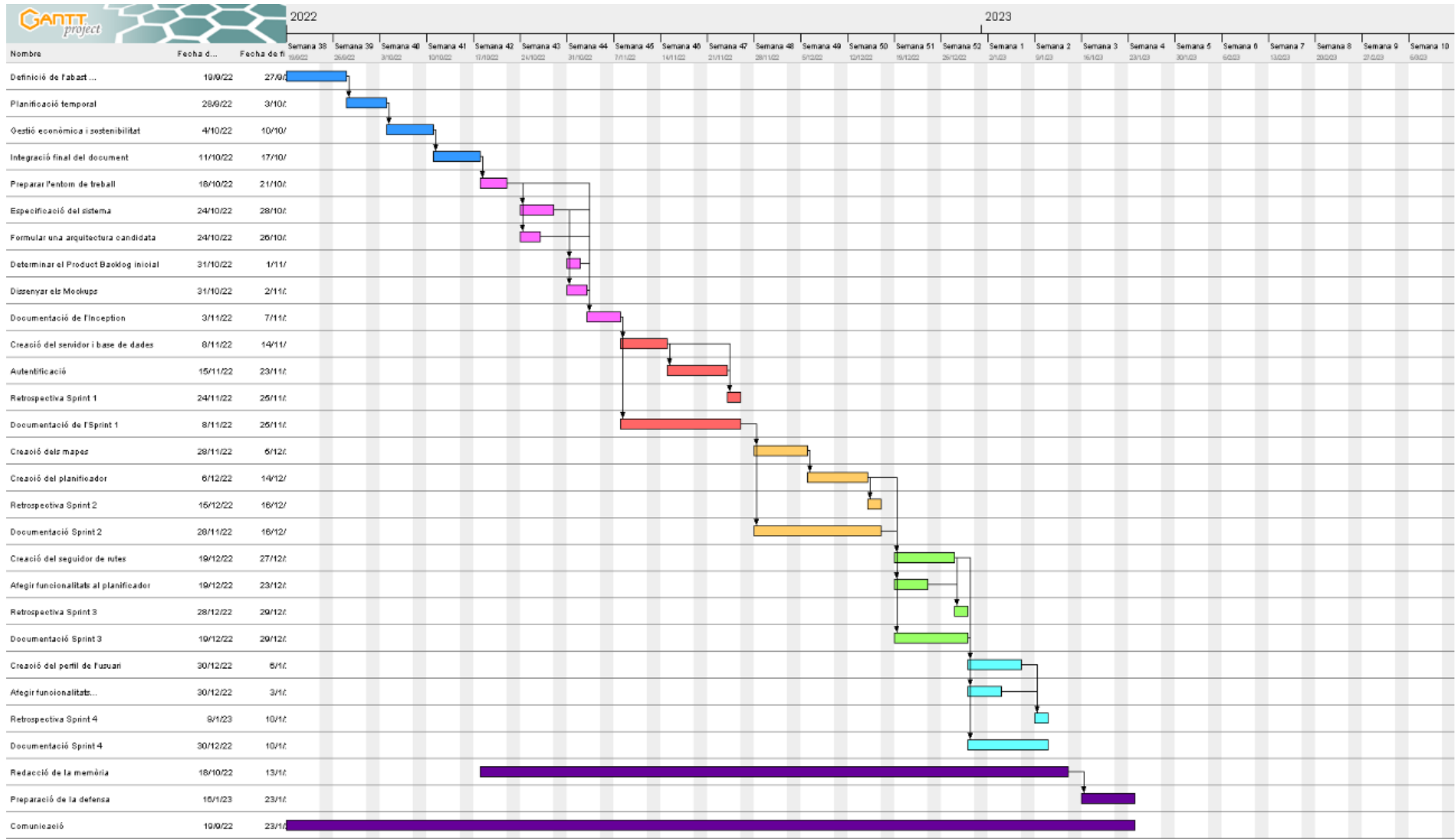

*Figura 4. Diagrama de Gantt. Font: Elaboració pròpia*

# 7. Gestió del risc: Plans alternatius i obstacles

Com ja s'ha esmentat en l'apartat de riscos, sempre poden sorgir contratemps que poden afectar a la implementació del projecte. Per a cada un d'aquests riscos s'ha calculat la probabilitat que succeeixi, així com les hores aproximades que s'haurien de dedicar a la seva resolució. En la taula 4 es visualitzen els càlculs.

| <b>Risc</b>           | <b>Probabilitat</b> | Impacte (hores) |
|-----------------------|---------------------|-----------------|
| Falta de coneixements | Alta                | 20h             |
| Calendari tancat      | Baixa               | 10 <sub>h</sub> |
| <b>Bugs</b>           | Mitja               | 30h             |

*Taula 4. Taula d'impacte i probabilitat dels riscos. Font: Elaboració pròpia*

Per tal de minimitzar l'impacte d'aquests riscs, tot seguit s'exposaran les accions a realitzar i els plans alternatius que s'han analitzat en cas que alguna o diverses de les situacions exposades ocorrin.

## 7.1 Falta de coneixements

Ja s'ha comentat anteriorment que l'autor desconeix algunes propietats del llenguatge de desenvolupament que es farà servir. I també té desconeixença de com utilitzar alguns dels recursos esmentats. Tot i que ja està previst dedicar algunes hores a l'aprenentatge de les tecnologies durant la preparació de l'entorn, pot ser que aquestes no siguin suficients. Una opció de mitigament d'aquest risc seria aprofitar les hores sobrants d'altres tasques en l'aprenentatge d'aquestes tecnologies, i en el cas que no existissin hores sobrants, s'afegirien hores extres, ja que l'esforç diari està marcat en 4 hores i, per tant, encara quedaria espai per poder aprofitar. Si la falta de coneixement fos major del que s'espera, és possible que es necessitessin recursos addicionals, com ara algun curs sobre aquella tecnologia.

## 7.2 Calendari tancat

Aquest és el risc amb menys probabilitat, ja que és una situació que es coneix des de l'inici del treball i s'ha fet una planificació tenint en compte aquest factor. Tot i això, sempre poden sorgir fets inesperats que desmuntin part de la planificació, però, tot i això, el més probable és que només afecti alguna de les tasques, i, per tant, aplicar unes 10 hores a la resolució d'aquest problema pot ser suficient. En cas d'extensió, és possible que siguin necessaris alguns recursos personals addicionals que ajudin a reorientar la planificació del projecte.

### 7.3 Bugs

Aquest risc sempre apareix en els projectes de desenvolupament software, i més quan es desconeixen les tecnologies que es faran servir el projecte, ja que l'experiència és un factor clau. Però es pot minimitzar dràsticament el seu impacte amb la introducció de tests unitaris i d'integració [\[31\].](#page-71-0) Amb els primers es guanya flexibilitat i rapidesa per poder continuar i amb els segons és on s'assegura que el codi és de bona qualitat i soluciona els problemes objectius. Aquest risc no requereix recursos addicionals, ja que les proves es poden fer amb els recursos ja esmentats.

## 8. Pressupost

## 8.1 Identificació dels costos

Per tal de poder identificar correctament els costos que comportarà aquest projecte, s'han de tenir en consideració els costos dels recursos humans, el hardware i el software que es necessiten per dur-lo a terme, així com despeses generals (llum, Internet, etc.). Addicionalment, per fer una estimació més acurada del pressupost, també es tindran en compte unes reserves de contingència i pels possibles imprevistos.

### 8.1.1 Recursos humans

Els recursos humans fan referència als diferents rols de les persones necessàries per al desenvolupament de les tasques descrites en el diagrama de Gantt. Per poder planificar els costos del projecte, caldrà donar una aproximació del cost per hora dels diferents rols. Aquestes aproximacions es calculen a partir de la mitjana obtinguda a la pàgina Glassdoor [\[32\].](#page-71-1) En la taula 5 es mostren els rols que participen en el projecte i el seu preu per hora en brut, i en net.

| Rol                                     | Sou brut / hora $(\epsilon/h)$ | Sou net / hora $(\epsilon/h)$ |
|-----------------------------------------|--------------------------------|-------------------------------|
| Director de projectes [DP]              | 23,29€                         | 30,27€                        |
| <b>Desenvolupador front-end [DF]</b>    | 16,67€                         | 21,67€                        |
| Desenvolupador back-end [DB]            | 18,17€                         | 23,62 €                       |
| Administrador de Bases de Dades<br>[BD] | 20,83€                         | 27,08€                        |
| <b>Arquitecte del Software [AS]</b>     | 21,98€                         | 28,57€                        |
| Tester [T]                              | 13,48€                         | 17,52€                        |

*Taula 5. Taula amb els costs estimats per rol i hora. Font: Elaboració pròpia*

Un cop definits els costos dels recursos humans per hora de projecte, cal relacionar els rols amb les tasques descrites en el diagrama de Gantt per calcular-ne el cost. A la taula 6, es poden observar les hores dedicades de cada rol i el cost de cada una de les tasques.

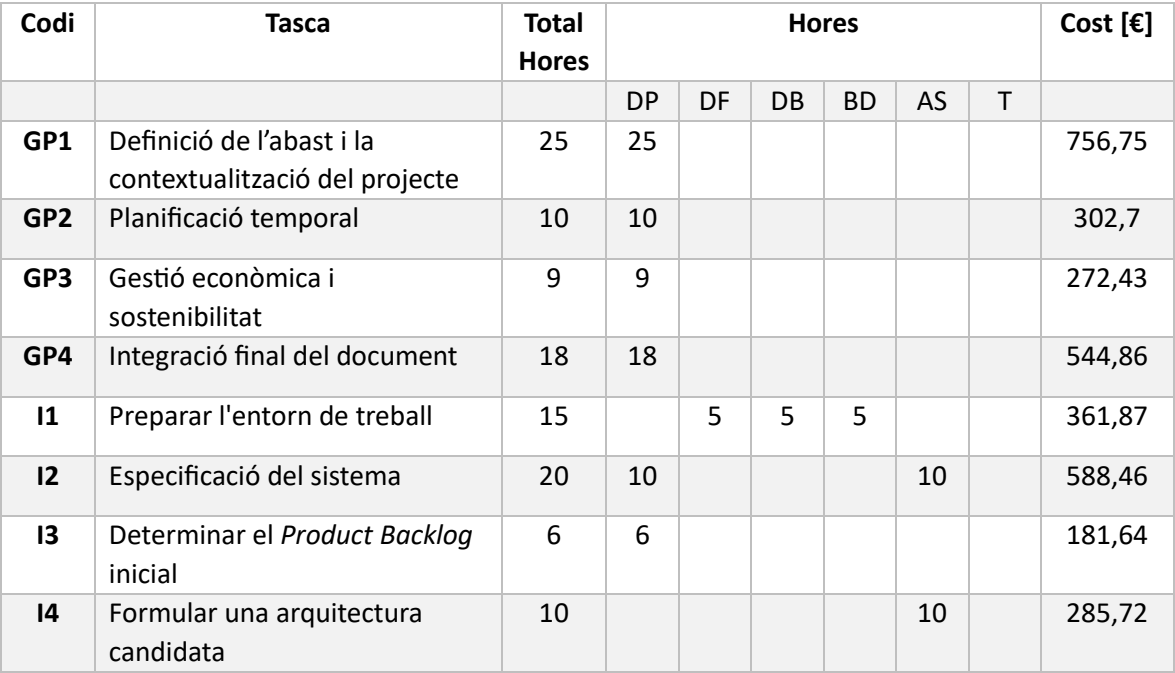

| 15              | Dissenyar els Mockups                         | 12 |              | 12             |                |                |                |                | 260    |
|-----------------|-----------------------------------------------|----|--------------|----------------|----------------|----------------|----------------|----------------|--------|
| D <sub>1</sub>  | Documentació de l'Inception                   | 15 | 15           |                |                |                |                |                | 454,11 |
| S <sub>1</sub>  | Creació del servidor i base de<br>dades       | 25 |              |                |                | 25             |                |                | 677,08 |
| S <sub>2</sub>  | Autentificació                                | 35 |              | 12             | $\overline{7}$ | 10             | 3              | 3              | 834,47 |
| <b>RS1</b>      | Retrospectiva Sprint 1                        | 6  | 6            |                |                |                |                |                | 181,64 |
| D <sub>2</sub>  | Documentació de l'Sprint 1                    | 15 | 15           |                |                |                |                |                | 454,11 |
| <b>S3</b>       | Creació dels mapes                            | 30 |              | 14             | 8              | 2              | 4              | 2              | 695,82 |
| <b>S4</b>       | Creació del planificador                      | 35 |              | 8              | 14             | 6              | 4              | 3              | 833,41 |
| RS <sub>2</sub> | Retrospectiva Sprint 2                        | 6  | 6            |                |                |                |                |                | 181,64 |
| D <sub>3</sub>  | Documentació de l'Sprint 2                    | 15 | 15           |                |                |                |                |                | 454,11 |
| <b>S5</b>       | Creació del seguidor de rutes                 | 35 |              | 8              | 14             | 6              | 4              | 3              | 833,41 |
| <b>S6</b>       | Afegir funcionalitats al<br>planificador      | 20 |              | 6              | $\overline{7}$ | 3              | $\overline{2}$ | $\overline{2}$ | 468,8  |
| RS3             | Retrospectiva Sprint 3                        | 6  | 6            |                |                |                |                |                | 181,64 |
| D <sub>4</sub>  | Documentació de l'Sprint 3                    | 15 | 15           |                |                |                |                |                | 454,11 |
| <b>S7</b>       | Creació del perfil de l'usuari                | 30 |              | 10             | 10             | 6              | $\overline{2}$ | $\overline{2}$ | 707,59 |
| S8              | Afegir funcionalitats al seguidor<br>de rutes | 20 |              | 6              | $\overline{7}$ | 3              | $\overline{2}$ | $\overline{2}$ | 468,8  |
| RS4             | Retrospectiva Sprint 4                        | 6  | 6            |                |                |                |                |                | 181,64 |
| D <sub>5</sub>  | Documentació de l'Sprint 4                    | 15 | 15           |                |                |                |                |                | 454,11 |
| D <sub>6</sub>  | Redacció de la memòria                        | 50 | 40           |                |                |                | 10             |                | 1496,7 |
| D7              | Preparació de la defensa                      | 25 | 25           |                |                |                |                |                | 756,84 |
| D <sub>8</sub>  | Comunicació                                   | 20 | 8            | $\overline{2}$ | $\overline{2}$ | $\overline{2}$ | $\overline{2}$ | $\overline{2}$ | 539,67 |
|                 |                                               |    | <b>TOTAL</b> |                |                | 14802,5        |                |                |        |

*Taula 6. Costos dels recursos humans per tasca Font: Elaboració pròpia*

### 8.1.2 *Hardware*

Per poder dur a terme el desenvolupament del projecte es necessita un material hardware mínim. Hisenda permet amortitzar el hardware en 3-4 anys, més tard s'ha de renovar per obsolescència. Per tant, el hardware d'aquest treball s'amortitzarà en 4 anys. Amb la finalitat de comptabilitzar el cost aproximat que suposarà el hardware durant els mesos de desenvolupament de l'aplicació, i tenint en compte que hi ha 249 dies laborables en un any, es pot calcular l'amortització de la següent manera:

Cost hardware  $(\epsilon) * 128$  dies de dedicació del projecte  $*4$  hores diaries de dedicació al projecte 4 anys \* 249 dies laborables \* 8 hores de jornada laboral

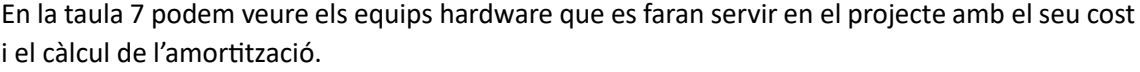

| <b>Hardware</b>                             | Cost $[\mathbf{\epsilon}]$ | Amortització [€] |
|---------------------------------------------|----------------------------|------------------|
| Lenovo ideapad (ordinador<br>portàtil) [33] | 749,00                     | 48,13            |
| Ratolí i teclat Trust [34]                  | 23,99                      | 1,54             |
| Monitor HP Full HD [35]                     | 139,98                     | 8.99             |
| Samsung S20 FE [36]                         | 440,29                     | 28,29            |
| Total                                       | 86,96                      |                  |

*Taula 7. Costos del hardware i la seva amortització. Font: Elaboració pròpia*

### 8.1.3 *Software*

Pel que fa als costos del software utilitzat en el desenvolupament del projecte, el càlcul és el mateix que el del hardware, però es considera un termini d'amortització més curt, ja que el software s'ha de renovar-amortitzar a més curt termini, donat que l'obsolescència és molt més ràpida. Hisenda permet fer-ho amb 2-3 anys. Per tant, el software d'aquest treball s'amortitzarà en 2 anys. En la taula 8 podem veure el software que es farà servir en el projecte amb el seu cost i el càlcul de l'amortització.

| <b>Software</b>        | Cost $[\mathbf{\epsilon}]$ | Amortització<br>[€] |
|------------------------|----------------------------|---------------------|
| Paquet d'office 365    | 198,00 / 2 anys            | 25,45               |
| Google Suite           | 0,00                       | 0,00                |
| GitHub                 | 0,00                       | 0,00                |
| Google Chrome          | 0,00                       | 0,00                |
| Moqups                 | 0,00                       | 0,00                |
| Visual Studio Code     | 0,00                       | 0,00                |
| Taiga                  | 0,00                       | 0,00                |
| Heroku                 | 0,00                       | 0,00                |
| PostgresSQL            | 0,00                       | 0,00                |
| <b>Gantt Project</b>   | 0,00                       | 0,00                |
| Postman                | 0,00                       | 0,00                |
| Android Studio         | 0,00                       | 0,00                |
| <b>Visual Paradigm</b> | 0,00                       | 0,00                |
| Total                  | 25,45                      |                     |

*Taula 8. Costos del Software i la seva amortització. Font: Elaboració pròpia*

### 8.1.4 Despeses generals

Per últim, s'afegeixen les despeses generals, costos que no pertanyen ni al hardware ni al software, com poden ser: el material necessari per fer el projecte, internet i llum. El càlcul de l'amortització és el mateix que en el hardware. En la taula 9 es poden veure els costos de les despeses generals i el càlcul de la seva amortització.

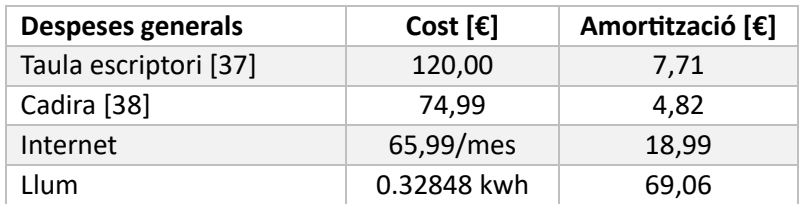

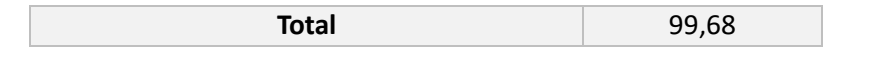

*Taula 9. Costos de les despeses generals i la seva amortització. Font: Elaboració pròpia*

### 8.2 Estimació dels costos

Per fer una bona estimació dels costos, caldrà tenir en compte un marge de contingència (normalment del 10%) i un altre marge pels imprevistos, que depèn de probabilitat del risc. A continuació, en la taula 10, podem veure el nou càlcul dels costos tenint en compte les contingències.

| Tipus de cost     | Cost $[\mathbf{\epsilon}]$ | Contingència (10%) |
|-------------------|----------------------------|--------------------|
| Recursos humans   | 14802,5                    | 1480,25            |
| Hardware          | 86,96                      | 8,70               |
| Software          | 25,45                      | 2,55               |
| Despeses generals | 99,68                      | 9.97               |
| Total             | 1429,47                    |                    |

*Taula 10. Taula amb els costos estimats per la contingència. Font: Elaboració pròpia*

A la taula 11, es poden veure els costos associats als imprevistos amb què ens podem trobar durant el desenvolupament del projecte, i que estan definits en l'apartat de riscos.

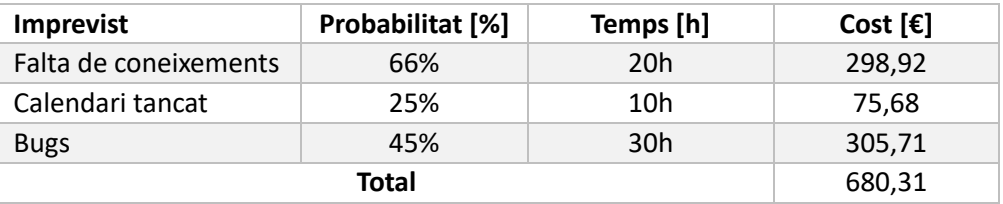

*Taula 11. Taula amb els costos estimats pels imprevistos. Font: Elaboració pròpia*

Per últim, en la taula 12 podem veure resumits els diferents costos explicats i el cost total estimat del projecte.

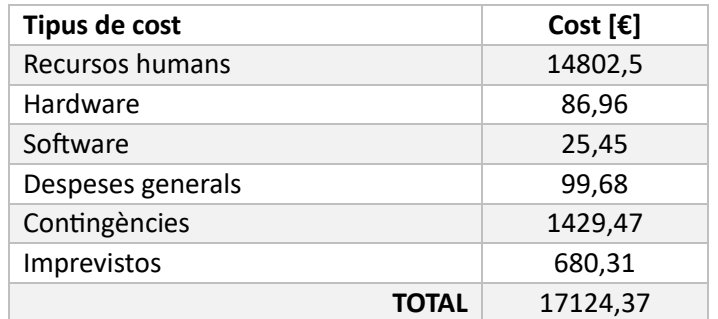

*Taula 12. Taula amb els costos estimats del projecte. Font: Elaboració pròpia*

### 8.3 Control de gestió

Aquesta secció té l'objectiu de comparar i avaluar les desviacions, si n'hi ha, entre el pressupost i els costos reals en què ha incorregut el projecte una vegada finalitzat totalment o finalitzat alguna etapa o activitat del projecte. Aquesta informació s'alimenta a mesura que avança el projecte. Per a això, caldrà anotar el temps real que ens ha representat desenvolupar cada tasca. D'aquesta manera, es pot saber la desviació que hi ha al pressupost i si s'està dins del que s'ha pressupostat en un inici. Per tal de tenir aquest control es defineixen les següents mètriques:

• *Desviació d'hores per tasca*

- o *(Hores estimades – Hores reals)*
- *Cost de la desviació d'hores per tasca*
	- o *(Hores estimades – Hores reals) \* Cost hora de la tasca*
- *Desviació dels costos en recursos humans*
	- o *Cost estimat – Cost real*
- *Desviació dels costos hardware*
	- o *Cost estimat – Cost real*
- *Desviació dels costos software*
	- o *Cost estimat – Cost real*
	- *Desviació dels costos de despeses generals*
	- o *Cost estimat – Cost real*
- *Desviació total d'hores*
	- o *Hores estimades –Hores reals*
- *Desviació total dels costos*
	- o *Cost total estimat – Cost total real*

## 9. Arquitectura del sistema

### 9.1 Visió global

A continuació s'exposa una visió general de com serà l'arquitectura de l'aplicació, la qual es divideix en dues parts: Front-end, Back-end.

El front-end és la part que es dedica al disseny de l'aplicació, és a dir, la part visual amb què interaccionen els usuaris. Per aquest projecte he escollit desenvolupar la part del front-end amb Flutter [\[17\],](#page-70-0) ja que és un llenguatge de programació orientat a desenvolupar projectes front-end i que en aquests moments està en tendència. Per treballar amb aquest llenguatge, faré servir Visual Studio Code [\[39\],](#page-71-8) per la seva comoditat i la familiaritat que li tinc. Addicionalment, treballaré amb els emuladors d'Android Studio [\[40\]](#page-71-9) per poder visualitzar els dissenys en un dispositiu mòbil.

D'altra banda, el back-end és la part que proporcionarà servei al front-end i realitzarà les accions necessàries per aconseguir la resposta que espera l'usuari. En aquest back-end, hi haurà una api Rest desplegada en Flask [\[41\],](#page-71-10) que funcionarà com a framework sobre Python [\[42\]](#page-71-11) que serà llenguatge de programació. He escollit Python, ja que és un llenguatge de programació amb el que estic familiaritzat i també perquè generalment és una de les opcions recurrents pel desenvolupament de back-end. Com en el cas anterior, utilitzaré Visual Studio Code per treballar en aquesta àrea. Finalment, tot s'emmagatzemarà a una base de dades PostgreSQL [\[43\],](#page-71-12) i estarà hostejat a Heroku [\[44\].](#page-71-13)

En la figura 5, s'il·lustra de forma general l'esquema de l'arquitectura:

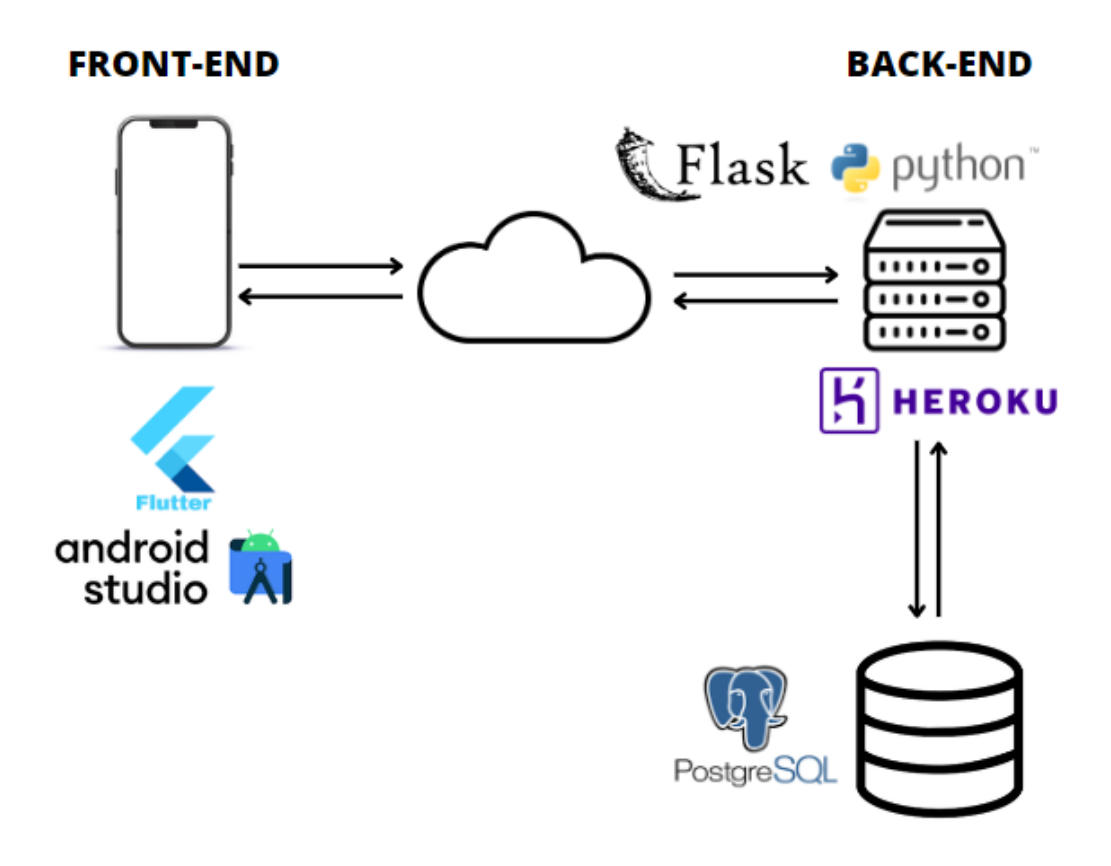

*Figura 5: Esquema general de l'arquitectura del sistema. Font: Elaboració pròpia*

### <span id="page-43-0"></span>9.1.1 Mockups

Un cop vista la visió global de l'arquitectura, es pot començar a detallar el disseny de l'aplicació, per tenir una idea més clara de com ha de ser i visualitzar quines són les funcionalitats que oferirà.

Per això, a continuació es presenten els mockups:

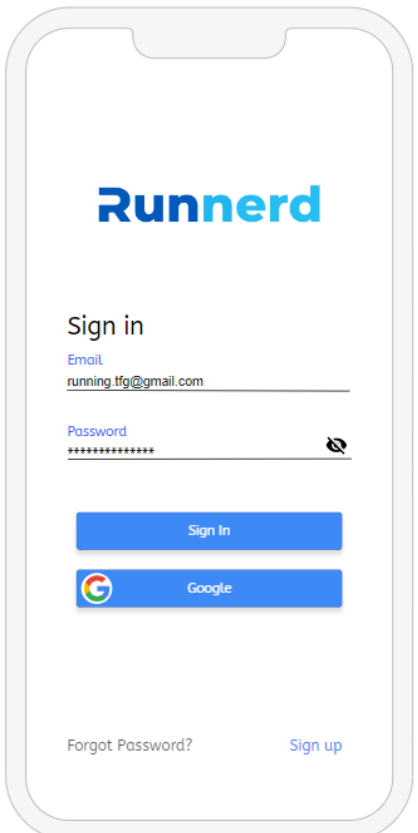

*Figura 6: Mockup de la pantalla de Login. Font: Elaboració pròpia*

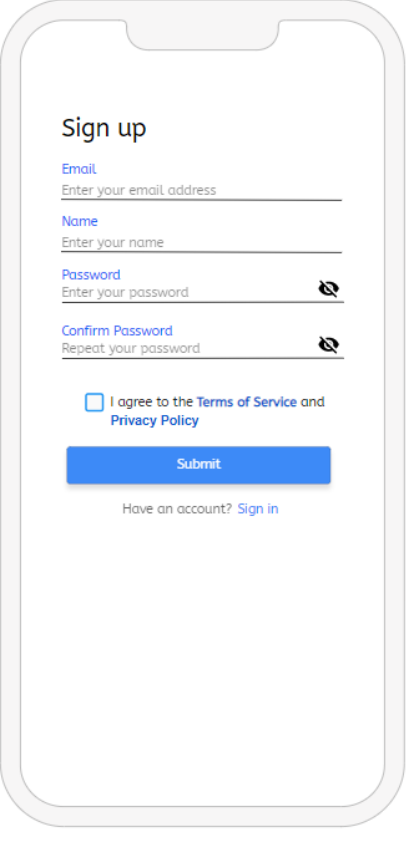

*Figura 7: Mockup de la pantalla de registre. Font: Elaboració pròpia*

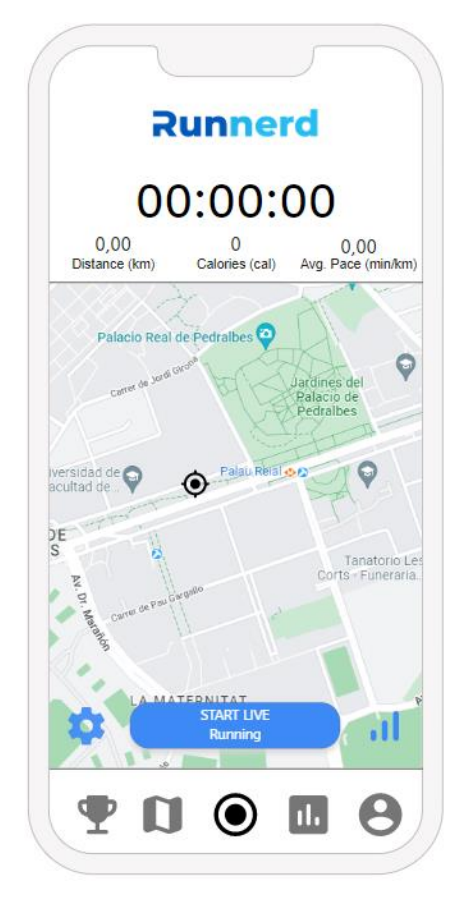

*Figura 8: Mockup de la pantalla de seguiment de carrera. Font: Elaboració pròpia*

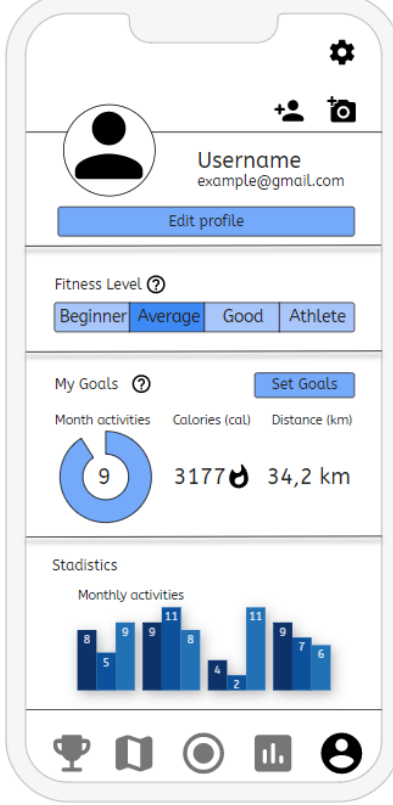

*Figura 9: Mockup de la pantalla del perfil d'usuari. Font: Elaboració pròpia*

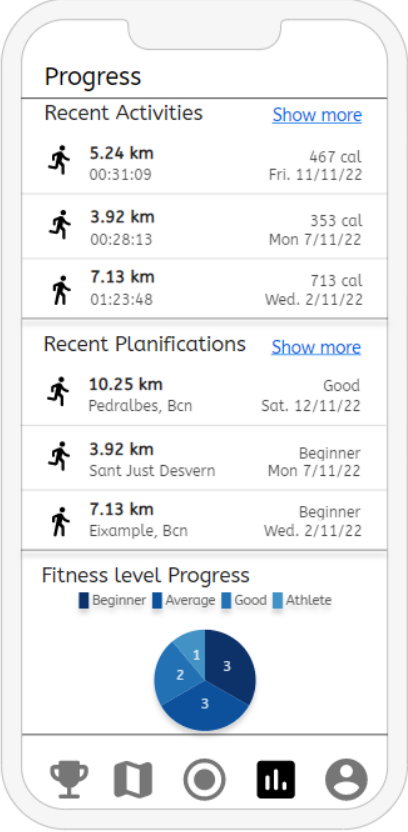

*Figura 10: Mockup de la pantalla d'estadístiques i progrés. Font: Elaboració pròpia*

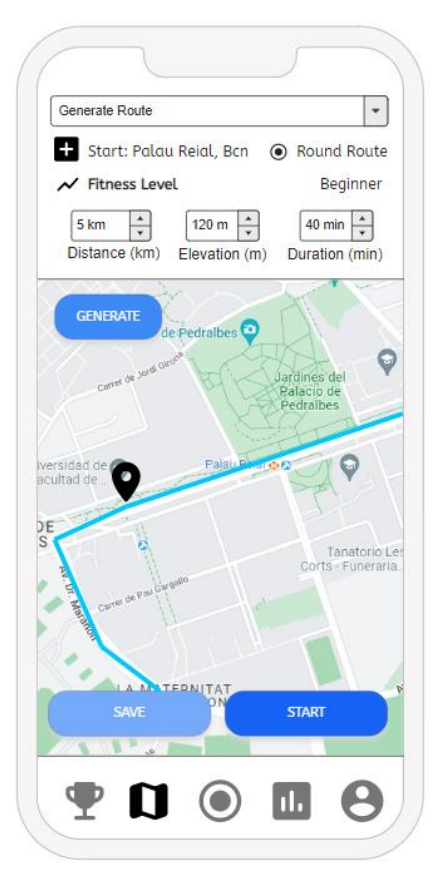

*Figura 11: Mockup de la pantalla de planificació de rutes. Font: Elaboració pròpia*

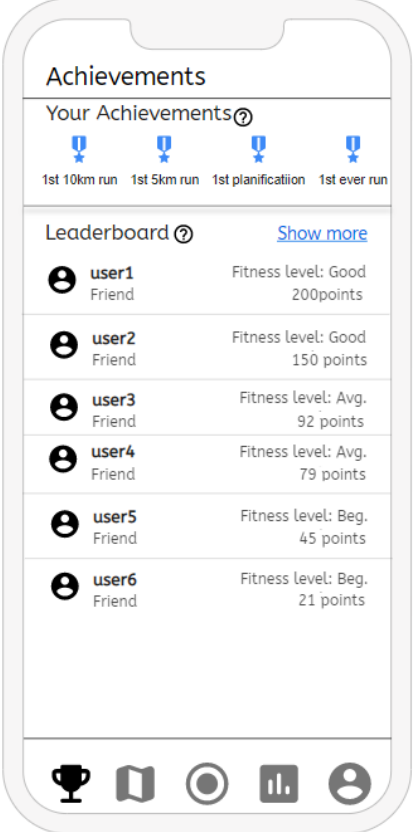

*Figura 12: Mockup de la pantalla d'assoliments. Font: Elaboració pròpia*

### <span id="page-47-0"></span>9.2 Diagrama de classes de disseny

Seguint amb la descripció de l'arquitectura del projecte, a continuació es detalla el diagrama de classes de disseny del projecte, un diagrama UML molt semblant al model conceptual de la secció [3.2.1.2,](#page-25-0) però més adaptat a la tecnologia d'implementació. En aquest diagrama s'eliminen les classes i relacions associatives i es tradueixen a classes i associacions normals. Els canvis respecte a l'anterior diagrama són els següents:

S'elimina la associació derivada "IsVisible" anterior entre la classe *User* i la classe *Leaderboard*  de la qual en derivava la classe *Position,* i es materialitza en dues noves relacions entre *User* i *Position* per representar les posicions en les quals es troba un usuari i entre *Position* i *Leaderboard* ens diu quines són aquestes classificacions on apareix aquell usuari.

En segon i últim lloc, s'elimina l'associació "Finished Routes" de la que en derivava la classe *Execution*, i apareixen dues noves associacions que connecten amb aquesta nova classe. La primera, "Runs", representa les vegades que un usuari comença una activitat, i la segona, "Executes", representa quina ruta ha fet servir en cada execució. També apareix una nova connexió entre *User* i *Routes* per indicar quines rutes té guardades l'usuari, ja que no és necessari executar una ruta per poder-la guardar.

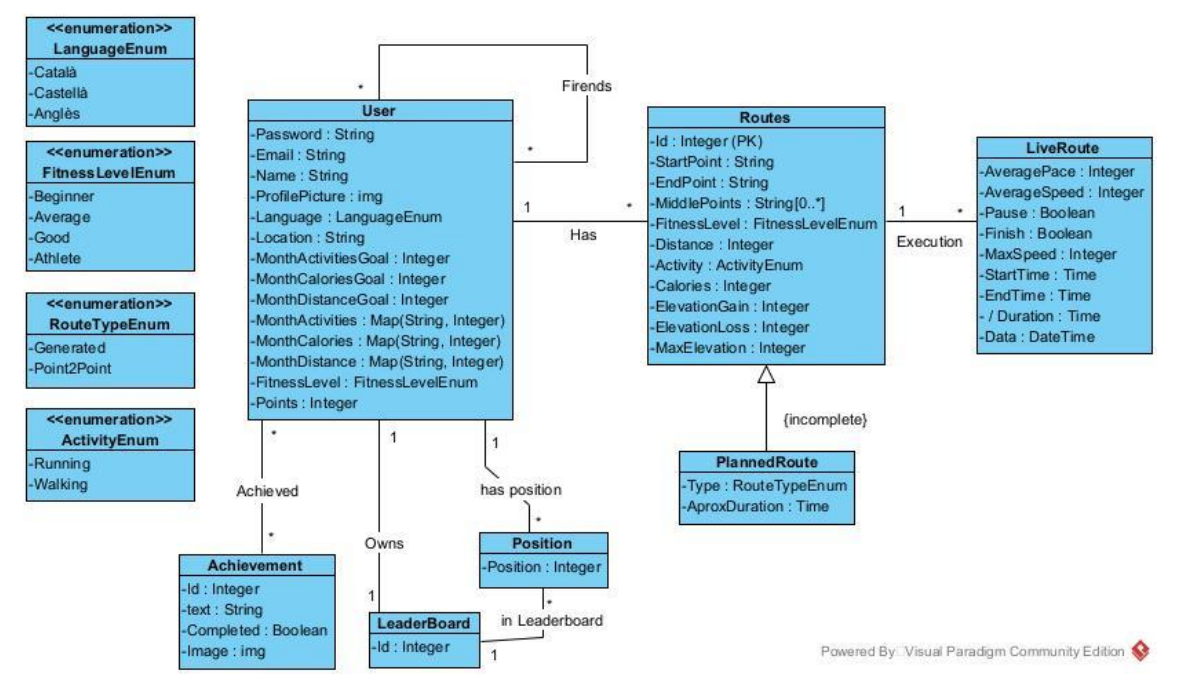

*Figura 13: Diagrama de classes de disseny. Font: Elaboració pròpia*

#### Claus externes:

(User, Email), (Achievement, text), (Leaderboard, Id), (Routes, Id), (Position, Position), (LiveRoute, Id + Data)

#### Restriccions d'integritat

- 1. El camp Email és únic en tot el sistema.
- 2. No poden haver-hi dos usuaris amb la mateixa posició en una Leaderboard.
- 3. Els camps MonthActivitiesGoal, MonthDistanceGoal, MonthCaloriesGoal, Points, Distance, Calories, ElevationGain, ElevationLoss, MaxElevation, AveragePace, AverageSpeed, MaxSpeed i Position no poden ser negatius.
- 4. Si el camp Pause és True, el camp Finish no pot ser True.
- 5. Si el camp Finish és False, EndTime ha de ser null.
- 6. El camp Duration es calcula restant els camps EndTime i StartTime.
- 7. StarTime < EndTime
- 8. Un usuari no pot executar una nova ruta si existeix alguna LiveRoute amb l'atribut Finish a True
- 9. No hi pot haver dues instàncies de Position amb el mateix User i el mateix LeaderBoard.

### 9.3 Patrons utilitzats

Un cop ja està il·lustrat com serà el disseny de l'aplicació, en aquest apartat s'exposen aquells patrons que s'aplicaran en l'aplicació. Per una banda, estan els patrons de disseny, que són elements reutilitzables que s'han creat per resoldre problemes comuns. Amb la seva aplicació, podem corregir diferents punts del codi de manera segura, estable i provada per centenars de programadors de tot el món. Hi ha un ampli catàleg de patrons de disseny que es poden trobar en la següent referència [\[45\].](#page-71-14) D'altra banda, hi ha els patrons d'arquitectura, que són solucions generals a problemes d'arquitectura en un determinat context. Els patrons d'arquitectura es preocupen per la forma en què es distribueixen els objectes dins d'un sistema i com es relacionen entre ells, i són útils per resoldre problemes que es presenten de forma recurrent en diferents contextos. Alguns exemples de patrons d'arquitectura són MVC, Client-Servidor i Capa. En aquest projecte faré servir els següents patrons:

**Adaptador**: L'adaptador és un patró de disseny que es fa servir per adaptar la interfície d'una classe existent a les necessitats d'un sistema, sense modificar la classe existent. Això es fa mitjançant la implementació d'una nova interfície, que es fa servir per al sistema, i la delegació de les crides a la classe existent a través d'aquesta nova interfície. Així, es crea una capa intermèdia que fa la traducció entre les dues interfícies i que permet al sistema fer servir la classe existent sense necessitat de modificar-la. En aquest projecte, faré servir aquest patró per traduir el format de les dades, ja que per enviar les dades necessito tenir-les en format JSON.

**MVC**: El Model-Vista-Controlador (MVC) és un patró d'arquitectura que separa la lògica de l'aplicació, les dades i la interfície d'usuari en tres parts independents. El MVC millora la sostenibilitat i l'escalabilitat d'una aplicació, ja que permet canviar una part de l'aplicació sense afectar les altres, i facilita la reutilització del codi, ja que les diferents parts de l'aplicació estan ben separades. El MVC està compost per tres parts: el model, la vista i el controlador. En aquest projecte, aplicaré aquest patró per separar la lògica de l'aplicació del front-end.

## 9.4 Exemples de diagrames de seqüència

Seguidament, es mostren alguns exemples de com actuarà el sistema en les situacions més importants del projecte. Expressaré aquests exemples amb diagrames de seqüència [\[46\].](#page-72-0) Els diagrames de seqüència són una eina de modelatge que representa la interacció entre els objectes d'un sistema en un moment determinat i la seqüència d'esdeveniments que succeeixen. Els diagrames de seqüència són útils per comprendre millor el funcionament d'un sistema, i són especialment útils en el desenvolupament de software per representar la lògica d'una aplicació i la forma en què es comuniquen els diferents objectes entre ells.

A continuació, es representen els diagrames de seqüència amb els seus contractes de les històries d'usuari següents: Generar ruta automàticament, guardar ruta iseguir ruta planificada.

#### 1. Generar ruta automàticament

**Context:** generarRuta(userId: Integer, startPoint: LatLng, FitnessLvL: String, distance: integer, elevation: integer, time: integer) => Route:Route

#### **Precondicions:**

- Existeix un *userId.*
- *FitnessLvL* té un valor dins del conjunt de FitnessLevel de l'aplicació.
- *distance, elevation* i *time* són positius

#### **Excepcions:**

▪ Si el valor de la distància no permet aconseguir l'elevació desitjada, s'informa l'usuari i no es retorna cap ruta.

#### **Post:**

■ Es retorna una ruta amb tots els atributs complerts.

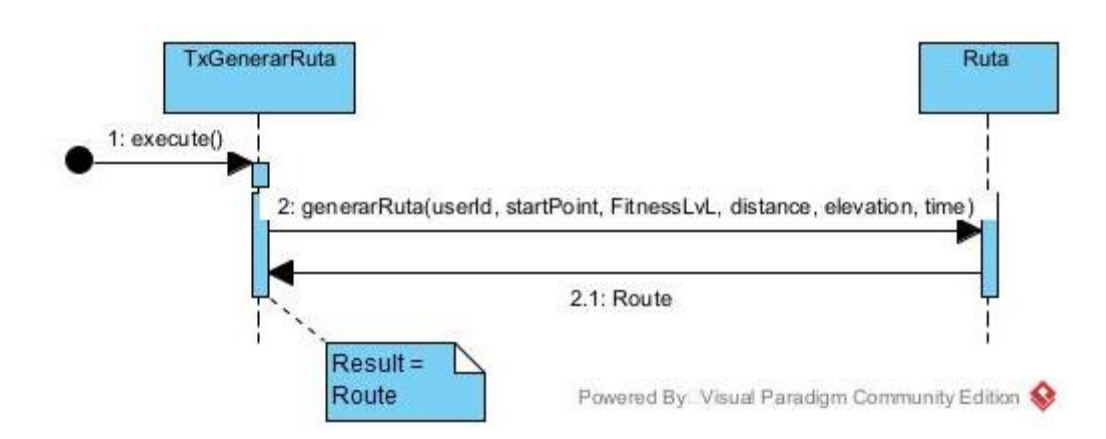

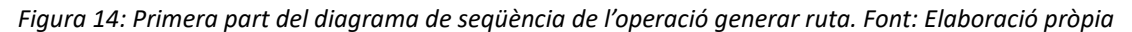

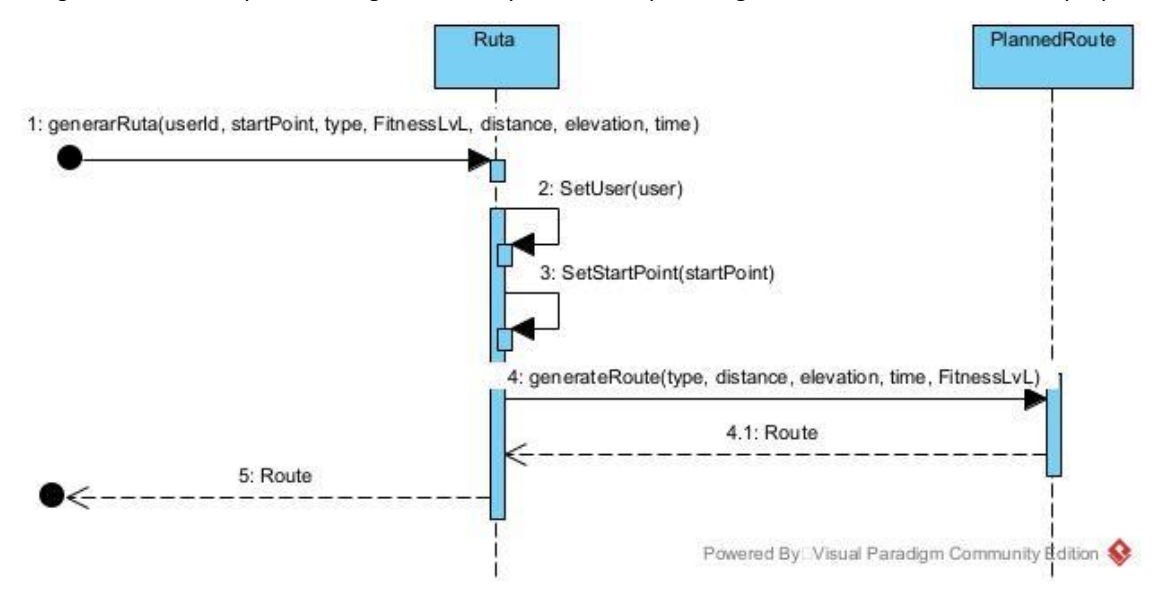

*Figura 15: Segona part del diagrama de seqüència de l'operació generar ruta. Font: Elaboració pròpia*

### 2. Guardar ruta

**Context:** guardarRuta(Route: route) => void

#### **Precondicions:**

■ Existeix una ruta per guardar

#### **Post:**

■ Es guarda la ruta en la base de dades.

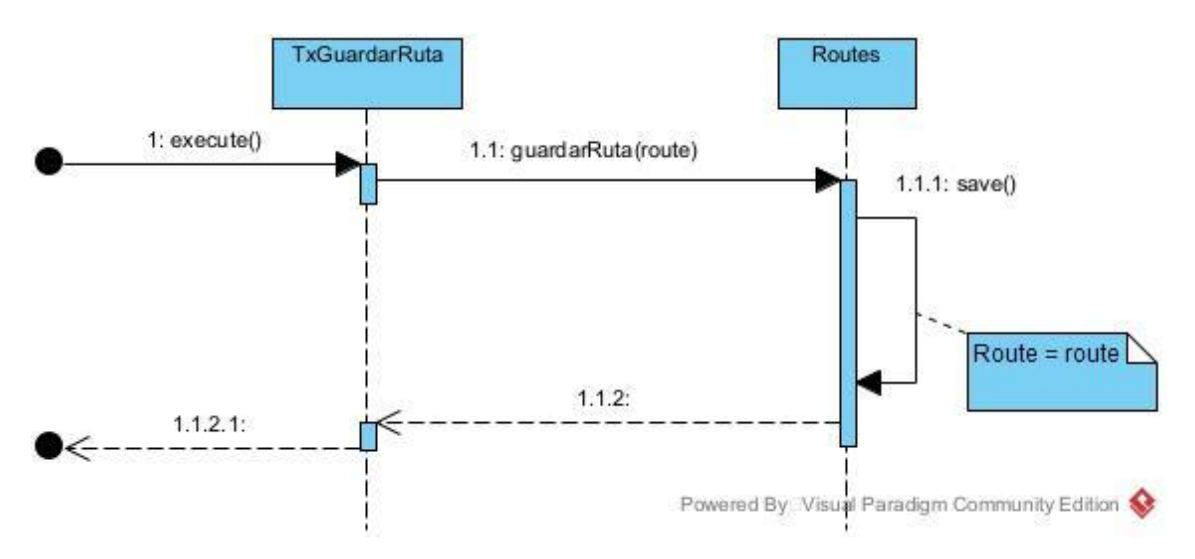

*Figura 16:Diagrama de seqüència de l'operació guardar ruta. Font: Elaboració pròpia*

### 2. Seguir ruta planificada

**Context:** seguirPlan(routeId : Integer, userPosition : LatLng) => points : LatLng[] , liveRouteId : Integer

### **Precondicions:**

▪ Existeix una ruta planificada "route1" per poder-la seguir.

### **Excepcions:**

▪ L'usuari no es troba en el punt de sortida de la ruta planificada. S'informa l'usuari sobre el problema.

### **Post:**

- Es retornen els punts per on passarà la ruta per poder-los pintar en el mapa.
- Es crea una execució de Live Route i es retorna el seu Id.

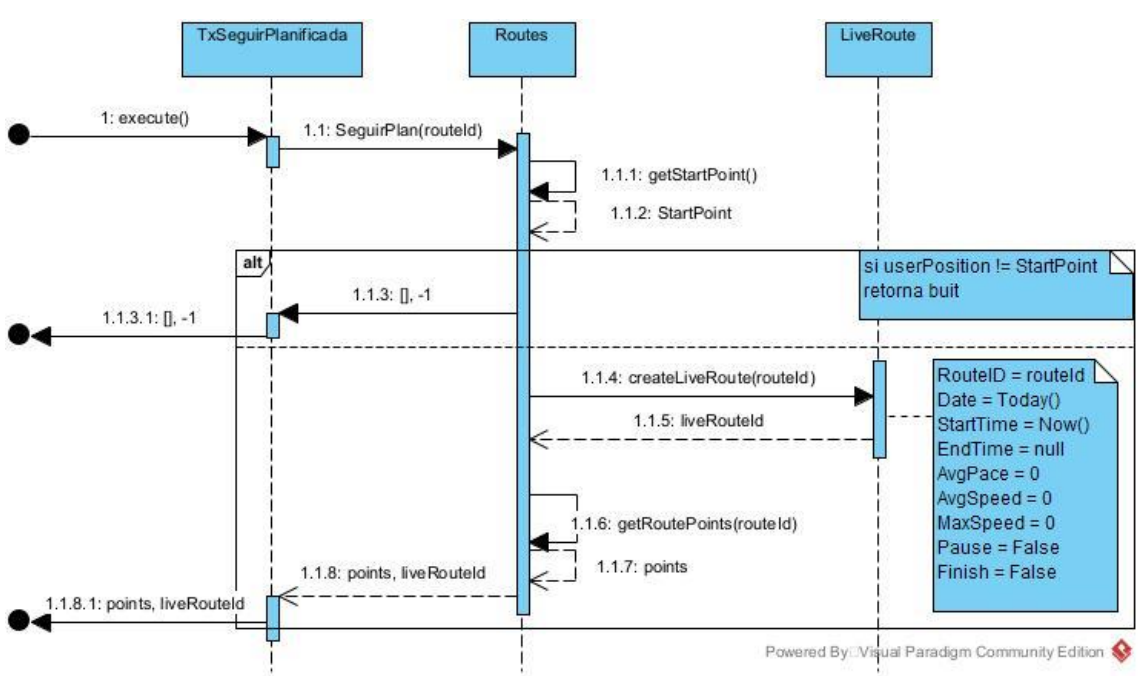

*Figura 17: Diagrama de seqüència de l'operació seguir ruta planificada. Font: Elaboració pròpia*

## 9.5 Base de dades

En aquesta secció es presenta la concepció de la base de dades. En aquest capítol no s'ha considerat fer el disseny lògic de la base de dadesja que en aquest projecte no aporta informació extra respecte els anteriors diagrames, el model conceptual de la secció [3.2.1.2,](#page-25-0) i el diagrama de classes de disseny de la secció [9.2.](#page-47-0) Però si que es presenta el seu disseny físic.

El disseny físic en una base de dades es refereix a la manera en què les dades es desen físicament en un dispositiu d'emmagatzematge, com ara un disc dur o una unitat flash. Això inclou la manera en què les dades es dividiran en taules i registres, així com la manera en què es crearan índexs i es definiran relacions entre les dades per obtenir un rendiment òptim.

El disseny físic d'una base de dades és important perquè afecta directament la velocitat i l'eficiència de la base de dades. Un disseny físic ben pensat pot millorar significativament la velocitat de recuperació de les dades i reduir la càrrega sobre el sistema, mentre que un disseny físic pobre pot causar lentitud i problemes d'escala a mesura que la base de dades creixi.

Per fer El disseny físic he seguit les regles de normalització [\[47\].](#page-72-1) A continuació, en la figura 18, es presenta el disseny físic de la base de dades d'aquest treball. Com que de moment és un projecte de petites dimensions, no es tindran en compte els índexs.

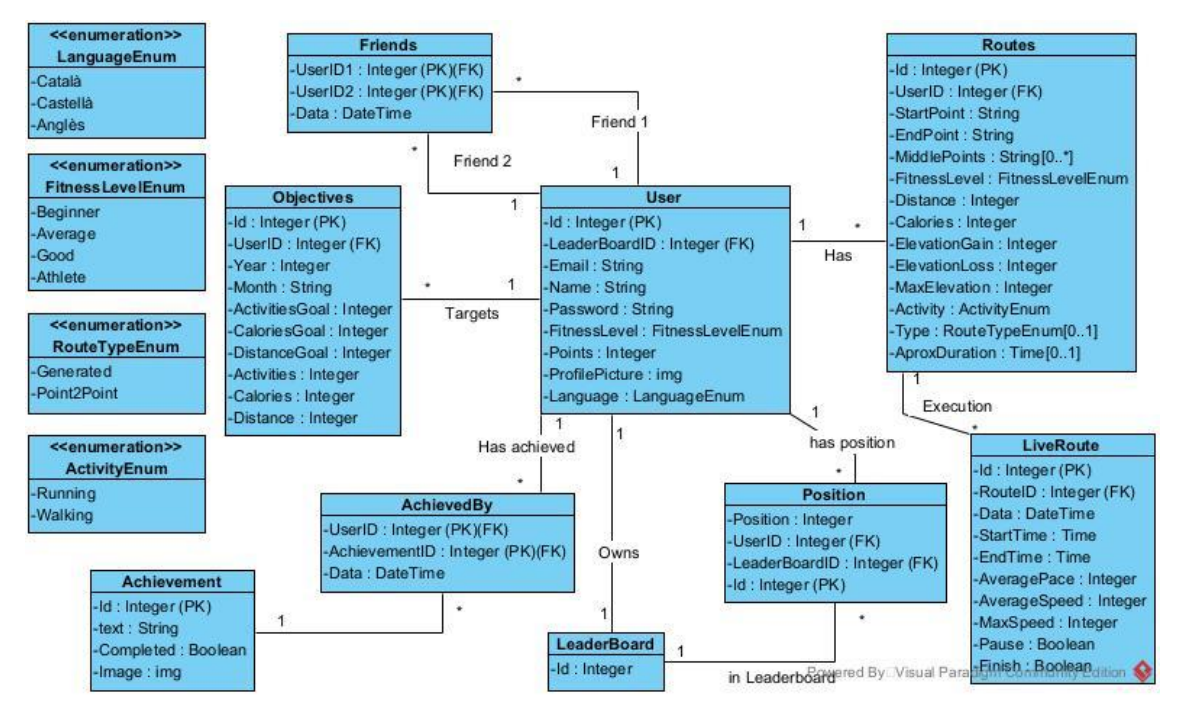

*Figura 18: Disseny físic de la base de dades. Font: Elaboració pròpia*

# 10. Implementació

En aquest capítol, es descriuen les tecnologies i llenguatges utilitzats en la implementació del projecte, així com les eines de desenvolupament utilitzades. Aquesta secció és important per entendre les decisions tècniques preses durant el desenvolupament i com s'han aplicat les eines disponibles per crear el projecte final.

## 10.1 Tecnologies i llenguatges emprats

En aquesta secció, es detallen les tecnologies i llenguatges de programació utilitzats en el desenvolupament del meu projecte. He fet servir eines i frameworks moderns per assegurar una implementació eficient i de qualitat. A més a més, he tingut en compte la meva experiència prèvia amb cada una d'aquestes tecnologies per triar les que millor s'adeqüessin a les necessitats del projecte. Les tecnologies i llenguatges usades es llisten a continuació:

Flutter [\[17\]:](#page-70-0) Flutter és un framework de desenvolupament d'aplicacions mòbils multiplataforma de Google que permet crear aplicacions per a Android i iOS amb una única base de codi utilitzant Dart. Inclou components visuals i de disseny i té una funció de "hot reload" que facilita el desenvolupament ràpid. He construït el front-end amb aquest framework.

SQLite [\[48\]:](#page-72-2) SQLite és un sistema de gestió de bases de dades relacionals lleuger i autònom que es pot utilitzar per emmagatzemar qualsevol tipus de dades. Està integrat en molts sistemes operatius i aplicacions i utilitza comandes SQL estàndard. Es fa servir com una base de dades portable en aplicacions mòbils i altres aplicacions que requereixen una base de dades lleugera. Al final he decidit substituir la base de dades PostgreSQL per una SQLite per la seva facilitat en ser implementada i la seva portabilitat.

Git i Github [\[24\]:](#page-70-1) Com ja s'ha mencionat en l'apartat de recursos, he fet servit Git i Github pel control de versions en repositoris.

Python [\[42\]:](#page-71-11) Python és un llenguatge de programació versàtil i popular que es pot fer servir per desenvolupar aplicacions mòbils. Té una sintaxi clara i una gran quantitat de llibreries i frameworks disponibles, així com una gran comunitat d'usuaris que contribueixen amb paquets i eines addicionals. He construït el back-end amb aquest llenguatge.

Flask [\[41\]:](#page-71-10) Flask és un framework web lleuger i flexible escrit en Python que es fa servir per crear aplicacions web de manera ràpida i senzilla. Flask proporciona una sèrie d'eines i funcionalitats bàsiques per al desenvolupament web, com ara la gestió de les peticions HTTP, la gestió de les respostes HTTP i la incorporació de bases de dades. Per aquest motiu, l'he usat en el meu treball.

Heroku [\[44\]:](#page-71-13) També com s'ha mencionat en l'apartat de recursos, he fet servir Heroku com a servidor per penjar la meva aplicació.

Google Maps [\[49\]:](#page-72-3) També es va mencionar en el punt de recursos, però realment he usat la Console Cloud de Google per gestionar tot allò relacionat amb els mapes i la geolocalització.

Apis Maps: Per aconseguir tota la informació necessària per aquest treball relacionada amb els mapes he hagut de recórrer a diverses Apis que oferia la Console Cloud de Google. A continuació es presentes totes les apis que he fet servir juntament amb l'enllaç que porta a la seva descripció: Directions API [\[50\],](#page-72-4) Geocoding API [\[51\],](#page-72-5) Geolocation API [\[52\],](#page-72-6) Maps Elevation API [\[53\],](#page-72-7) Maps Javascript API [\[54\],](#page-72-8) Maps SDK for Android [\[55\],](#page-72-9) Places API [\[56\]](#page-72-10) i Routes API [\[57\].](#page-72-11)

### 10.2 Eines de desenvolupament

En aquesta secció, es detallen les eines de desenvolupament utilitzades en la implementació del meu projecte. He triat aquestes eines en funció de la seva facilitat de treball i de la meva experiència prèvia amb elles. A més a més, he tingut en compte la compatibilitat amb les tecnologies usades en el projecte per assegurar una integració fluida. Les eines emparades es troben totes explicades en l'apartat de recursos, que són: Visual Studio Code, Android Studio, Visual Paradigm, Postman, Moqups, Taiga i el paquet d'Office 365.

## 11. Proves

En aquest capítol es descriuen les proves realitzades durant la implementació del projecte. Aquestes proves són una part important del procés de desenvolupament, ja que ens asseguren que el projecte funciona correctament i compleix amb els requisits establerts. A més a més, les proves ens permeten identificar qualsevol error o problema abans de desplegament final del producte. En aquesta secció s'explica quins tipus de proves es van dur a terme i quins resultats es van obtenir.

Per provar el codi de forma individual i verificar que funcionava de la manera esperada, vaig introduir les proves unitàries. Aquestes proves són molt específiques i se centren a comprovar una única funció o mètode del codi. Les proves unitàries són molt útils per assegurar que cada part del sistema funciona de forma aïllada i per identificar errors de forma ràpida, ja que es poden executar amb facilitat per cada nou canvi en l'aplicació. Gràcies a aquestes proves he pogut identificar errors típics, com per exemple, haver-me oblidat de comprovar si un objecte ja existeix a la base de dades abans crear-lo o problemes específics d'algunes funcions, com ara, equivocacions en el càlcul de la generació d'una ruta que provocaven que la distància fos totalment errònia.

Per verificar que diverses unitats de codi que han estat convidades treballen correctament juntes, vaig fer les proves d'integració. Aquestes proves són més complexes que les proves unitàries, ja que involucren diverses unitats de codi. Les proves d'integració em van ajudar a assegurar que totes les parts del sistema treballessin correctament en conjunt i que no hi hagués problemes d'integració entre elles. Gràcies a aquestes proves, vaig poder detectar amb facilitat els problemes de format a l'hora de transferir dades entre mètodes. També vaig poder detectar els problemes de dependència, on en més d'una ocasió necessitava haver fet una acció prèvia a l'execució d'algun mètode i les proves d'integració em van ajudar a veure aquests errors.

Finalment, vaig fer servir constantment les proves de sistema per comprovar que els nous canvis en l'aplicació funcionaven correctament. Aquestes proves són molt àmplies, ja que es fan en l'aplicació sencera i inclouen totes les unitats de codi, les integracions amb altres sistemes i altres components del sistema. Les proves de sistema són les que més s'apropen a la forma en què l'usuari final interactuarà amb l'aplicació i ens permeten assegurar que el sistema complet funciona correctament. Gràcies a aquestes proves, vaig poder identificar tant problemes amb tota mena de components, com errors en la barra de menús, amb els botons o amb la forma de presentar la pantalla, com erros provocats per l'execució d'algun mètode, com per exemple, vaig veure que sense donar els permisos de geolocalització o el fet de tenir la ubicació desactivada, tot allò relacionat amb els mapes fallava.

# 12. Seguiment del projecte

En aquesta secció es fa el seguiment del projecte per cada Sprint, i també es constaten els canvis en la planificació i en el pressupost. És a dir, per cada Sprint hi ha una breu explicació del que s'ha fet i una descripció dels canvis i desviacions que han ocorregut durant la seva execució.

### 12.1 Inception

En aquesta primera fase d'Inception he fet una primera concepció general del projecte, on he estat decidint quines funcionalitats es desenvoluparan i quina estructura tindrà l'arquitectura. Per fer-ho, primer he detallat les històries d'usuari (veure secció [3.2.1.1\)](#page-17-0), de les quals he descrit en que consisteixen i quina és la seva condició de satisfacció i també els hi he assignat punts de complexitat. D'aquesta manera serà més senzill planificar els sprints. També he millorat la manera d'expressar els requisits no funcionals, per així poder assegurar-ne el compliment. Un cop fet això, he creat un projecte a Taiga on hi he creat el *Product Backlog.*

Paral·lelament, com estava planificat, he formulat l'arquitectura candidata on he escollit quines seran les tecnologies que faré servir, i he preparat l'entorn de treball instal·lant tot el programari necessari mencionat en l'apartat de recursos materials (veure secció [5.3.2\)](#page-32-0). També he fet un esbós del model conceptual de les dades el qual es pot trobar en la secció [3.2.1.2.](#page-25-0)

Per últim, i per tenir una visió més clara de com serà el disseny de l'aplicació, he creat els mockups de les pantalles principals (veure secció [9.1.1\)](#page-43-0). D'aquesta manera, quan hagi de preparar cada pantalla podré seguir aquests models.

Tot s'ha pogut fer en el temps planificat i sense necessitat de modificar el pressupost. Ara bé, si que s'han ampliat els recursos materials dels que es disposarà. A partir d'ara, també es faran servir: Postman, Android Studio i Visual Paradigm. Ja s'han incorporat en la secció de recursos materials.

### 12.2 Sprint 1

Aquest primer Sprint està originalment planificat per començar el 8 de novembre i acabar el 26 de novembre. I com s'havia especificat en les estimacions, s'han de treballar les tasques d'autentificació i fer la creació del servidor i de la base de dades.

Per començar, he planificat a Taiga quines tasques s'han d'abordar en aquest Sprint. Les candidates són les històries d'usuari següents: sign up usuari, login amb contrasenya, login amb Google, modificar contrasenya, recordar contrasenya i eliminar compte. Totes aquestes històries d'usuari juntes sumen un total de 25 punts de complexitat.

D'altra banda, ha creat dos projectes a GitHub per portar el control del back-end i del front-end. I addicionalment, he creat un projecte a Heroku per poder començar a fer peticions HTTP [\[58\].](#page-72-12)

Aquesta vegada, no tot ha pogut anar com estava planificat. Primer, ha sortit un imprevist en un altre projecte dels que estic treballant que ha provocat que no pogués dedicar les hores diàries que volia al desenvolupament d'aquest projecte. Per aquest motiu, he ampliat l'Sprint fins el 30 de novembre.

Durant l'Sprint m'he trobat amb algunes dificultats com per exemple, l'adaptació al nou llenguatge de Flutter, que ha estat més difícil del que esperava. Per solucionar-ho he adquirit un curs a Udemy [\[59\]](#page-72-13) que m'ajudi a entendre la tecnologia. D'altra banda, també he trobat dificultats a l'hora de crear el projecte a Heroku i connectar-lo amb la base de dades, la qual en aquests moments no és PostgreSQL sinó que és una base de dades SQLite, ja que és menys complexa. Finalment, també m'ha costat més del que esperava acabar les tasques que tenia a Taiga, i per aquest motiu he hagut de deixar l'Sprint incomplet. Espero poder recuperar en l'últim Sprint les tasques que he deixat per fer, ja que no són essencials pel projecte.

Per tant, en aquest primer Sprint he pogut completar només 14 punts d'històries d'usuari dels 25 que volia completar en un inici. A aquesta anomalia ja li he posat solució adquirint el curs de la tecnologia i arreglant els problemes amb el servidor a Heroku i amb la base de dades. L'adquisició d'aquest curs, suposa un increment al pressupost de 20  $\epsilon$ , ja que la pàgina web només ofereix cursos de pagament. I de moment, aquestes dificultats no suposaran cap canvi en la planificació.

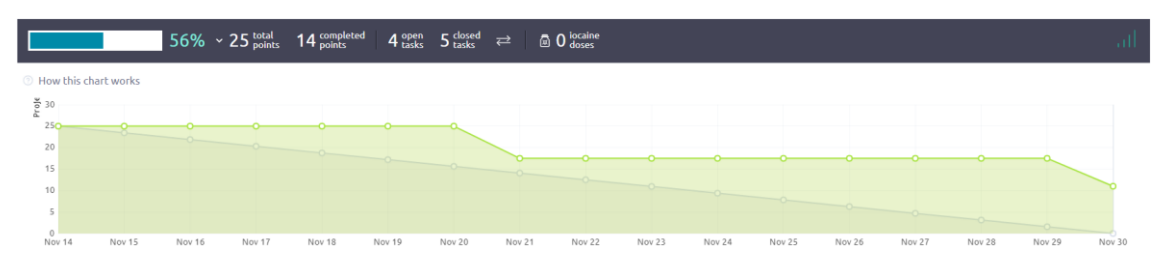

En la figura 19, es pot veure el gràfic de com s'ha anat avançant en les tasques de l'Sprint.

*Figura 19. Sprint 1 Burndown Chart [\[60\].](#page-72-14) Font: Elaboració pròpia.*

## 12.3 Sprint 2

Aquest segon Sprint està originalment planificat per començar el 28 de novembre i acabar el 16 de desembre. Però com hi ha hagut una petita desviació en l'Sprint anterior, aquest Sprint ha de començar el 30 de novembre, però s'intentarà acabar el 16 de desembre per complir amb les estimacions. Aquesta vegada es treballarà en les tasques de creació del planificador de rutes i la creació dels mapes.

Com es va fer en el primer Sprint, he començat planificant a Taiga quines tasques s'han d'abordar, i les candidates són: generar ruta automàticament, generar ruta punt a punt, informar sobre la ruta i guardar ruta. Aquestes històries d'usuari juntes suposen un esforç de 34 punts de complexitat.

Aquesta vegada, el ritme de treball ha estat millor que l'anterior. He assolit en gran part els objectius planificats en el diagrama de Gantt, on per aquest Sprint, vaig indicar que treballaria en la creació dels mapes i del planificador de rutes. Respecte als mapes, ja estan incorporats en l'aplicació. Ha costat un gran esforç aconseguir posar en marxa totes les apis necessàries de Google Maps per poder tenir la geolocalització de l'usuari i poder traçar rutes, però s'ha aconseguit tal com es va planificar per aquest Sprint. I quant al planificador de rutes, ja tinc el càlcul per generar-les i gran part del back-end preparat per rebre la informació, però no he pogut acabar de fer la connexió, ja que ha estat una tasca complicada. Malauradament, aquest esforç no es veu representat en el projecte de Taiga, perquè tot i complir en gran part tots els objectius, no he tancat cap tasca al complet. Per aquest motiu, Taiga indica que he completat 0 punts dels 34 planificats. Però el valor real de punts obtinguts aquest Sprint és de 21,8 millorant els de l'Sprint anterior.

Sobre les dificultats i desviacions en aquest Sprint, està el fet que vaig ampliar la data de finalització de l'Sprint al 19 de desembre, pel fet que vaig veure que en el diagrama de Gantt no vaig comptar el cap de setmana com a dies hàbils per treballar en el projecte. Per tant, aquest canvi no suposarà cap desviació a la planificació inicial. D'altra banda, la dificultat més gran amb què m'he trobat ha estat treballar amb l'api de Google Maps, com ja he mencionat anteriorment, però tot i el repte, he aconseguit el resultat esperat.

A continuació, en la figura 20, es pot veure el gràfic de com s'ha anat avançant en les tasques de l'Sprint.

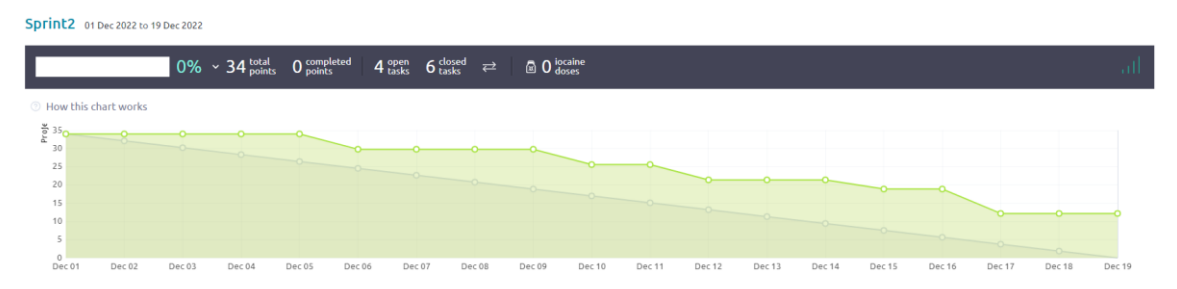

*Figura 20. Sprint 2 Burndown Char[t \[60\].](#page-72-14) Font: Elaboració pròpia.*

### 12.4 Sprint 3

Aquest tercer Sprint està originalment planificat per començar el 19 de desembre i acabar el 29 de desembre. Seguint amb la planificació inicial, aquesta vegada es treballarà en les tasques de creació del seguidor de rutes i el refinament del planificador.

Seguint amb la dinàmica de les anteriors iteracions, he començat planificant a Taiga quines tasques s'han d'abordar, i les candidates són les següents: Les històries d'usuari de l'anterior Sprint que no es van acabar, que són: generar ruta automàticament, generar ruta punt a punt, informar sobre la ruta i guardar ruta. I les històries que fan possible el seguidor de rutes, que són: començar activitat en directe, recopilar estadístiques en directe, acabar activitat, visualitzar activitat en el mapa, pausar activitat, seguir ruta planificada i comandes de veu. Aquestes històries d'usuari juntes suposen un esforç de 93 punts de complexitat. Un increment considerable respecte els Sprints anteriors.

Aquest cop, he començat amb un ritme de treball molt alt, on a la primera meitat de l'Sprint he estat en tot moment per sota de la línia que marca el progrés òptim. Però aquest ritme de treball tan elevat es va veure tallat de cop el dia 23 de desembre. Els motius d'aquest tall tan dràstic són els tres següents: en primer lloc, em van afectar les vacances de Nadal, les quals no havia tingut en compte en la planificació inicial. A aquest error de planificació se li va sumar el fet que també estic participant en la realització d'altres projectes, i durant els últims dies de l'Sprint, fins al dia 5 de gener, vaig estar ocupat preparant-ne l'entrega. Tot això va fer que jo considerés allargar la durada de l'Sprint fins al dia 4 de gener amb l'esperança de poder compaginar millor els projectes i complir amb els punts d'esforç estimats per aquest Sprint. Però, aquests plans es van veure frustrats amb la dificultat del projecte que ha provocat un estancament en el tancament de les tasques.

Tot i aquests problemes, he pogut tancar algunes de les tasques i n'he deixat d'altres a mig fer. Això resulta en el tancament de 42 punts d'esforç. Una xifra que gairebé duplica els punts tancats en el Sprint anterior. La contrapartida està en el fet que ja només queda un Sprint per acabar el projecte i queden uns 51 punts d'esforç que són essencials per aconseguir l'objectiu d'aquest treball. Tot i això, encara que és possible que hagi de retallar algunes de les funcionalitats extres que vaig afegir a l'inici, crec que seré capaç d'assolir l'objectiu i tancar els punts que falten en la següent iteració.

Recapitulant, en aquest Sprint he assolit el tancament de totes les tasques del planificador de rutes, i ja només queda arreglar-ne alguns detalls. D'altra banda, he pogut començar el seguidor de ruta, com estava planificat, però aquí és on més he patit l'estancament. Per aquest nou Sprint centraré les meves forces a resoldre el seguidor de ruta i tancar del tot el planificador.

A continuació, en la figura 21, es pot veure el gràfic de com s'ha anat avançant en les tasques de l'Sprint.

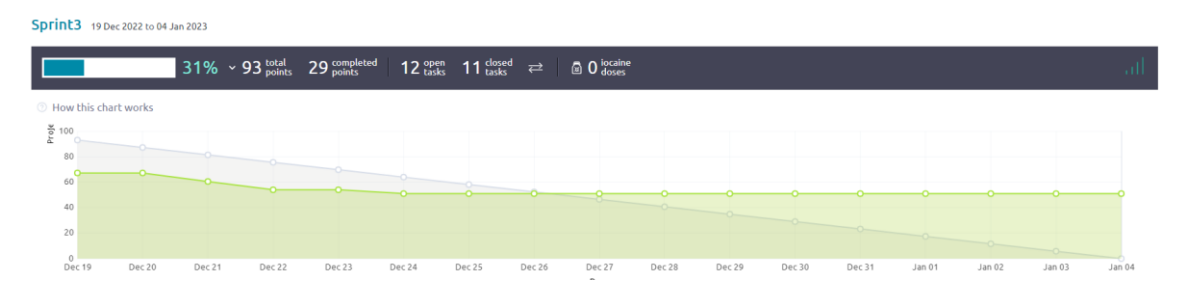

*Figura 21. Sprint 3 Burndown Char[t \[60\].](#page-72-14) Font: Elaboració pròpia.*

## 12.4 Sprint 4

Aquest quart i últim Sprint estava originalment planificat per començar el 30 de desembre i acabar el 10 de gener. Però per endarreriments acumulats haurà de començar el dia 6 de gener. Aquesta vegada, ja no podré tenir tant en compte la planificació inicial, ja que com he comentat anteriorment, hauré de suprimir algunes tasques extres que havia planificat a l'inici. Per tant, aquesta última iteració treballaré per acabar definitivament el planificador de rutes, el seguidor de rutes i el perfil de l'usuari, donant major importància a les dues primeres tasques, ja que són el fonament d'aquest treball.

Independentment, com he fet en els altres Sprints, he afegit les tasques que tinc com a objectiu acabar aquest Sprint en la planificació de Taiga. Aquesta última planificació representa un conjunt de 98 punts d'esforç. És una quantitat força elevada, tenint en compte el meu ritme de treball, però crec que soc capaç de complir amb la gran majoria d'aquests punts.

Aquest últim Sprint, ha acabat el dia 15 de gener i he tingut un ritme de treball constant, encara que en el gràfic de Taiga no es vegi representat d'aquesta manera. No he pogut acabar totes les històries d'usuari que volia, però sí les més essencials del projecte. Això es deu a totes les dificultats amb les quals m'he anat trobant al llarg del desenvolupament del projecte, ja sigui per culpa d'imprevistos amb altres projectes, dificultats per adaptar-me a les tecnologies que he fet servir o per errors que han complicat la implementació d'algunes històries d'usuari.

Tot i les dificultats, he aconseguit tancar 70 punts d'esforç dels 98 punts que havia planificat per aquest Sprint. Això converteix aquesta iteració en la més productiva de cara al desenvolupament tècnic, i l'explicació és que de tots els Sprints, aquest és el que menys temps he dedicat a la redacció de la memòria, ja que ja la tenia gairebé acabada. Així doncs, amb el tancament d'aquests 70 punts d'esforç, he pogut afegir les històries d'usuari següents al projecte: Començar activitat en directe, visualitzar activitat en el mapa, recopilar estadístiques en directe, acabar activitat, pausar activitat, seguir ruta planificada, modificar contrasenya i veure rutes passades.

A continuació, en la figura 22, es pot veure el gràfic de com s'ha anat avançant en les tasques de l'Sprint.

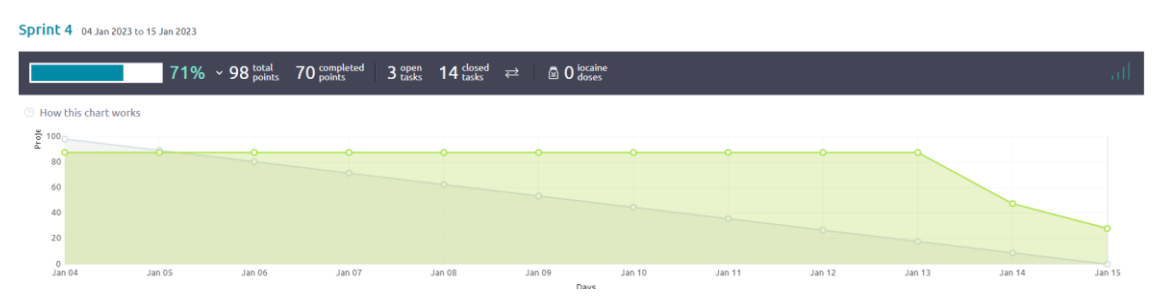

*Figura 22: Sprint 4 Burndown Char[t \[60\].](#page-72-14) Font: Elaboració pròpia.*

## 12.5 Canvis de planificació i pressupost

Un cop acabat el projecte, es poden analitzar els canvis que hi ha hagut en la planificació i el pressupost. En aquesta secció calcularé les desviacions dels costos i de les hores seguint el capítol 8.3 del control de gestió. En aquell capítol vaig definir les següents mètriques, i ara en presentaré els resultats:

- *Desviació d'hores per tasca*
	- o *(Hores estimades – Hores reals)*

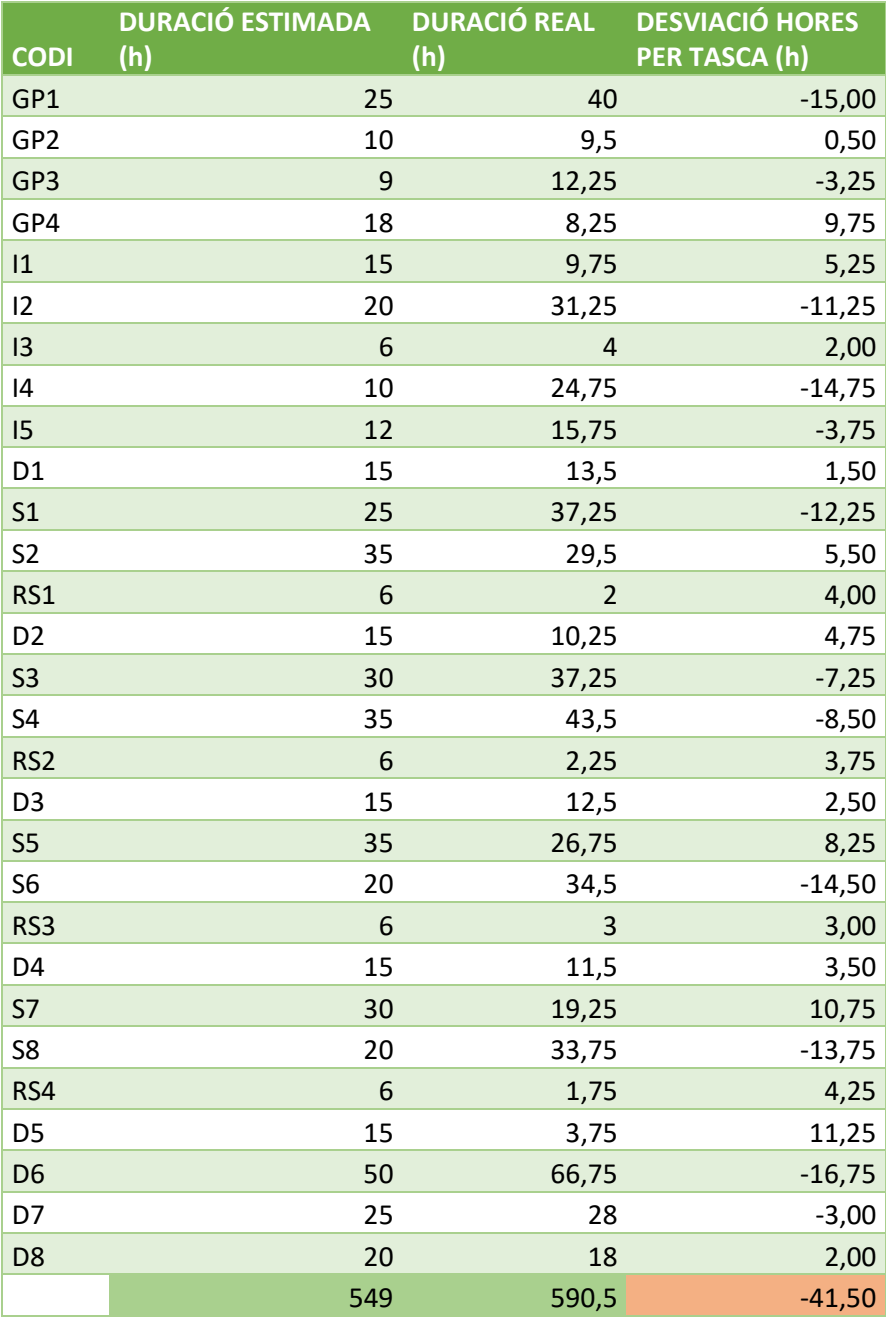

*Taula 13. Taula de la desviació d'hores per cada tasca. Font: Elaboració pròpia.*

- *Cost de la desviació d'hores per tasca*
	- o *(Hores estimades – Hores reals) \* Cost hora de la tasca*

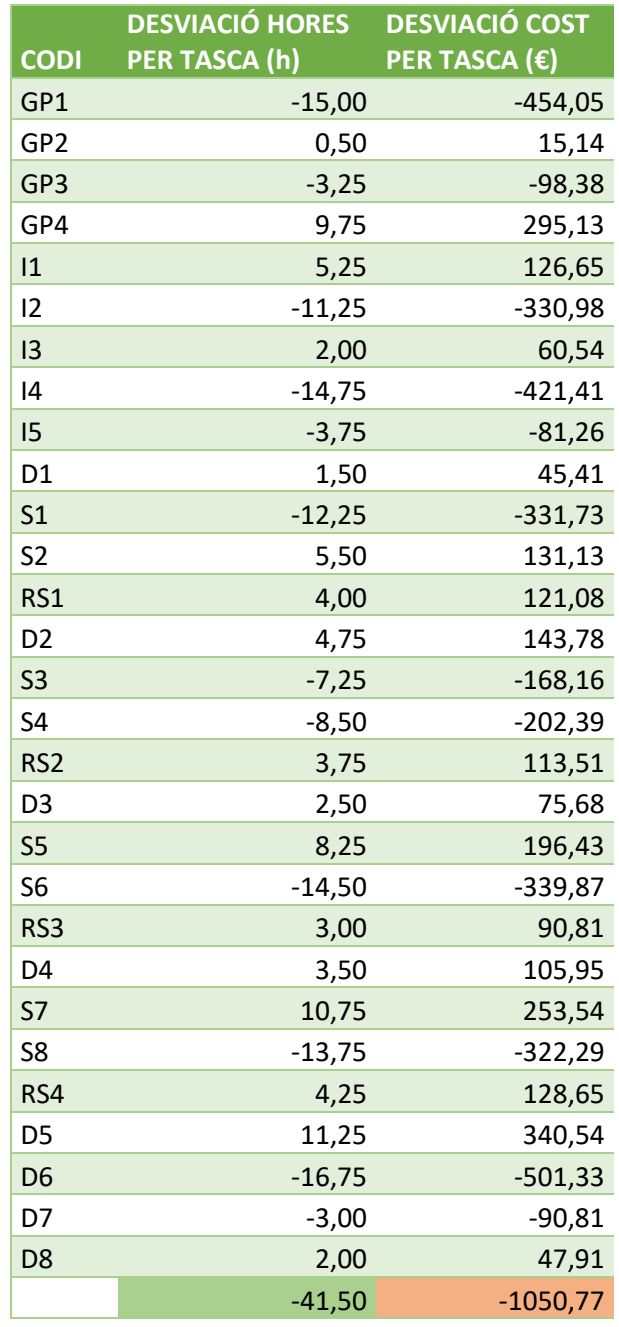

*Taula 14. Taula del cost de la desviació d'hores per cada tasca. Font: Elaboració pròpia.*

- *Desviació dels costos en recursos humans*
	- o *Cost estimat – Cost real*

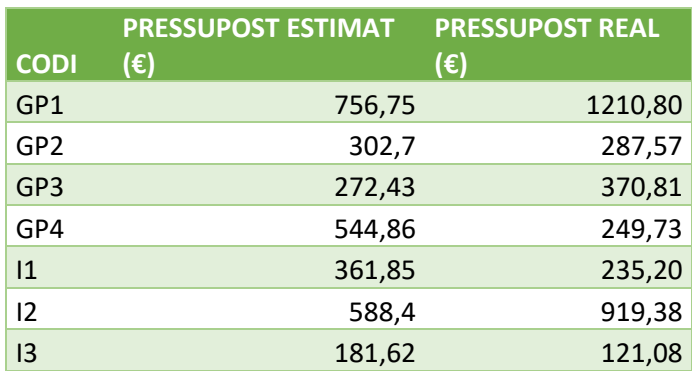

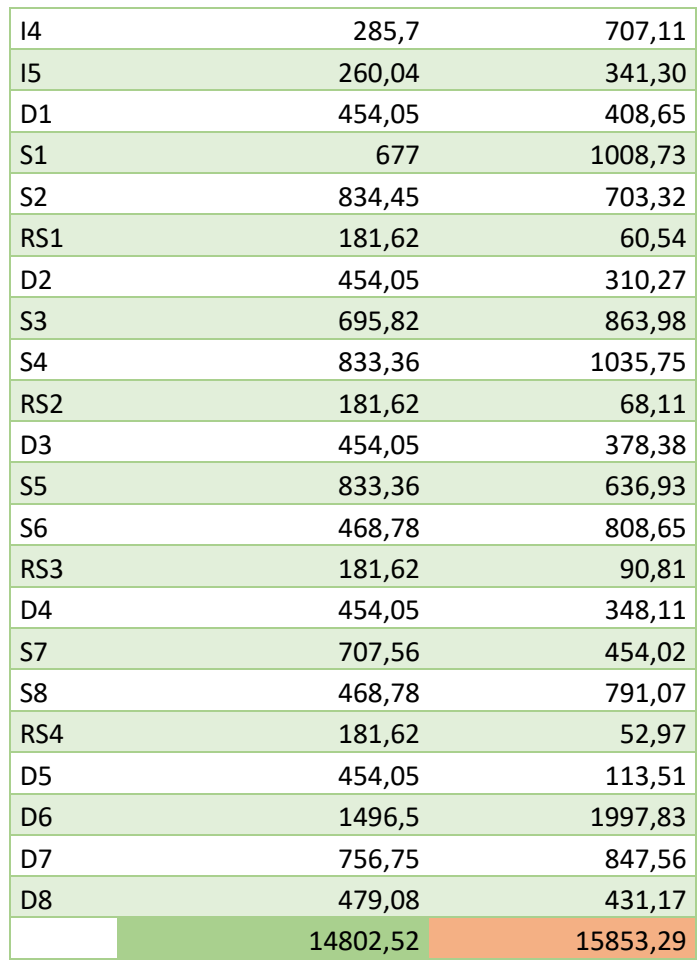

*Taula 15. Taula de la desviació dels costos dels recursos humans per cada tasca. Font: Elaboració pròpia.*

- *Desviació dels costos hardware*
	- o *Cost estimat – Cost real*

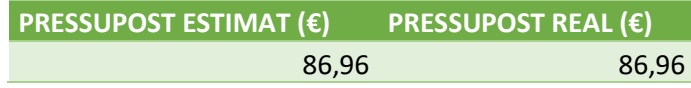

*Taula 16. Taula de la desviació dels costos del hardware. Font: Elaboració pròpia.*

- *Desviació dels costos software*
	- o *Cost estimat – Cost real*

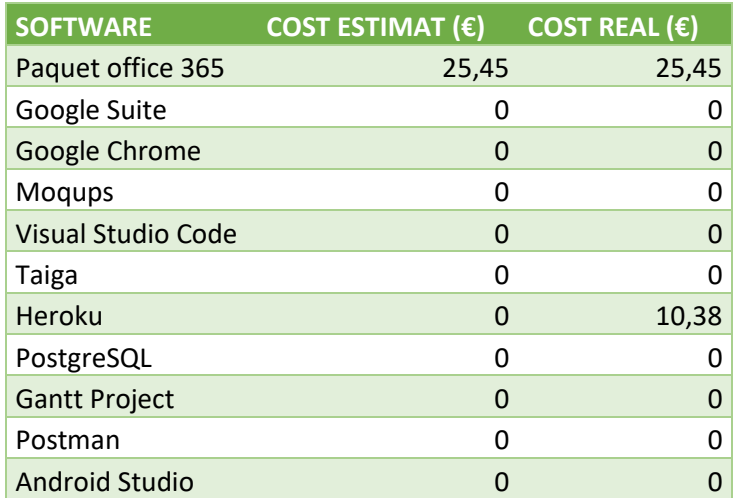

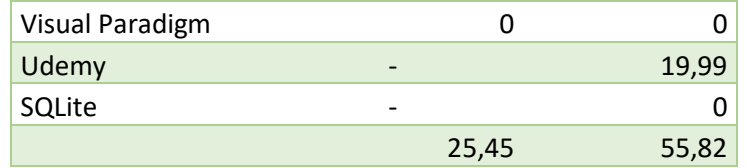

*Taula 17. Taula de la desviació dels costos del software. Font: Elaboració pròpia.*

- *Desviació dels costos de despeses generals*
	- o *Cost estimat – Cost real*

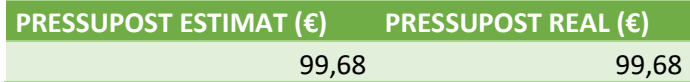

*Taula 18. Taula de la desviació dels costos de les despeses generals. Font: Elaboració pròpia.*

- *Desviació total d'hores*
	- o *Hores estimades –Hores reals*

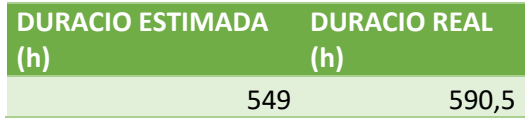

*Taula 19. Taula de la desviació d'hores del projecte. Font: Elaboració pròpia.*

- *Desviació total dels costos*
	- o *Cost total estimat – Cost total real*

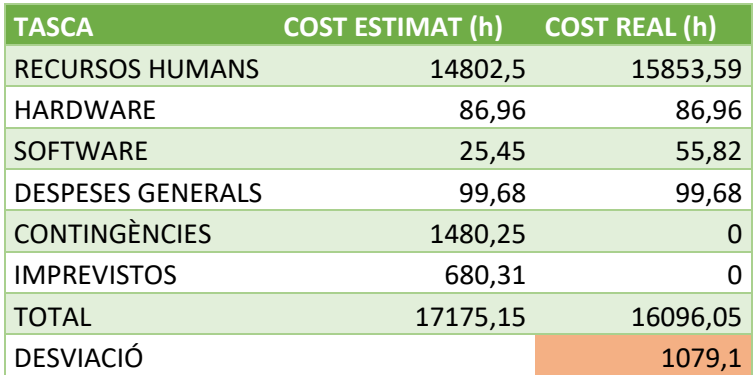

*Taula 20. Taula de la desviació total dels costos del projecte. Font: Elaboració pròpia.*

## 13. Aspectes legals

En aquest projecte, com en la gran majoria d'aplicacions mòbil, es tracta amb la informació dels usuaris, i això dona motiu per tenir en compte les lleis i regulacions que existeixen.

Aquest projecte tractarà amb informació personal de l'usuari, ja que es guardarà el seu nom, el correu electrònic, la contrasenya, la ubicació actual, nivell d'esportivitat i possiblement imatges de perfil i objectius esportius. Per tant, les lleis que podrien afectar el projecte són la llei orgànica de protecció de dades de caràcter personal i garantia de drets digitals (LOPD-GDD) [\[61\]](#page-72-15) i el Reglament General de Protecció de Dades (RGPD) [\[62\].](#page-73-0)

### 13.1 Llei Orgànica de Protecció de Dades personals i Garantia de Drets Digitals

La LOPD-GDD és una llei orgànica de protecció de dades personals i garantia dels drets digitals de nivell estatal aprovada el novembre de 2018 que regula la privadesa. Té com a objectiu garantir la privadesa de les dades personals, fent un èmfasi en els drets digitals que tenen les persones. Aquest projecte està afectat principalment per l'article 6 sobre el tractament basat en el consentiment de l'afectat i l'article 11 sobre la transparència i informació a l'afectat.

Per complir amb aquesta llei se li demanarà a l'usuari el consentiment per tractar les seves dades amb la finalitat de mostrar la seva informació a través de l'aplicació i s'informarà l'usuari del fet que les dades només seran utilitzades per la seva visualització a través de l'aplicació i en cap cas serà compartida sense el seu consentiment fora de l'entorn local de l'aplicació.

### 13.2 Reglament General de Protecció de Dades

El RGPD és el reglament europeu relatiu a la protecció de les persones físiques pel que fa al tractament de les dades personals i a la lliure circulació d'aquestes dades. Va entrar en vigor el 25 de maig de 2018 i afecta a tots els països de la Unió Europea. Té la finalitat d'unificar i enfortir la regulació sobre la protecció de dades. Aquest projecte ha de complir amb l'article 6 sobre la licitud del tractament de les seves dades.

Per complir-ho, quan l'usuari es registri a l'aplicació, se li demanarà el seu consentiment per fer servir les seves dades amb l'única finalitat de mostrar-los en l'aplicació.

## 14. Informe de sostenibilitat

A continuació, es valora la sostenibilitat del projecte en tres dimensions, l'ambiental, l'econòmica i la social. Totes tres es valoren en un format pregunta-resposta seguint la pauta de l'enquesta d'EDINSOST2 [\[63\]](#page-73-1) que es va respondre per l'assignatura de GEP.

### 14.1 Dimensió Ambiental

### 14.1.1 Referent a PPP

#### **Has estimat l'impacte ambiental que tindrà la realització del projecte?**

Com que aquest projecte no acaba en la producció d'un producte físic, l'impacte mediambiental que pugui tenir el seu desenvolupament és mínim. Tot i això, existeix un impacte ambiental en la seva elaboració. Aquest impacte s'estima que és causat per la utilització dels recursos materials, d'una banda, perquè la vida útil dels equips hardware és limitada, i al final tots acabaran sent residus o creant un impacte ambiental, i per l'altra banda, tant els equips hardware com algun software consumeixen energia, la qual al ser crea també genera una petjada ambiental.

#### **T'has plantejat minimitzar l'impacte, per exemple, reutilitzant recursos?**

Tot i que l'impacte ambiental d'aquest projecte és petit, es pot reduir reutilitzant els recursos que es fan servir, aquest fet implicaria una disminució en gasos contaminants produïda per la producció de nou equipament i una reducció dels residus produïts a curt termini.

### 14.1.2 Referent a la Vida Útil

### **Com es resol actualment el problema que vols abordar (estat de l'art)?**

Actualment, el problema es resol en diverses aplicacions i pàgines web. És a dir, per poder solucionar la situació, cal tenir instal·lades diferents aplicacions i webs.

#### **En què millorarà ambientalment la teva solució a les existents?**

La solució proposada no assegura una millora ambiental. Però com que el projecte permetrà resoldre el problema des d'una sola aplicació, i això implicarà no necessitar de tants recursos per assolir l'objectiu, és possible que contribueixi d'alguna manera en la millora ambiental.

## 14.2 Dimensió Econòmica

### 14.2.1 Referent a PPP

#### **Has estimat el cost de la realització del projecte (recursos humans i materials)?**

S'ha elaborat un pressupost exhaustiu amb tots els recursos, siguin humans, materials i generals per a poder estimar els costos de la realització del projecte.

#### 14.2.2 Referent a la Vida Útil

#### **Com es resol actualment el problema que vols abordar (estat de l'art)?**

Actualment, el problema es resol a base de subscripcions, on els usuaris paguen una quota mensual per poder utilitzar les funcions necessàries per assolir el seu objectiu.

#### **En què millorarà econòmicament la teva solució a les existents?**

Com es tracte d'un treball de final de grau, no té com a objectiu recaptar diners, i per tant, es tractarà d'un software d'ús lliure per a qualsevol que vulgui utilitzar el sistema, i els usuaris podran accedir a totes les funcionalitats de l'aplicació sense cap mena de cost. En cas que el nombre d'usuaris augmentés de manera massiva, s'hauria d'invertir en una expansió dels recursos del servidor i base de dades per poder donar resposta a tots ells. En aquest cas, la filosofia del projecte podria canviar, i podria recorre a un sistema de subscripció o a la monetització a través d'anuncis per poder fer front a la nova demanda.

### 14.3 Dimensió Social

#### 14.3.1 Referent a PPP

#### **Què creus que t'aportarà a nivell personal la realització d'aquest projecte?**

En l'àmbit personal crec que la realització d'aquest projecte em pot aportar nous coneixements i experiència en el desenvolupament de projectes de software. Aquests coneixements i experiència també poden resultar de gran utilitat a posteriori en el meu futur laboral, perquè poden obrir les portes a llocs de treball en empreses que es dediquin a la realització de projectes software, cosa que és el meu objectiu en un futur no molt llunyà.

### 14.3.2 Referent a la Vida Útil

#### **Com es resol actualment el problema que vols abordar (estat de l'art)?**

Ara mateix en el mercat, la dimensió social del les solucions existents tracten l'aspecte de la vida saludable, i mitjançant apartats de *blogs,* classificacions entre amics o assoliments, busquen promoure aquest estil de vida i fer que la gent sigui més activa.

#### **En què millorarà socialment (qualitat de vida) la teva solució a les existents?**

Aquest projecte no millorarà res que no es tracti ja en les solucions existents, però sí que se sumarà a la promoció d'aquest estil de vida sana sigui mitjançant els assoliments, o afegint competitivitat amb classificacions entre amics per poder mesurar l'estat físic i procurar que els usuaris entrin en un bon estat de forma.

#### **Existeix una necessitat real del projecte?**

De cara a la societat, aquest projecte cobreix una necessitat real. En una societat on cada cop les persones estan més preocupades per portar una vida sana, i moltes opten per sortir a córrer, és d'utilitat tenir sistemes que ajudin a planificar les rutes amb facilitat i te'n facin un seguiment acurat per poder conèixer l'estat de forma.

# 15. Conclusions i treball futur

En aquest últim capítol es presenten les conclusions a les quals s'ha arribat després de desenvolupar l'aplicació i es proposen idees de treball futur per continuar millorant-la. Es detallen els aspectes que han funcionat bé i aquells que es podrien millorar en futurs updates de l'aplicació. També s'exposen les competències tècniques i es presenten els conceptes relacionats amb l'enginyeria del software que han estat aplicats en el desenvolupament d'aquest treball.

## 15.1 Competències tècniques treballades i relació amb l'especialitat d'enginyeria del software

En aquesta secció, començaré exposant les competències tècniques de l'especialitat treballades en aquest projecte, amb la seva descripció i la profunditat que se li ha dedicat.

**CES 1.1:** Desenvolupar, mantenir i avaluar sistemes i serveis software complexos i/o crítics. Aquesta competència s'ha treballat en profunditat amb desenvolupament de l'aplicació mòbil.

**CES 1.3:** Identificar, avaluar i gestionar els riscos potencials associats a la construcció de software que es poguessin presentar. En aquest cas, s'ha treballat en una quantitat reduïda, ja que tot i que s'han identificat, avaluat i gestionat riscos potencials, no ha estat una activitat principal en el projecte.

**CES 1.5:** Especificar, dissenyar, implementar i avaluar bases de dades. S'ha treballat força aquesta competència, ja que se n'ha fet l'especificació així com se n'han fet diversos dissenys fins a arribar a la versió definitiva i poder-la implementar.

**CES 1.7:** Controlar la qualitat i dissenyar proves en la producció de software. Pel que fa a aquesta competència, l'he treballat una mica fent tot el seguiment de proves, assegurant-ne la qualitat del software produït.

**CES 1.8:** Desenvolupar, mantenir i avaluar sistemes de control i de temps real. En aquest cas, s'ha treballat bastant per desenvolupar un sistema de geolocalització i seguiment que treballin a temps real.

**CES 2.1:** Definir i gestionar els requisits d'un sistema software. Durant les primeres fases del treball s'ha treballat en profunditat aquesta competència on es van definir i gestionar una àmplia gamma de requisits.

Per continuar, durant el desenvolupament del projecte s'han aplicat diversos coneixements adquirits durant els estudis del grau. A continuació, s'explica la relació amb les assignatures de l'especialitat de l'enginyeria del software que m'han aportat els coneixements necessaris per al desenvolupament d'aquest projecte.

### **Arquitectura del software (AS)**

Aquesta assignatura em va donar els coneixements necessaris per dissenyar i implementar sistemes software utilitzant el llenguatge UML i patrons de traducció de dades amb els quals he pogut fer els dissenys.

### **Aplicacions i Serveis Web (ASW)**

ASW m'ha servit per adquirir un coneixement profund, crític i sistemàtic de les tecnologies més importants per al desenvolupament d'aplicacions modernes, i per saber-les usar en situacions concretes i d'acord amb els principis de disseny.

### **Disseny de Bases de Dades (DBD)**

En aquesta assignatura vaig aprendre les competències necessàries per a dissenyar i administrar la bases de dades, avaluant les diferents alternatives possibles pel projecte.

#### **Enginyeria de Requisits (ER)**

En aquesta assignatura, Enginyeria de Requisits, vaig aprendre com materialitzar les meves idees en forma de requisits i els conceptes necessaris per determinar quin sistema havia de construir en funció d'aquests.

#### **Gestió de Projectes del Software (GPS)**

Cursant l'assignatura de Gestió de Projectes de Software vaig aprendre a gestionar de forma eficient i efectiva un projecte de software, a conèixer les diferents metodologies de treball i a seleccionar la més adequada per aquest cas. També vaig aprendre a estimar els recursos necessaris, a planificar i fer seguiment d'un projecte.

#### **Projectes d'Enginyeria del Software (PES)**

Durant el curs de Projectes d'Enginyeria del Software, es van reforçar els conceptes ja adquirits en assignatures prèvies mitjançant la seva posada en pràctica en un projecte. En aquell treball vaig poder aprendre quines eines eren útils pel desenvolupament de projectes del software, així com els conceptes bàsics de com connectar totes les unitats l'aplicació (font-end, back-end i base de dades).

## 15.2 Conclusions

Un cop acabat el desenvolupament de l'aplicació mòbil, m'agradaria fer una recapitulació de tot el treball que he fet, i comprovar si he assolit els propòsits d'aquest treball. Per fer aquesta comprovació, analitzaré si he complert amb els objectius que vaig definir a l'inici del projecte i també avaluaré el compliment dels requisits funcionals i no funcionals del projecte. I per últim, exposaré el treball fet llistant aquelles històries d'usuari que he estat capaç de tancar i aquelles que han estat descartades o queden pendents pel treball futur.

Primerament, puc afirmar que he complert amb els objectius del treball, explicats en el punt 3.1, que eren els següents:

- Crear una aplicació mòbil on s'unifiquin les dues modalitats d'aplicació de running del mercat exposades en el punt 2.1 [Veure secció 2.1].
- Solucionar la indecisió dels corredors a l'hora de decidir noves curses aportant un planificador de rutes generades pel sistema.
- Crear una aplicació mòbil que compti amb les eines necessàries per trobar el balanç entre el públic amateur i el públic professional per tal d'arribar a tots els públics

Analitzant-los un per un, el primer s'ha assolit amb el desenvolupament de les històries d'usuari començar activitat en directe, generar ruta automàticament i seguir ruta planificada. Seguidament, el segon objectiu també s'ha aconseguit gràcies a la mateixa història d'usuari que ha ajudat a aconseguir el primer objectiu, generar ruta automàticament. I per últim, he complert amb el tercer objectiu, ja que segons la classificació dels públics del punt 2.2, he aportat una solució que compta amb característiques de cada tipus, però per culpa de què no he pogut acabar totes les històries d'usuari que volia fer, la meva solució és més propera al públic amateur.

Pel que fa als requisits funcionals, els vaig definir en el punt 3.2.1 de la següent manera:

• Fer un seguiment de la ruta

- o Fer un seguiment en temps real de la carrera de l'usuari i marcar els punts per on passa sobre un mapa.
- o Poder obtenir estadístiques de la carrera en temps real.
- Fer una planificació de la ruta [\(Tipus 3\)](#page-10-0)
	- o Poder planificar una ruta introduint només els punts de sortida i d'arribada.
	- o Poder decidir la distància de la ruta planificada.
	- o Poder decidir l'elevació de la ruta planificada.
- Gestionar el perfil
	- o Poder veure el perfil i les seves rutes passades.
	- o Poder modificar la informació personal i la foto de perfil.

I puc afirmar, que també els he assolit tots, de la mateixa manera que he aconseguit els objectius, en excepció de la gestió del perfil on no he pogut arribar al detall que volia, ja que no es pot veure més informació personal que les rutes passades i el nom d'usuari, i tampoc es poden fer modificacions del perfil més enllà de la contrasenya i el nom d'usuari. Però, com ja he dit, he pogut obtenir els resultats que volia en la resta de requisits.

Si ho mirem en el detall de les històries d'usuari, en la taula a continuació, es pot veure quines històries han estat implementades, descartades o deixades per un treball futur.

| <b>HISTÒRIA D'USUARI</b>                | <b>ESTAT</b>         |
|-----------------------------------------|----------------------|
| <b>SIGN UP USUARI</b>                   | <b>IMPLEMENTADA</b>  |
| <b>LOGIN AMB CONTRASENYA</b>            | <b>IMPLEMENTADA</b>  |
| <b>LOGIN AMB GOOGLE</b>                 | <b>DESCARTADA</b>    |
| <b>RECORDAR CONTRASENYA</b>             | <b>TREBALL FUTUR</b> |
| <b>LOGOUT</b>                           | <b>IMPLEMENTADA</b>  |
| AFEGIR / CANVIAR FOTO DE PERFIL         | <b>TREBALL FUTUR</b> |
| <b>MODIFICAR IDIOMA</b>                 | <b>TREBALL FUTUR</b> |
| <b>MODIFICAR CONTRASENYA</b>            | <b>IMPLEMENTADA</b>  |
| <b>ELIMINAR COMPTE</b>                  | <b>TREBALL FUTUR</b> |
| <b>VEURE RUTES PASSADES</b>             | <b>IMPLEMENTADA</b>  |
| <b>MARCAR OBJECTIUS</b>                 | <b>TREBALL FUTUR</b> |
| <b>MARCAR FITNESS LEVEL</b>             | <b>TREBALL FUTUR</b> |
| <b>COMENÇAR ACTIVITAT EN DIRECTE</b>    | <b>IMPLEMENTADA</b>  |
| RECOPILAR ESTADÍSTIQUES EN DIRECTE      | <b>IMPLEMENTADA</b>  |
| <b>ACABAR ACTIVITAT</b>                 | <b>IMPLEMENTADA</b>  |
| <b>VISUALITZAR ACTIVITAT EN EL MAPA</b> | <b>IMPLEMENTADA</b>  |
| <b>PAUSAR ACTIVITAT</b>                 | <b>IMPLEMENTADA</b>  |
| <b>SEGUIR RUTA PLANIFICADA</b>          | <b>IMPLEMENTADA</b>  |
| <b>COMANDES DE VEU</b>                  | <b>TREBALL FUTUR</b> |
| <b>GENERAR RUTA AUTOMÀTICAMENT</b>      | <b>IMPLEMENTADA</b>  |
| <b>GENERAR RUTA PUNT A PUNT</b>         | <b>TREBALL FUTUR</b> |
| <b>INFORMAR SOBRE LA RUTA</b>           | <b>IMPLEMENTADA</b>  |
| <b>GUARDAR RUTA</b>                     | <b>IMPLEMENTADA</b>  |
| <b>CLASSIFICACIÓ</b>                    | <b>TREBALL FUTUR</b> |
| <b>SEGUIR AMIC</b>                      | <b>TREBALL FUTUR</b> |

*Taula 21. Taula de l'estat final de les històries d'usuari del projecte. Font: Elaboració pròpia.*

Finalment, faré també l'anàlisi dels requisits no funcionals un cop acabat el projecte. En el punt 3.2.2, vaig definir els següents requisits no funcionals. A continuació, està el llistat d'aquests requisits amb les respectives condicions de satisfacció i l'anàlisi del seu compliment:

**10a. Requisits d'aparença.** Condició de satisfacció: Una mostra del públic objectiu ha de poder començar a utilitzar el producte, sense incitació o estímul, en els quatre minuts següents a la seva primera trobada amb ell.

Anàlisi: Durant el desenvolupament de l'aplicació he anat ensenyant els resultats al meu cercle més íntim, i sempre han aconseguit usar les funcions que estaven disponibles en aquell moment sense ajuda en els primers quatre minuts de la seva primera trobada. Tot i que no representen el públic objectiu, es pot intuir que el requisit està superat.

**11a. Requisits de facilitat d'utilització.** Condició de satisfacció: El vuitanta per cent d'un panell de proves d'usuaris serà capaç de completar amb èxit la planificació d'una ruta i l'inici d'una activitat en cinc minuts.

Anàlisi: Com he dit abans, he anat mostrant els resultats al meu cercle familiar i d'amics, i tots han aconseguit completar amb èxit la planificació d'una ruta i l'inici d'una activitat en menys de cinc minuts. Per tant, també he assolit aquest requisit.

**12a. Requisits de velocitat i latència.** Condició de satisfacció: El producte recalcularà la posició de l'usuari en menys d'1 segon durant el 90% de les activitats en directe. Cap resposta trigarà més de 2,5 segons.

Anàlisi: Com depenc d'un servei extern, la primera execució, si el servidor està apagat, tardarà més del temps esmentat. Però en la resta d'ocasions, sempre podrà recalcular la posició de l'usuari en menys d'1 segon, i aquestes representen més del 90% de les activitats en directe. En cap moment l'aplicació tarda més de 2,5 segons a donar resposta a una activitat en directe.

**12c. Requisits de precisió i exactitud.** Condició de satisfacció: La precisió de les lectures de la posició de l'usuari ha de ser de ±5 m.

Anàlisi: El projecte fa servir la geolocalització del mòbil, i està configurat perquè un cop acceptat el permís d'ús de la ubicació, treballi amb la precisió més gran possible, però aquesta pot tenir una variació d'entre 50 m a 3 m. Tot i això, en cap moment afecta en la precisió de la lectura de la posició d'usuari, ja que mai confon el carrer en què es troba, i és capaç de traçar les rutes correctament. Per aquest motiu, tot i que no he pogut complir a la perfecció aquest requisit, crec que he assolit un bon nivell de precisió.

**12d. Requisits de confiança i disponibilitat.** Condició de satisfacció: El producte ha d'aconseguir un temps de funcionament del 99%.

Anàlisi: Com he comentat, l'aplicació fa servir serveis externs que donen resposta a les peticions dels usuaris. Aquests serveis afirmen tenir una alta disponibilitat, i que en cas de fallada, poden tornar a donar resposta en 10 minuts. D'altra banda, el servidor tot i que es pot apagar si fa un temps que està sense rebre peticions, en pocs segons es torna a posar en funcionament. Per això, crec que el producte aconsegueix tenir un temps de funcionament del 99%.

Per acabar, vull comentar que personalment aquest treball també ha estat una oportunitat per aprendre i adquirir noves habilitats, tant en el desenvolupament tecnològic com en la metodologia de treball. Els errors d'aquest treball han servit com a lliçó per a futurs projectes, com per exemple, quant a la planificació temporal, ara sabria aproximar molt millor els temps que calen per implementar cada història d'usuari de manera més realista, ja que abans, tot i que ja havia fet la planificació d'un projecte de desenvolupament d'una aplicació mòbil, comptava amb 6 companys més, i això no ho vaig tenir massa en compte per definir tots els requisits d'aquest projecte. També tindria més en compte que el fet d'escollir una tecnologia nova, pot portar més dificultats de les que un s'espera. Ja més positivament, he de dir que he gaudit molt desenvolupant l'aplicació, i que la realització d'aquest projecte m'anima a continuar creant-ne de nous.

## 15.3 Treball futur

Com he comentat, no he pogut acabar totes les històries d'usuari que havia definit a l'inici del projecte, i algunes les he deixat com a possibles ampliacions de l'aplicació en un treball futur que afegirien valor al producte. Aquestes són les següents:

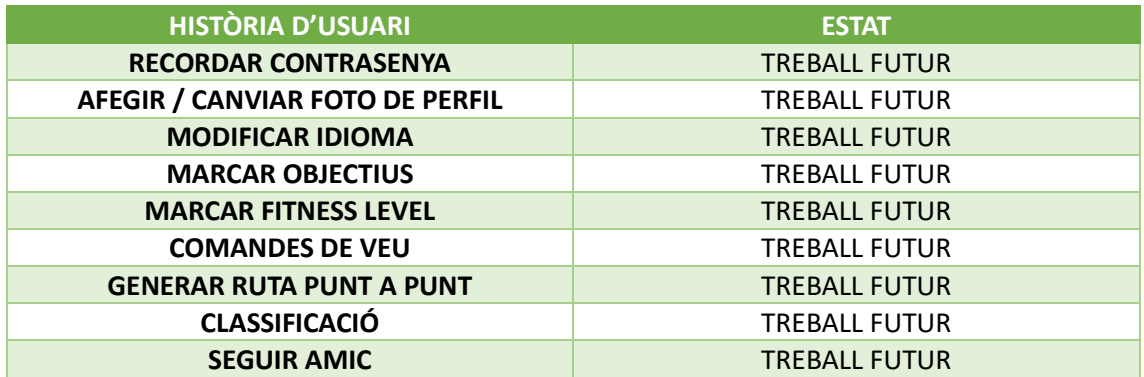

#### *Taula 22. Taula de les històries d'usuari pendents per treball futur. Font: Elaboració pròpia.*

Si hagués disposat de més temps, hauria pogut afegir aquestes històries al projecte, però com el treball tenia un calendari tancat i uns objectius per complir, vaig preferir centrar els meus esforços a assolir-los. Addicionalment, també queda com a treball futur anar millorant aquells possibles errors que es puguin trobar durant la utilització de l'aplicació.

## 16. Referències

[1] Universitat Politècnica de Catalunya, "Departament d'Enginyeria de Serveis i Sistemes d'Informació. ESSI."<https://www.essi.upc.edu/ca> (accedit Set. 20, 2022).

[2] Strava, "que és i quines funcionalitats té"<https://www.strava.com/features> (accedit Set. 21, 2022).

[3] Adidas Running, "Aplicació running disponible en l'App Store i a Google Play" <https://www.runtastic.com/es/> (accedit Set. 21, 2022).

[4] Komoot, "Aplicació mòbil per a navegació i planificació de rutes" <https://www.komoot.es/features> (accedit Set. 21, 2022).

[5] RunKeeper, "Aplicació de seguiment d'activitat física"<https://runkeeper.com/cms/> (accedit Set. 21, 2022).

[6] Garmin Connect, "Eina per rastrejar, analitzar i compartir activitats de salut i fitness des d'un dispositiu Garmin"<https://connect.garmin.com/> (accedit Set. 21, 2022).

[7] Dispositius Garmin, "Dispositius per enllaçar amb l'aplicació Garmin Connect" <https://www.garmin.com/en-US/c/sports-fitness/> (accedit Set. 21, 2022).

[8] MapMyRun, "App per seguir les teves carreres" <https://www.mapmyrun.com/> (accedit Set. 21, 2022).

[9] RideWithGps, "Planificador de rutes i aplicació de navegació amb bicicleta" <https://ridewithgps.com/features> (accedit Set. 21, 2022).

[10] RouteShuffle, "Genera rutes aleatòries per córrer, caminar o anar en bicicleta a l'instant[" https://routeshuffle.com/](https://routeshuffle.com/) (accedit Set. 21, 2022).

[11] RouteYou, "Planifica la ruta outdoor al llarg de les pistes més belles d'Espanya" <https://www.routeyou.com/es> (accedit Set. 21, 2022).

[12] PlanMyRoute, "Aplicació de planificació de rutes disponible en l'App Store i a Google Play" [https://play.google.com/store/apps/planmyroute/](https://play.google.com/store/apps/details?id=com.buneme.fitness.findarun&hl=es_CO) (accedit Set. 21, 2022).

[13] Històries d'usuari, "User stories with examples and a template", <https://www.atlassian.com/agile/project-management/user-stories> (accedit Set. 25, 2022).

[14] Seqüència de Fibonacci: Variante: sucesión de Fibonacci <https://www.detuatuformacion.es/2018/05/21/baraja-fibonacci-estimacion-agil/> (accedit Des 12., 2022)

[15] UML: What is Unified Modeling Language (UML)? [https://www.visual](https://www.visual-paradigm.com/guide/uml-unified-modeling-language/what-is-uml/)[paradigm.com/guide/uml-unified-modeling-language/what-is-uml/](https://www.visual-paradigm.com/guide/uml-unified-modeling-language/what-is-uml/) (accedit Des. 10, 2022).

[16] J. Robertson & S. Robertson, "Volere Requirements Specification Template", Edition 16-2012[. https://www.cs.uic.edu/Volere%template.pdf](https://www.cs.uic.edu/~i440/VolereMaterials/templateArchive16/c%20Volere%20template16.pdf) (accedit Set. 25, 2022).

<span id="page-70-0"></span>[17] Flutter, "Build apps for any screen"[, https://flutter.dev/](https://flutter.dev/?gclid=CjwKCAjw-L-ZBhB4EiwA76YzORTurmykDQeb-l3rkxeLN9o9ZDZ1mWb-LSxuailD5MFmmFgiW8rpHBoCe2oQAvD_BwE&gclsrc=aw.ds) (accedit Set. 25, 2022).

[18] Bugs, "Bugs in Programming", [https://www.cs.cmu.edu/bugs.html](https://www.cs.cmu.edu/~pattis/15-1XX/common/handouts/bugs.html) (accedit Set. 25, 2022).

[19] Metodologies de treball software, "Top 4 software development methodologies", [https://www.synopsys.com/blogs/software-security/top-4-software-development](https://www.synopsys.com/blogs/software-security/top-4-software-development-methodologies/)[methodologies/](https://www.synopsys.com/blogs/software-security/top-4-software-development-methodologies/) (accedit Set. 25, 2022)

[20] Agile, "¿Qué es la metodologia "Agile"?, [https://www.bbva.com/es/metodologia](https://www.bbva.com/es/metodologia-agile-la-revolucion-las-formas-trabajo/)[agile-la-revolucion-las-formas-trabajo/](https://www.bbva.com/es/metodologia-agile-la-revolucion-las-formas-trabajo/) (accedit Set. 25, 2022).

[21] Metodologies àgils, "Metodologías ágiles más utilizadas", [https://www.iebschool.com/que-son-metodologias-agiles-agile-scrum/](https://www.iebschool.com/blog/que-son-metodologias-agiles-agile-scrum/#:~:text=Existen%20diferentes%20opciones%20pero%20las,12%20principios%20del%20software%20%C3%A1gil) (accedit Set. 25, 2022).

[22] Scrum, "¿Qué es *Scrum*?",<https://www.atlassian.com/es/agile/scrum> (accedit Set. 25, 2022).

[23] Backlog, "El backlog del producto: la lista de tareas pendientes definitiva", <https://www.atlassian.com/es/agile/scrum/backlogs> (accedit Set. 25, 2022).

<span id="page-70-1"></span>[24] GitHub, "What Is GitHub?", <https://kinsta.com/knowledgebase/what-is-github/> (accedit Set. 25, 2022).

[25] Atlassian, "Software development and Collaboration Tools", <https://www.atlassian.com/> (accedit Set. 25, 2022).

[26] GitFlow, "¿Qué es GitFlow?", [https://www.atlassian.com/gitflow-workflow](https://www.atlassian.com/es/git/tutorials/comparing-workflows/gitflow-workflow) (accedit Set. 25, 2022)

[27] Taiga, "la herramienta de gestión de proyectos de software libre y gratuïta", <https://www.taiga.io/es> (accedit Set 25, 2022).

[28] Normativa de la Facultat Informàtica de Barcelona, "Normativa del treball de final de grau en Enginyeria Informàtica de la Facultat d'Informàtica de Barcelona," [https://www.fib.upc.edu/sites/fib/files/documents/estudis/normativa-tfg-mencio](https://www.fib.upc.edu/sites/fib/files/documents/estudis/normativa-tfg-mencio-addicional-gei.pdf)[addicional-gei.pdf](https://www.fib.upc.edu/sites/fib/files/documents/estudis/normativa-tfg-mencio-addicional-gei.pdf) (accedit Set. 28, 2022).

[29] API, "¿Qué es una API?",<https://aws.amazon.com/es/what-is/api/> (accedit Set. 29, 2022).

[30] Mockups, "¿Qué es un Mockup o Maqueta? - Ryte Digital Marketing Wiki" [https://es.ryte.com/wiki/Mockup](https://es.ryte.com/wiki/Mockup#:~:text=Un%20mockup%20o%20maqueta%20es,elementos%20de%20dise%C3%B1o%20en%20detalle) (accedit Set. 29, 2022).

<span id="page-71-0"></span>[31] Tests unitaris i d'integració, "La diferencia entre pruebas unitarias y de integración", <https://ricardogeek.com/la-diferencia-entre-pruebas-unitarias-y-de-integracion/> (accedit Set. 30, 2022).

<span id="page-71-1"></span>[32] Glassdor, "Buscar sueldos y remuneración", <https://www.glassdoor.es/Sueldos/index.htm> (accedit Oct. 6, 2022).

<span id="page-71-2"></span>[33] Lenovo IdeaPad 3 Gen 6 - Ordenador Portátil 15.6" FullHD. <https://www.amazon.es/Lenovo-IdeaPad-Gen-Ordenador-Port> (accedit Oct. 7, 2022).

<span id="page-71-3"></span>[34] Trust Ymo Pack Teclado y Ratón Inalámbrico. [https://www.amazon.es/Trust-Pack-](https://www.amazon.es/Trust-Pack-Teclado-Rat%C3%B3n-Inal%C3%A1mbrico/dp/B08DG642V6/ref=sr_1_1_sspa?keywords=raton+trust+inalambrico+silencioso&qid=1665133093&qu=eyJxc2MiOiIxLjA2IiwicXNhIjoiMC4wMCIsInFzcCI6IjAuMDAifQ%3D%3D&sprefix=raton+trust+silen%2Caps%2C105&sr=8-1-spons&psc=1&spLa=ZW5jcnlwdGVkUXVhbGlmaWVyPUExUEwzWVVIMThWU1BZJmVuY3J5cHRlZElkPUEwNDY4MTQwMks0TUNVR09VRjFDSiZlbmNyeXB0ZWRBZElkPUEwNDk1NjQyMTJORjRXWVE5NkZNWCZ3aWRnZXROYW1lPXNwX2F0ZiZhY3Rpb249Y2xpY2tSZWRpcmVjdCZkb05vdExvZ0NsaWNrPXRydWU=)[Teclado-Rat](https://www.amazon.es/Trust-Pack-Teclado-Rat%C3%B3n-Inal%C3%A1mbrico/dp/B08DG642V6/ref=sr_1_1_sspa?keywords=raton+trust+inalambrico+silencioso&qid=1665133093&qu=eyJxc2MiOiIxLjA2IiwicXNhIjoiMC4wMCIsInFzcCI6IjAuMDAifQ%3D%3D&sprefix=raton+trust+silen%2Caps%2C105&sr=8-1-spons&psc=1&spLa=ZW5jcnlwdGVkUXVhbGlmaWVyPUExUEwzWVVIMThWU1BZJmVuY3J5cHRlZElkPUEwNDY4MTQwMks0TUNVR09VRjFDSiZlbmNyeXB0ZWRBZElkPUEwNDk1NjQyMTJORjRXWVE5NkZNWCZ3aWRnZXROYW1lPXNwX2F0ZiZhY3Rpb249Y2xpY2tSZWRpcmVjdCZkb05vdExvZ0NsaWNrPXRydWU=) (accedit Oct. 7, 2022).

<span id="page-71-4"></span>[35] HP M24fe - Monitor de 24" Full HD [https://www.amazon.es/HP-M24fe-Antirreflejo-](https://www.amazon.es/HP-M24fe-Antirreflejo-Inclinaci%C3%B3n-Ajustable/dp/B09BJC9MM4/ref=sr_1_6?__mk_es_ES=%C3%85M%C3%85%C5%BD%C3%95%C3%91&crid=2TZ22ROU0YHPF&keywords=Monitor+hp&qid=1665133378&qu=eyJxc2MiOiI1Ljc0IiwicXNhIjoiNS4yNyIsInFzcCI6IjQuNjcifQ%3D%3D&sprefix=monitor+hp%2Caps%2C115&sr=8-6)[Inclinaci%monitor+hp](https://www.amazon.es/HP-M24fe-Antirreflejo-Inclinaci%C3%B3n-Ajustable/dp/B09BJC9MM4/ref=sr_1_6?__mk_es_ES=%C3%85M%C3%85%C5%BD%C3%95%C3%91&crid=2TZ22ROU0YHPF&keywords=Monitor+hp&qid=1665133378&qu=eyJxc2MiOiI1Ljc0IiwicXNhIjoiNS4yNyIsInFzcCI6IjQuNjcifQ%3D%3D&sprefix=monitor+hp%2Caps%2C115&sr=8-6) (accedit Oct. 7, 2022).

<span id="page-71-5"></span>[36] Trust Ymo Pack Teclado y Ratón Inalámbrico. [https://www.amazon.es/Trust-Pack-](https://www.amazon.es/Trust-Pack-Teclado-Rat%C3%B3n-Inal%C3%A1mbrico/dp/B08DG642V6/ref=sr_1_1_sspa?keywords=raton+trust+inalambrico+silencioso&qid=1665133093&qu=eyJxc2MiOiIxLjA2IiwicXNhIjoiMC4wMCIsInFzcCI6IjAuMDAifQ%3D%3D&sprefix=raton+trust+silen%2Caps%2C105&sr=8-1-spons&psc=1&spLa=ZW5jcnlwdGVkUXVhbGlmaWVyPUExUEwzWVVIMThWU1BZJmVuY3J5cHRlZElkPUEwNDY4MTQwMks0TUNVR09VRjFDSiZlbmNyeXB0ZWRBZElkPUEwNDk1NjQyMTJORjRXWVE5NkZNWCZ3aWRnZXROYW1lPXNwX2F0ZiZhY3Rpb249Y2xpY2tSZWRpcmVjdCZkb05vdExvZ0NsaWNrPXRydWU=)[Teclado-Rat](https://www.amazon.es/Trust-Pack-Teclado-Rat%C3%B3n-Inal%C3%A1mbrico/dp/B08DG642V6/ref=sr_1_1_sspa?keywords=raton+trust+inalambrico+silencioso&qid=1665133093&qu=eyJxc2MiOiIxLjA2IiwicXNhIjoiMC4wMCIsInFzcCI6IjAuMDAifQ%3D%3D&sprefix=raton+trust+silen%2Caps%2C105&sr=8-1-spons&psc=1&spLa=ZW5jcnlwdGVkUXVhbGlmaWVyPUExUEwzWVVIMThWU1BZJmVuY3J5cHRlZElkPUEwNDY4MTQwMks0TUNVR09VRjFDSiZlbmNyeXB0ZWRBZElkPUEwNDk1NjQyMTJORjRXWVE5NkZNWCZ3aWRnZXROYW1lPXNwX2F0ZiZhY3Rpb249Y2xpY2tSZWRpcmVjdCZkb05vdExvZ0NsaWNrPXRydWU=) (accedit Oct. 7, 2022).

<span id="page-71-6"></span>[37] Mesa Ordenador Reversible con 2 Cajones y 1 Puerta, Mesa Despacho, Escritorio. [https://www.amazon.es/Habitdesign-004604A-escritorio](https://www.amazon.es/Habitdesign-004604A-ordenador-reversible-escritorio/dp/B07RG7PNL2/ref=sr_1_6?adgrpid=59617903907&gclid=Cj0KCQjwnP-ZBhDiARIsAH3FSRcwNAQmGAlhWYaLnrpDpyPvhlJ8qDqQW9pW4DdYU2WSm7b3LtdPiYcaAgFMEALw_wcB&hvadid=279318695409&hvdev=c&hvlocphy=1005424&hvnetw=g&hvqmt=b&hvrand=11465589745784205031&hvtargid=kwd-550117998152&hydadcr=15269_1819632&keywords=mesa+escritorio+despacho&qid=1665143263&qu=eyJxc2MiOiI0LjYyIiwicXNhIjoiMi41MiIsInFzcCI6IjAuMDAifQ%3D%3D&sr=8-6) (accedit Oct. 7, 2022).

<span id="page-71-7"></span>[38] Silla Giratoria, Regulable en Altura, Función de Inclinación, Respaldo y Asiento de Malla Transpirable, para Estudio de Oficina. [https://www.amazon.es/SONGMICS-](https://www.amazon.es/SONGMICS-Giratoria-Regulable-Inclinaci%C3%B3n-Transpirable/dp/B082PWGGMD/ref=sr_1_27?adgrpid=80796153991&gclid=Cj0KCQjwnP-ZBhDiARIsAH3FSRe8q5WCT8PIXbcyO36byBdmmlq-dKzWAEdtvdVZSsbPJXeULL2-AlYaAuGwEALw_wcB&hvadid=381930402471&hvdev=c&hvlocphy=1005424&hvnetw=g&hvqmt=e&hvrand=2240927904568877362&hvtargid=kwd-359791537393&hydadcr=11183_1825799&keywords=sillas+estudio+amazon&qid=1665142991&qu=eyJxc2MiOiI1Ljg0IiwicXNhIjoiNC41NCIsInFzcCI6IjIuNjIifQ%3D%3D&sr=8-27)[Giratoria-Regulable-Inclinaci](https://www.amazon.es/SONGMICS-Giratoria-Regulable-Inclinaci%C3%B3n-Transpirable/dp/B082PWGGMD/ref=sr_1_27?adgrpid=80796153991&gclid=Cj0KCQjwnP-ZBhDiARIsAH3FSRe8q5WCT8PIXbcyO36byBdmmlq-dKzWAEdtvdVZSsbPJXeULL2-AlYaAuGwEALw_wcB&hvadid=381930402471&hvdev=c&hvlocphy=1005424&hvnetw=g&hvqmt=e&hvrand=2240927904568877362&hvtargid=kwd-359791537393&hydadcr=11183_1825799&keywords=sillas+estudio+amazon&qid=1665142991&qu=eyJxc2MiOiI1Ljg0IiwicXNhIjoiNC41NCIsInFzcCI6IjIuNjIifQ%3D%3D&sr=8-27) (accedit Oct. 7, 2022).

<span id="page-71-8"></span>[39] Visual Studio Code editor[. https://code.visualstudio.com/](https://code.visualstudio.com/) (accedit Des. 5, 2022).

<span id="page-71-9"></span>[40] Android Studio – IDE oficial para Android. [https://developer.android.com](https://developer.android.com/) (accedit Des. 5, 2022).

<span id="page-71-10"></span>[41] Flask, web development, one drop at a time. <https://flask.palletsprojects.com/en/2.2.x/> (accedit Des. 5, 2022).

<span id="page-71-11"></span>[42] Python, llenguatge de programació.<https://www.python.org/downloads/> (accedit Des. 5, 2022).

<span id="page-71-12"></span>[43] PostgreSQL: The World's Most Advanced Open Source Relational Database. <https://www.postgresql.org/> (accedit Des. 5, 2022).

<span id="page-71-13"></span>[44] Heroku: Cloud Application Platform. [https://www.heroku.com](https://www.heroku.com/) (accedit Des. 5, 2022).

<span id="page-71-14"></span>[45] Patrons de disseny, El catalogo de patrones de diseño <https://refactoring.guru/es/design-patterns/catalog>(accedit Gen. 6, 2023).
[46] Diagrama de seqüencia, what is Sequence Diagram? [https://www.visual](https://www.visual-paradigm.com/guide/uml-unified-modeling-language/what-is-sequence-diagram/)[paradigm.com/guide/uml-unified-modeling-language/what-is-sequence-diagram/](https://www.visual-paradigm.com/guide/uml-unified-modeling-language/what-is-sequence-diagram/) (accedit Gen. 6, 2023).

[47] Regles de normalització de base de dades. LAS REGLAS DE NORMALIZACIÓN EXPLICADAS FACILMENTE, [https://videlcloud.wordpress.com/2017/01/06/las-reglas](https://videlcloud.wordpress.com/2017/01/06/las-reglas-de-normalizacion-explicadas-facilmente/)[de-normalizacion-explicadas-facilmente/](https://videlcloud.wordpress.com/2017/01/06/las-reglas-de-normalizacion-explicadas-facilmente/) (accedit Des. 21, 2022).

[48] SQLite, What Is SQLite?<https://www.sqlite.org/index.html> (accedit Gen. 10, 2023).

[49] Google Maps Console Cloud, what is it [? https://console.cloud.google.com](https://console.cloud.google.com/) (accedit Gen. 10, 2023).

[50] Directions Api, API de direcciones [https://developers.google.com/maps/documentation/directions/?hl=es\\_419](https://developers.google.com/maps/documentation/directions/?hl=es_419) (accedit Gen. 8, 2023).

[51] Geocoding Api, ¿Qué es la codificación geográfica? <https://developers.google.com/maps/documentation/geocoding/overview> (accedit Gen. 8, 2023).

[52] Geolocation Api, Api de geolocalització <https://developers.google.com/maps/documentation/geolocation/overview> (accedit Gen. 8, 2023).

[53] Elevation Api, Api per descobrir l'elevació d'un punt del mapa [https://developers.google.com/maps/documentation/elevation/overview?hl=es\\_419](https://developers.google.com/maps/documentation/elevation/overview?hl=es_419)  (accedit Gen. 8, 2023).

[54] Maps Javascript Api, Api per crear mapes dinàmics i interactius <https://developers.google.com/maps/documentation/javascript>(accedit Gen. 8, 2023).

[55] Maps SDK for Android, Utilidad del mapa de calor de Google Maps para Android <https://developers.google.com/maps/documentation/androidsdk> (accedit Gen. 8, 2023).

[56] Places Api, Toda la información que necesitas para llevar el mundo real a tus apps web y para dispositivos móviles con los SDK y las API de Google Maps Platform para Maps, and the Routes and the Maps, the Routes are the V of the Places. [https://developers.google.com/maps/documentation/?hl=es\\_419#places](https://developers.google.com/maps/documentation/?hl=es_419#places) (accedit Gen. 8, 2023).

[57] Routes Api, Te ayuda a encontrar la ruta ideal desde A hasta Z, [https://developers.google.com/maps/documentation/routes?hl=es\\_419](https://developers.google.com/maps/documentation/routes?hl=es_419) (accedit Gen. 8, 2023).

[58] HTTP: ¿Qué hay en una solicitud HTTP? [https://www.cloudflare.com/es](https://www.cloudflare.com/es-es/learning/ddos/glossary/hypertext-transfer-protocol-http/)[es/learning/ddos/glossary/hypertext-transfer-protocol-http/](https://www.cloudflare.com/es-es/learning/ddos/glossary/hypertext-transfer-protocol-http/) (accedit Des. 12, 2022)

[59] Udemy: Aprende de todo y a tu propio ritmo.<https://www.udemy.com/> (accedit Des. 6, 2022)

[60] Burndown Chart: Burndown Chart (Scrum): qué es, cómo hacer uno y ejemplos <https://profile.es/blog/burndown-chart/> (accedit Des. 12, 2022).

[61] LOPD-GDD: Ley Orgánica 3/2018, de 5 de diciembre, de Protección de Datos Personales y garantía de los derechos digitales. <https://www.boe.es/boe/dias/2018/12/06/pdfs/BOE-A-2018-16673.pdf> (accedit Des. 12, 2022)

[62] RGPD: Reglamento (UE) 2016/679 del parlamento Europeo y del Consejo. <https://www.boe.es/doue/2016/119/L00001-00088.pdf> (accedit Des. 12, 2022)

[63] Enquesta projecte d'investigació EDINSOST2-ODS finançat pel Ministeri de Ciència i Innovació, la Agència Estatal de Investigació i fons FEDER. [https://docs.google.com/forms/d/e/1FAIpQLSfVgBxcxZfh7pB\\_OVRUNGQmRpFDFlhAsk](https://docs.google.com/forms/d/e/1FAIpQLSfVgBxcxZfh7pB_OVRUNGQmRpFDFlhAskukNcpQBowLRF4-sA/viewform) [ukNcpQBowLRF4-sA/viewform](https://docs.google.com/forms/d/e/1FAIpQLSfVgBxcxZfh7pB_OVRUNGQmRpFDFlhAskukNcpQBowLRF4-sA/viewform) (accedit Oct. 8, 2022).